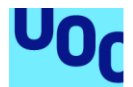

# UniQuizApp

**Alberto Izquierdo Jiménez** Grau Multimèdia Desenvolupament d'Aplicacions per Dispositius Mòbils

**Helena Boltà Torrell – Jordi Almirall López Carles Garrigues Olivella**

6/2018

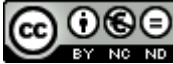

Aquesta obra està subjecta a una llicència de [Reconeixement-NoComercial-](http://creativecommons.org/licenses/by-nc-nd/3.0/es/)[SenseObraDerivada 3.0 Espanya de Creative](http://creativecommons.org/licenses/by-nc-nd/3.0/es/)  **[Commons](http://creativecommons.org/licenses/by-nc-nd/3.0/es/)** 

#### **FITXA DEL TREBALL FINAL**

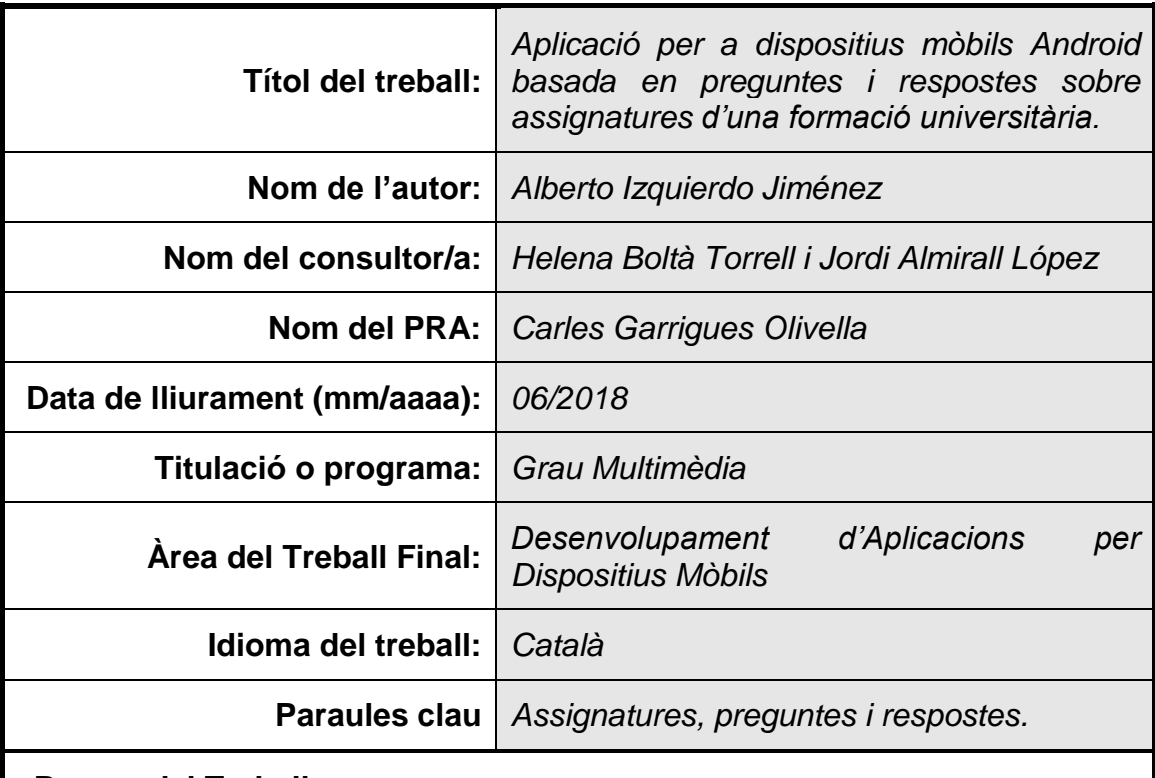

#### **Resum del Treball**

El Treball Final de Grau es basa en la creació d'una aplicació per dispositius mòbils Android. Aquesta app servirà per millorar l'aprenentatge dels estudiants universitaris (en un futur es podria ampliar amb altres tipus de formació com estudis de màster o cicles formatius). Es basa en preguntes i respostes relacionades amb cadascuna de les assignatures. En principi cada pregunta tindria quatre respostes, on només una seria completament vàlida.

Aquest Treball Final de Grau consistirà a fer una versió dels estudis del Grau Multimèdia de la UOC. Per tant, serien preguntes i respostes sobre totes i cadascuna de les assignatures. Concretament realitzarem quatre preguntes de cada assignatura. Creiem que serà suficient per veure el funcionament d'aquesta app i per a que ens serveixi de mostra. Volem començar un projecte que podria ser rellevant el món de l'educació.

Com podem veure es un treball que es pot ampliar molt, amb més preguntes, ampliant més estudis, fent que la gent generi les seves pròpies preguntes, que els professors vegin estadístiques dels errors per saber on fallen els estudiants... Son moltes ampliacions que s'aniran fent en funció del temps disponible per a realitzar aquest treball. Totes aquestes ampliacions les anirem exposant a la memòria del treball.

#### **Abstract**

The Final Project Grade is based on the creation of application for Android mobile devices. This app will serve to improve the learning of university students (in the future it could be extended to other types of formation, such as master's studies or formation cycles). It is based on questions and answers related to each of the subjects. In principle each question will have four answers, and only one will be completely valid.

This Final Degree Project will consist in making a version of the studies of the Multimedia Degree of the UOC. Therefore, it will be questions and answers about each and every one of the subjects. Concretely, four questions of each subject will be carried out. Is considered that it will be enough to see the working of this app and to serve as a sample. The objective is to create a project that could be relevant to the world of education.

As can be seen, it is an academic job that can be expanded a lot, with more questions, including more studies, getting people to generate their own questions, teachers can see statistics of errors to know where students fail... There are many enlargements, which can be done based on the time available to carry out this academic job. All these extensions will be exhibited in the memory of the academic job

## Índex

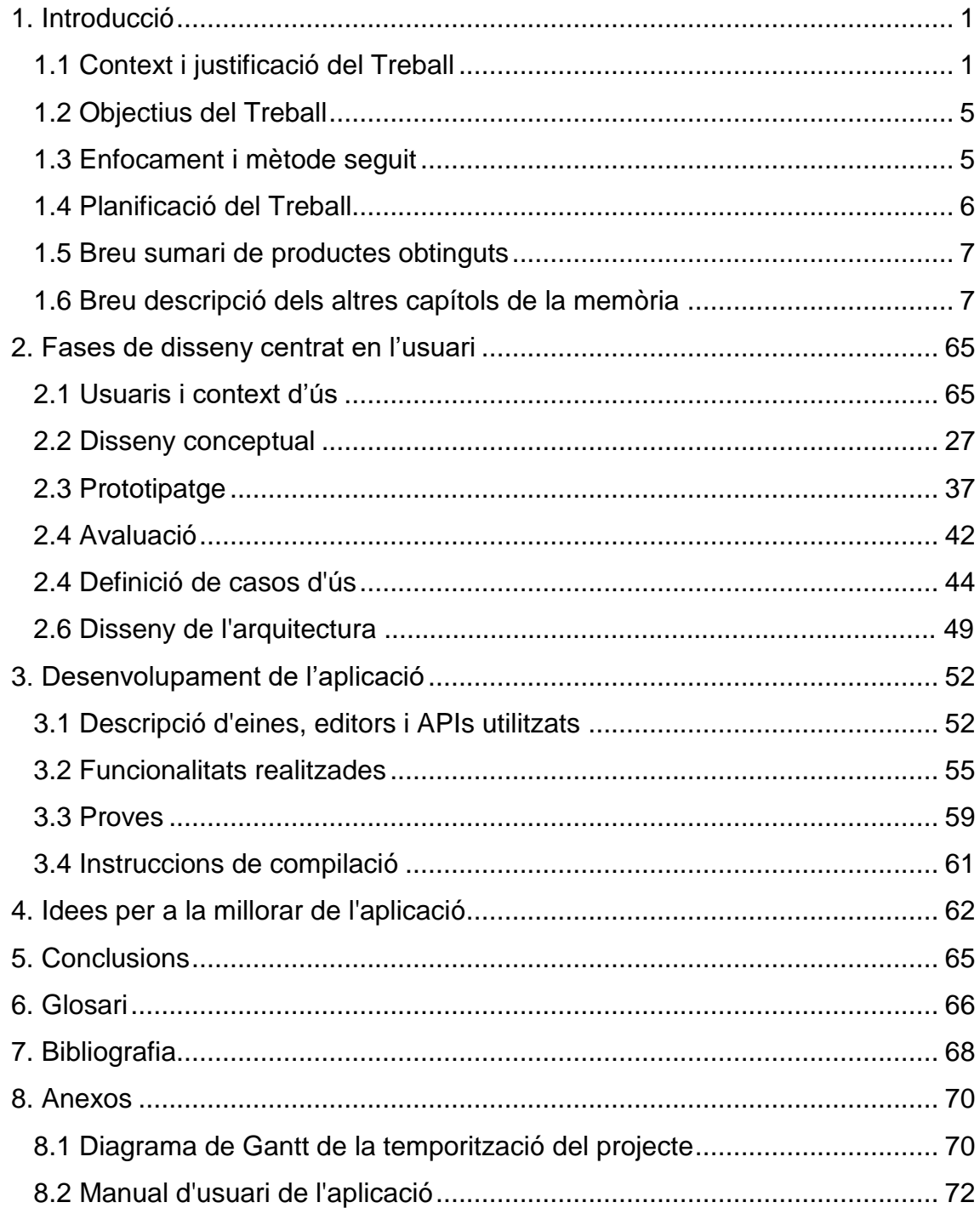

## <span id="page-5-0"></span>1. Introducció

#### <span id="page-5-1"></span>1.1 Context i justificació del Treball

#### **CONTEXT**

La motivació de realitzar aquest treball fi de grau és la de poder aprendre a generar algun contingut que pugui donar algun benefici econòmic. Parlant d'una altra forma, seria emprendre, i poder crear-se una feina. Durant tot el Grau Multimèdia, s'han anat treballant diferents continguts, on pràcticament sempre s'han donat unes pinzellades de molts camps diferents, però mai sense aprofundir molt. No ens han ensenyat a ser especialistes de cap àmbit concret, però sí que ens han ofert una gran varietat de temes per poder arribar a trobar aquesta especialitat que ens agradi més.

Aquest és el motiu pel qual vaig començar aquests estudis. M'agrada aprendre i fer coses diferents. No m'agrada fer sempre el mateix ni la idea de treballar tota la vida en el mateix camp. No sóc una persona que vulgui ser expert en res, però sí que m'agradaria saber una mica de tot. En el conjunt dels estudis hem après moltes coses com disseny gràfic, vídeo, animació, programació... Totes aquestes matèries són un camp en si mateix, i poden servir per generar aquesta feina que busquem, però la motivació d'aquest treball és seguir amb la finalitat del Grau, i generar un resultat final que mostri moltes de les coses apreses durant aquests anys.

Per tant, el que s'ha buscat és buscar algun treball en el qual s'aprengui a fer alguna cosa nova, i dins d'aquest nou aprenentatge, aplicar tot el que hem après al Grau. Després de valorar entre diferents opcions, s'ha cregut oportú que crear una aplicació per a dispositiu mòbil és una solució ideal. A cap de les assignatures que he realitzat s'ha vist com realitzar una APP. Sí que es van fer alguns dissenys de com podria quedar alguna, però no vam veure com es podia crear una.

Una vegada arribats a aquesta conclusió, es va decidir que una bona opció seria integrar coses fetes a cadascuna de les assignatures dins d'aquesta APP. On d'aquesta forma es veurien els coneixements adquirits. Després de valorar vàries opcions, es considera que el més oportú és crear una APP de preguntes i respostes. Tenint en compte el temps del qual es disposa i les funcionalitats que es podrien integrar aquesta opció és viable d'assolir.

Aquesta temàtica de preguntes i respostes pot anar encaminada a l'educació. Per tant, si relacionem el Grau Multimèdia amb una aplicació, podem fer que les preguntes i respostes siguin sobre les assignatures cursades durant aquests anys. Seria una ajuda per millorar l'aprenentatge jugant. Moltes coses curioses de les quals sé, crec que són perquè m'agrada veure programes a la televisió d'aquest tipus. Quan hi ha una pregunta amb respostes curtes i senzilles crec que és més senzill retenir-les. Una de les motivacions d'aquest projecte seria ajuntar aquest joc amb l'aprenentatge.

He passat molts dies anant a la feina amb tren i metro, i cada dia intento fer una petita estadística de gent que està utilitzant un dispositiu mòbil. En la majoria dels dies aquesta estadística arriba a un 70 o 80%. Crec que és un percentatge molt alt i entenc que aquest temps de camí a casa, a la feina o als estudis, se sol utilitzar per oci principalment. Però també crec que aquest temps d'oci es pot aprofitar per estudiar, però sense necessitat de treure els apunts, fent-ho d'una forma divertida. Amb una app de preguntes i respostes ens ho podem prendre com un joc i aprendre a la vegada.

La idea seria crear una APP per a formació on per exemple puguem triar diferents estudis. Per exemple, si ens referim a la UOC, podríem tenir un menú amb els diferents estudis que ofereix, i dins d'aquests estudis les diferents assignatures (o aules). Podria tenir un accés obert per a tothom, on d'aquesta forma seria com una eina de màrqueting per atraure nous estudiants, o podria tenir un accés tancat on només els estudiants matriculats a una assignatura hi puguin accedir.

Tenint en compte les limitacions de temps i personal per realitzar el projecte, aquest es limitarà a només preguntes i respostes del Grau Multimèdia. D'aquesta forma es faria una versió de demostració d'una aplicació que en un futur podria ser molt més gran i amb un contingut molt més extens. Es farien preguntes de totes les assignatures cursades durant aquest temps, i d'aquesta forma es podrien demostrar les competències apreses creant alguna cosa relacionada amb cadascuna de les assignatures.

#### **JUSTIFICACIÓ DEL TREBALL**

Posar-nos a estudiar moltes vegades es fa avorrit, encara que estem estudiant alguna cosa que ens agradi. En la majoria de casos sempre ens trobem amb assignatures que no ens agraden i on el temari se'ns fa una mica dur d'aprendre. Aquest projecte ens ha de servir per fer que l'estudi sigui una mica més divertit i no ens generi avorriment estudiar segons quins temes. Si adjuntem el joc i les assignatures podem fer un aprenentatge més complet, ja que podem estudiar en qualsevol moment amb el nostre dispositiu mòbil i dedicar el temps que creguem oportú.

Si hi poséssim un eslògan a aquesta aplicació, podria ser "estudia on vulguis el temps que vulguis" o alguna cosa per l'estil. Podríem cobrir la necessitat de l'evolució de l'aprenentatge. Cada vegada s'aniran utilitzant menys temaris i menys llibres. L'evolució de l'aprenentatge és més interactiu i personalitzat per a l'usuari que el consumeix. Cadascun de nosaltres som diferents, i per tant, necessitem una forma d'aprendre diferent. Amb aquest tipus d'aprenentatge, podem adaptar les preguntes a cada usuari en funció del seu nivell, del seu temps i de les seves preferències.

Creiem que aquest és un tema rellevant, ja que l'educació al nostre país ha de canviar. Necessitem eines noves, i formes d'aprendre per evolucionar i posar-nos al capdavant de l'educació a Europa. Considero que no podem tenir una educació on els nens des de ben petits ja han que portar llibres de text, o on tots els nens de la classe aprenguin el mateix al mateix temps. Hem de personalitzar l'educació en funció de les capacitats de cadascú, i d'aquesta forma podrem ajudar a formar persones amb més coneixements i d'una forma més ràpida.

Actualment podem trobar algunes apps similars on principalment van encaminades a les proves PAU i selectivitat. Un exemple és qUEstions PAU. La nostra APP cobriria una necessitat més encaminada per a universitats i per estudis superiors. Aquí podríem fer una classificació d'uns primers punts forts i punts dèbils que podem analitzar en aquesta part del procés del treball:

- Punts forts:
	- Poques opcions d'aplicacions de preguntes i respostes encaminades a assignatures d'universitats.
	- Aquestes preguntes podrien ser una bona eina de màrqueting perquè persones que estiguin interessades a cursar algun tipus d'estudis, puguin veure una mica de contingut a través d'un joc.
	- Completar la forma d'ensenyar per a estudiants.
	- Aquesta aplicació es podria ampliar en un futur amb altres estudis, inclús nens petits que comencen a aprendre amb dispositius mòbils.
	- El contingut el podrien crear tant professors com alumnes.
	- Fer que l'aprenentatge sigui divertit.
	- Poder estudiar a qualsevol lloc, el temps que vulguem i sobre el tema que decidim.
	- ...
- Punts dèbils:
	- Moltes aplicacions de preguntes i respostes a les stores.
	- Cap experiència creant aplicacions.
	- Temps limitat per a la creació.
	- Moltes aplicacions educatives disponibles.
	- No tenir coneixements suficients de com es pot arribar a publicar l'aplicació a una Store, ni com es podrien obtenir beneficis amb aquesta.
	- ...

#### **RESULTAT QUE ES VOL OBTENIR**

El resultat que volem obtenir és una APP funcional que sigui com una mostra de la idea principal i que es podria anar ampliant en un futur. Aquest projecte es basarà en preguntes i respostes sobre totes les assignatures cursades per mi durant aquests anys al Grau Multimèdia. Cada assignatura haurà de tenir un mínim de quatre preguntes. I cadascuna de les preguntes tindrà vàries (en principi quatre) respostes a escollir.

Aquest seria a grans trets el resultat pel que fa al que ha de fer l'APP. Si parlem del resultat que volem obtenir a escala d'impacte a la societat ens agradaria que fos una eina que els estudiants volguessin utilitzar. No haurien d'utilitzar la nostra, però sí que haurien de veure que aquest format d'aprenentatge es pot adaptar al seu estil de vida, i aprofitar moments per estudiar d'una forma divertida.

També hauria de generar un impacte per als educadors, que podrien millorar la seva forma d'ensenyar, ja que podrien veure en quines preguntes, i per tant, en quins continguts els seus estudiants tenen els coneixements adquirits i en quins no. A més a més, podrien tenir una forma de rebre recomanacions de temari per part dels estudiants i també podrien veure les preguntes que generessin els estudiants.

L'altra part involucrada que es podria veure beneficiada serien les mateixes universitats, que podrien utilitzar aquesta eina per captar nous estudiants. Podrien fer un apartat de cada Grau, on es pogués veure informació dels estudis, i a banda, posar una mostra de diverses preguntes de cada assignatura. D'aquesta forma els estudiants podrien veure realment els continguts que podran aprendre, i a més, o farien d'una forma divertida.

- <span id="page-9-0"></span>1.2 Objectius del Treball
	- Crear una APP funcional per a dispositius Android (sense arribar a optimitzar a totes les versions i models disponibles) Utilitzaríem una versió d'Android amb més del 80% de compatibilitat amb el mercat actual.
	- Crear quatre preguntes de cada assignatura cursada per mi del Grau Multimèdia.
	- Crear un disseny atractiu i senzill a l'APP.
	- Fer que l'APP tingui fluïdesa i funcioni sense problemes.
	- Realitzar una memòria amb tots els passos seguits durant el procés.
	- Tenir a la memòria un apartat amb diverses funcionalitats que es podrien anar ampliant en un futur. Plasmar la idea de l'APP, és a dir, com es voldria que quedés amb temps i recursos suficients. En aquest apartat aniríem marcant les funcionalitats que voldríem que tingués aquesta APP però que no realitzaríem en aquest moment per limitacions de recursos i de temps.
	- **EXECT** Anar valorant millores segons anem aprenent sobre aquest camp. Hem de tenir en compte que es un aprenentatge nou i encara no sabem les dificultats amb les quals ens podem anar trobant.

#### <span id="page-9-1"></span>1.3 Enfocament i mètode seguit

Per realitzar aquesta APP primer de tot hem d'estudiar sobre el tema i buscar informació bàsica de com es crea una aplicació per sistemes Android. A partir d'aquest moment es valoraran les possibles opcions a seguir.

Una vegada obtinguda aquesta informació farem el següent:

- Cercar informació sobre la creació d'aplicacions per a dispositius Android per augmentar el nostre coneixement sobre aquest àmbit.
- Definir quines funcionalitats són viables i quines no. En funció de la dificultat per crear cada funcionalitat i del temps que disposem anirem creant les funcionalitats viables i posarem les que no siguin viables en l'apartat de sobre com quedaria aquesta APP en un futur.
- Crear una llista de tasques de tot el projecte.
- Temporitzar aquestes tasques en funció del temps del qual disposem.
- Anar realitzant el projecte i redefinir tot el que sigui necessari en el moment que sigui necessari. Aquesta capacitat de feedback a mesura que es va realitzant el projecte és fonamental per a poder arribar a obtenir un bon resultat final.

Fent una cerca de les aplicacions d'aquest tipus que podem trobar a les stores, creiem que el millor és crear un producte nou (ja que el farem des de zero) però adaptarem disseny i funcionalitats de les apps més destacades i més utilitzades d'aquest àmbit.

El motiu és que nosaltres no volem innovar creant una app amb funcionalitats noves. La nostra innovació serà el contingut que trobarem a l'app. Utilitzarem les mecàniques de les apps que ja trobem al mercat però amb un contingut que no es troba al mercat. Creiem que aquesta estratègia és la millor, ja que ens pot estalviar temps de disseny i d'aquesta forma el podem aprofitar per millorar el contingut, que és realment el que ens interessa per a fer destacar l'aplicació.

#### <span id="page-10-0"></span>1.4 Planificació del Treball

Recursos necessaris:

- Ordinador amb potència suficient per poder utilitzar tant l'Android Studio com programes d'edició com el paquet Adobe.
- Persona encarregada de realitzar el projecte.
- Professors i consultors que vagin supervisant, controlant i puntuant el treball.
- Temps per realitzar totes les tasques.

Taques a realitzar:

- Acceptació dels tutors del projecte sobre la temàtica del treball escollida.
- Cerca d'informació sobre creació d'aplicacions en sistemes Android.
- Fer el pla de treball del projecte.
- Descarregar i provar el programari Android Studio.
- Crear una aplicació de mostra tipus Hola Mundo.
- Entrega PAC1.
- Estudi dels usuaris i context d'ús.
- Disseny conceptual.
- Prototipatge.
- Avaluació.
- Definició dels casos d'ús.
- Disseny de l'arquitectura.
- Entrega PAC2.
- Desenvolupament de l'aplicació.
- Proves.
- Entrega PAC3.
- Finalització de la memòria.
- Empaquetament de l'aplicació.
- Presentació en vídeo.
- Autoinforme.
- Entrega final.
- (No posarem com a tasca la contestació de preguntes del tribunal del TFG, ja que la farem amb posterioritat a la finalització del projecte).

A l'Annex 1, anomenat Diagrama de Gantt de la temporització del projecte, podem trobar captures de pantalla de la temporització realitzada amb l'Excel.

<span id="page-11-0"></span>1.5 Breu sumari de productes obtinguts

Els productes que obtindrem seran els següents:

- PAC1:
	- Memòria on omplirem el pla de treball.
	- Aplicació funcional realitzada amb l'Android Studio on surti la frase PAC1.
- PAC<sub>2</sub>:
	- Contingut per a la memòria del treball: estudi dels usuaris i context d'ús, disseny conceptual, prototipatge, avaluació, definició de casos d'ús i disseny de l'arquitectura.
- PAC3:
	- Primera versió de l'aplicació per entregar.
	- Continguts per a la memòria del treball: explicació del desenvolupament del treball, proves...
- Entrega final:
	- Aplicació finalitzada en versió Alpha.
	- Memòria del treball completa.
	- Vídeo de presentació de l'aplicació.
	- Autoinforme del projecte.
- <span id="page-11-1"></span>1.6 Breu descripció dels altres capítols de la memòria

Els capítols que contindrà la memòria seran els següents:

- Fases de disseny centrat en l'usuari: dins d'aquest capítol realitzarem l'estudi dels usuaris i el context d'ús. Gràcies a aquest apartat podrem saber quines funcionalitats hauria de tenir l'aplicació en funció dels usuaris als quals va dirigida. També farem un disseny conceptual de l'aplicació i un prototipatge on començarem a veure l'aspecte que podria arribar a tenir l'aplicació. Finalment farem una avaluació d'aquests punts de forma constant per veure si podem assolir els objectius marcats a l'inici del projecte.

- Desenvolupament de l'aplicació: aquí anirem explicant els passos que seguirem per fer construir l'aplicació. Veurem com treballem amb l'Android Studio i altres programes d'edició. Anirem fent proves per veure el seu correcte funcionament.
- Idees per la millora de l'aplicació. En aquest apartat de la memòria anirem posant totes les funcionalitats que creiem que hauria de contenir aquesta aplicació en un futur. Aquestes funcionalitats no les realitzarem ara per falta de recursos (principalment de temps i de coneixements), però creiem que és bona idea plasmar la idea que es té sobre l'aplicació.
- També posarem alguns annexos com el diagrama de Gantt de la planificació o el manual d'utilització de l'aplicació.

# 2. Fases de disseny centrat en l'usuari

2.1 Usuaris i context d'ús

#### **Mètodes d'indagació triats i justificació**

Els mètodes d'indagació escollits per aquest projecte, juntament amb la seva justificació són els següents:

- Observació:
	- Justificació: considerem que aquest és un dels mètodes més efectius si es realitza de la forma correcta. Nosaltres podem preguntar als usuaris, i sempre haurem d'anar amb la premissa de què les respostes que ens donen han de ser vàlides. Però si els observem, podem traure molta informació, ja que podem veure com actuen. La forma d'actuar de les persones marca realment el que volen i el que necessiten.
	- Plantejament: la idea per desenvolupar aquest mètode seria en tres ambients diferenciats: veure professors i estudiants universitaris a les mateixes universitats, veure que fan al transport públic de casa a l'aula i viceversa, i finalment, quan estan en altres ambients com poden ser casa seva o un cap de setmana amb els amics al parc.
	- Desenvolupament: en el primer ambient seria anar a alguna universitat a veure què fan els professors i alumnes quan es troben fora de l'aula. En el nostre cas ho vam poder fer anant a la URV de Tarragona (ja que és la que tenim més a prop), vam comprovar el comportament d'aquestes persones en el moment en el qual es trobaven fora de l'aula.

L'altra vegada que vam realitzar aquest mètode va ser al transport públic de camí a la universitat. Per casualitat la feina coincidia en agafar metro i tren en hores en les quals també hi havia estudiants universitaris, i per tant, vam poder comprovar el seu comportament. Aquesta observació es va realitzar en universitats de Barcelona.

El tercer ambient va ser observat estudiants en ambients fora d'universitat com caps de setmana a zones on solen ajuntarse. En aquest cas vam anar a places grans de Barcelona i terrasses on solen anar a prendre alguna cosa els joves.

Resultats: els resultats que vam obtenir els diferenciem en els tres ambients dels quals hem parlat anteriorment. Sobre l'observació dins de la universitat vam poder comprovar que pràcticament tota persona que feia un descans utilitzava el telèfon mòbil. Ho feien metre estaven asseguts, mentre caminaven i inclús mentre menjaven. També vam poder apreciar que també llegien apunts en aquests moments comentats. La lectura d'apunts es feia tant en dispositius digitals com ordinadors portàtils o tauletes digitals, com en paper. En aquest àmbit vam poder comprovar que s'utilitzava aquest temps de descans per repassar apunts o per estudiar.

Al transport públic vam realitzar un percentatge de gent que utilitzava el telèfon mòbil i vam veure que pràcticament arribava al 80%. Pràcticament tota persona que es trobava sola sense companyia l'utilitzava. Si la persona tenia un acompanyant, s'utilitzava en un 60% aproximadament i si estaven en grup, solien utilitzar apunts o dispositius com ordinadors portàtils. En aquest àmbit vam comprovar que quan hi havia grups d'estudiants se sol parlar de les assignatures i repassar continguts.

Finalment, a espais fora de la universitat i del transport públic vam poder veure com s'utilitza molt el telèfon mòbil però no principalment per estudiar. Vam veure algun cas aïllat sobre el qual es parlava sobre alguna assignatura.

- Conclusions: realitzant aquesta observació podem treure les següents conclusions:
	- Els estudiants i professors utilitzen el telèfon mòbil pràcticament sempre que tenen algun descans dins de la universitat. Ja sigui quan estan fora de l'aula, quan van al lavabo, o fins i tot quan estan menjant.
	- Molts estudiants estudien i repassen apunts quan estan fora de l'aula. Utilitzen ordinadors, tauletes i paper principalment.
	- Els estudiants solen estudiar i repassar en grup quan es troben en aquest ambient.
	- Al transport públic hi ha un percentatge altíssim de persones que utilitzen el telèfon mòbil.
	- Quan les persones viatgen soles solen utilitzar el temps en oci o en informació principalment.
	- Quan estudien dins del transport públic sol ser perquè es troben en grup i principalment amb paper, ordinadors o tauletes digitals.
	- En moment d'oci fora d'àmbits universitaris se sol utilitzar molt el mòbil però en poques ocasions per estudiar.
	- Una aplicació per poder repassar i estudiar en dispositius mòbils es pot adaptar perfectament en aquests tres ambients.
- Estudiar amb un joc pot afavorir els llaços d'amistat i/o convivència dels estudiants i també d'aquests amb els professors.
- També es podria repassar en ambients fora d'estudi, ja que en prendre's l'estudi com un joc podria ser un tema de conversa i de discussió i d'aquesta forma augmentar les formes i hores d'estudi.
- Entrevistes:
	- Justificació: encara que aquest és un dels mètodes més difícils de realitzar, creiem que ens pot servir de molta ajuda per arribar a saber les funcionalitats que pot demandar d'usuari final. Amb l'observació podíem arribar a saber si la idea general d'una aplicació de l'àmbit universitari és bona. Hem pogut veure que hi ha molts moments en les que es podria utilitzar. I amb les entrevistes podem arribar a saber millor com hauria de quedar, i si l'usuari final creu que li pot servir d'alguna ajuda per millorar la seva forma d'estudiar.
	- Plantejament: creiem que la millor forma de plantejar les entrevistes és aprofitar els moments que hem utilitzat avanç per a l'observació, i parlar directament amb els que creiem que poden arribar a ser els usuaris finals. Considerem que la millor forma és parlar directament amb persones que ens vulguin dedicar uns minuts per damunt de fer entrevistes en paper.
	- Desenvolupament: el que fam fer en els tres casos és acostarnos en cadascun dels tres ambients (universitat, transport públic i ambient fora de la universitat) a diferents persones i realitzar una sèrie de preguntes. Vam voler separar les entrevistes en tres parts: entrevistes a persones que estiguin soles, entrevistes a persones que estiguin en parelles i entrevistes a grups de tres o més persones. Vam realitzar quatre entrevistes en cadascun dels grups, és a dir, dotze entrevistes a persones soles, dotze a parelles i dotze a grups. Sabem que la quantitat d'entrevistes hauria d'haver estat molt més alt, però per disponibilitat de temps hem realitzat aquestes. Hem de dir que hem intentat fer entrevistes en igualtat de sexe, per tant, tenim la meitat d'entrevistes amb dones i la meitat amb homes. També hem de comentar que hem descartat algunes en les quals hem cregut que les respostes eren molt curtes o veiem que la persona entrevistada no volia prestar molta atenció.

Les preguntes que vam realitzar van ser les següents:

- Quines eines utilitzes per estudiar les assignatures que estàs cursant?
- En quins moments del dia sols estudiar les assignatures que estàs cursant?
- Prefereixes estudiar sol/a o en grup?
- Estudiar és divertit?
- Com creus que es podria millorar l'estudi d'aquestes assignatures?
- Resultats: no posarem totes les respostes exactes com ens les van contestar perquè l'extensió seria molt gran. Hem fet un resum de les respostes i les hem dividit per àmbit i tipus de grup.
	- **■** Universitat:
		- o Individual:
			- 1. Ordinador 100%, apunts en paper un 75%, tauletes digitals un 50% i telèfons mòbils per fer consultes puntuals.
			- 2. Aprofiten els temps que es troben a la universitat, per repassar en el transport públic i a casa a les tardes i nits. En un cas que l'estudiant anava a classe a les tardes estudiava al matí.
			- 3. Depèn de l'assignatura, les que porten millor les prefereixen estudiar sols, i les que els hi costen més les prefereixen en grup.
			- 4. El 75% va dir que no era divertit.
			- 5. Utilitzant més elements interactius com temaris amb vídeos, millorar les comunitats en línia d'estudi, millorar el disseny dels apunts i fer que l'estudi sigui més interactiu.
		- o Parella:
			- 1. Ordinador 100%, apunts en paper un 100%, tauletes digitals un 25% i telèfons mòbils per fer consultes puntuals.
			- 2. Aprofiten el temps que es troben junts per repassar els temaris que els hi resulten més complicats. Quan no es troben a la universitat estudien principalment a les tardes i les nits, i utilitzen el transport públic per repassar conceptes.
- 3. Creuen que és millor estudiar en grup, però veuen fonamental dedicar hores a l'estudi sol.
- 4. Creuen que no és divertit en un 50%, i l'altra meitat diuen que si pels moments que passen amb els companys d'estudi. Més per estar amb ells que pel fet d'estudiar.
- 5. Millorant la interactivitat del temari amb l'alumne, que no sigui només llegir, sinó que d'alguna forma es pugui inclús millorar els temaris. Actualitzar més el temari de forma constant.
- o Grup:
	- 1. Ordinador 100%, apunts en paper un 100%, tauletes digitals un 50% i telèfons mòbils per fer consultes puntuals.
	- 2. Intenten aprofitar els temps de descans i menjar a la universitat, al transport públic quan es troben en grup i a casa a les tardes i les nits principalment.
	- 3. Principalment van comentar que en grup, que en aquests moments l'estudi es fa més divertit i millor.
	- 4. Creuen que estudiar en grup sí. No veuen molt de sentit en passar-s'ho ve estudiant en grup.
	- 5. Fent més interactiu el temari. Millorar les condicions per a estudiar en grup quan cadascun dels estudiants es troba a casa seva.
- **E** Transport públic
	- o Individual:
		- 1. Ordinador 25%, apunts en paper un 75%, tauletes digitals un 25% i telèfons mòbils per fer consultes puntuals.
		- 2. Solen repassar al transport públic. Aprofiten els moments del menjar i descans a la universitat i estudien a casa en funció de la franja d'hores de classes que tenen.
		- 3. Els hi agrada estudiar sols principalment. Demanen ajuda en temaris que no acaben d'entendre.
- 4. Creuen que no és divertit però al 50% els agrada estudiar.
- 5. Millorant i actualitzant els temaris per a donar relació amb temes d'actualitat.
- o Parella:
	- 1. Ordinador 50%, apunts en paper un 100%, tauletes digitals un 25% i telèfons mòbils per fer consultes puntuals.
	- 2. Repàs al transport públic, estudi a casa en funció de l'horari de les classes i aprofitar el temps sense classe a la universitat.
	- 3. En principi veu millor estudiar en grup, ja que creuen que milloren els coneixements i la rapidesa d'assimilació, encara que també tenen moltes hores d'estudi a casa sols.
	- 4. En principi no ho veuen divertit però o veuen necessari. Creuen que és millor l'estudi en grup per millorar coneixements.
	- 5. Creuen que la possibilitat d'estudiar en qualsevol moment en qualsevol lloc és important, i veuen que en aquest aspecte hi ha moltes coses a millorar.
- o Grup:
	- 1. Ordinador 100%, apunts en paper un 100%, tauletes digitals un 75% i telèfons mòbils per fer consultes puntuals.
	- 2. Si tenen temps de transport públic, més de la meitat el solen utilitzar per estudiar. A casa els hi agrada estudiar en grup utilitzant les noves tecnologies. També veuen important aprofitar els temps morts de les classes a la universitat.
	- 3. Creuen que en grup els coneixements s'adquireixen millor perquè tenen temps per debatre i genera opinions. També veuen important estudiar sols si el temari és més de memoritzar i no d'aprendre conceptes.
	- 4. Veuen divertit i enriquidors els moments en els quals estan junts. Però no van definir l'estudi com a tal com a divertit.
	- 5. Creuen que s'haurien d'utilitzar millors les eines de les noves tecnologies de les quals disposem actualment per crear nous

mètodes que els permetin reduir el temps d'adquisició de coneixements.

- **Fora ambient universitari** 
	- o Individual:
		- 1. No solen estudiar fora de l'ambient universitari. Només utilitzen el dispositiu mòbil per fer consultes sobre algun tema d'alguna assignatura.
		- 2. A casa principalment, als moments de descans a la universitat i al transport públic (si l'utilitzen) ens solen utilitzar per repassar.
		- 3. Creuen que s'han de complementar les dues coses però que l'estudi en grup és més enriquidor.
		- 4. Només un 25% va dir que era divertit. Que estudiaven per aconseguir un títol per intentar treballar del que estan estudiant.
		- 5. Creuen que necessiten materials més actualitzats i innovar amb els sistemes d'estudi per fer-los més agradables i perquè els mateixos estudiants tinguin ganes d'investigar i aprendre sobre temes del seu interès.
	- o Parella:
		- 1. No solen estudiar fora de l'ambient universitari. Només utilitzen el dispositiu mòbil per fer consultes sobre algun tema d'alguna assignatura de la qual estan debatent.
		- 2. El lloc al qual estudien més és a casa seva. Veuen important aprofitar el treball al transport públic (si l'utilitzen) i a les hores de descans a la universitat per aprofitar els moments en els quals es troben amb companys.
		- 3. Veuen fonamental l'estudi en grup, ja que creuen que els coneixements s'adquireixen millor, ja que pràcticament hi ha sempre algun company que sap la resposta.
		- 4. No defineixen estudiar com a divertit, sinó més com a enriquidor. Creuen que els moments amb companys generen bons

moments que els permeten millorar l'estudi.

- 5. Aquí vam expressar la possibilitat de poder tenir algun joc d'estudi i van veure amb bons ulls aquesta opció. Van destacar que podrien estudiar en moments com el que es troben ara, fora de l'àmbit de la universitat.
- o Grup:
	- 1. No solen estudiar fora de l'ambient universitari. Només utilitzen el dispositiu mòbil per fer consultes sobre algun tema d'alguna assignatura de la qual estan debatent.
	- 2. Els agrada estudiar en grup, ja que milloren les seves relacions personals i fins i tot, arriben a tenir moments de diversió. L'estudi sols creuen que és millor per a temaris que s'han de memoritzar més que els d'aprendre conceptes.
	- 3. Veuen l'estudi en grup millor i més eficient.
	- 4. La diversió l'obtenien en moments en els quals estudiaven, no sobre el mateix estudi del temari.
	- 5. Veuen amb bons ulls la millora de la interacció amb companys relacionant-la amb les noves tecnologies.
- Conclusions: en primer lloc hem de dir que aquest estudi és molt millorable, ja que s'hauria d'haver fet amb més persones i separar l'estudi per edats, diferents universitats, incloure professors en l'estudi, fer entrevistes a diferents mitjans de transport (vam poder fer-les a tren principalment i alguna al metro). Però el resultat obtingut ha estat bo, ja que hem pogut arribar a les següents conclusions:
	- Quan l'estudiant es troba sol, diu que li agrada estudiar sol. Mentre que quan es troba en grup diu el contrari. Aquesta resposta pot estar condicionada per la pressió social.
	- Les principals eines digitals que s'utilitzen per a estudiar són l'ordinador i les tauletes digitals. El telèfon mòbil principalment és per a consultes puntuals.
	- Els continguts de memoritzar els troben avorrits i els prefereixen estudiar sols.
	- Els continguts d'adquisició de coneixements són millors adquirir-los en grup.
- Veuen necessari actualitzar els temaris i fer-los més interactius.
- També és recomanable actualitzar els temaris en funció dels interessos dels estudiants, incloent-hi temes d'actualitat relacionats amb els seus estudis.
- Aprofiten el transport públic per estudiar.
- Volen millorar la productivitat a l'hora d'estudiar.
- La diversió a l'hora d'estudiar la troben quan estan en grup, tant de forma física com virtual.
- Dinàmiques de grup:
	- Justificació: creiem que aquesta tècnica ens pot servir per generar un debat sobre el tema que tractem. Pot ser una bona oportunitat per adjuntar a diferents persones que hagin estudiat recentment o estiguin estudiant en l'actualitat. A part, és una tècnica que no hem utilitzat mai i creiem que ens pot servir com a aprenentatge per a futurs projectes.
	- Plantejament: hem fet aquesta dinàmica de grup amb persones conegudes que estan estudiant actualment (universitat o cicle formatiu superior), o que fa poc que han acabat els seus estudis. La idea és reunir-los en una sala i començar un debat sobre com estudien ells o com es podria millorar la forma d'estudiar. Podem començar preguntant les preguntes de l'entrevista anterior i després guiar el debat en funció de les respostes.
	- Desenvolupament: les persones que hem reunit tenen les següents característiques:
		- Noia de 20 anys que actualment estudia Magisteri.
		- Noia de 26 anys que va realitzar un grau d'Administració d'Empreses i actualment està acabant un màster de Direcció d'Empreses.
		- Noia de 30 anys que va haver de deixar els estudis al seu moment i actualment els vol finalitzar a una universitat en línia. Són estudis d'Educació Infantil.
		- Noi de 21 anys que està realitzant un Grau d'Informàtica.
		- Noi de 31 anys que realitza actualment el seu segon grau. Va fer fa uns anys una Enginyeria Informàtica de Sistemes i ara està fent el Grau Multimèdia de la UOC.
		- Noi de 23 anys que està realitzant un cicle formatiu superior d'Administració d'Empreses.

Com som amics ens vam reunir a una terrassa d'un bar i vam realitzar aquesta dinàmica. Vam començar exposant les preguntes que hem comentat anteriorment, i després vam passar a debatre sobre el tema de l'educació.

Resultats: el resultat va ser variat, ja que vam adjuntar a persones de diferents edats, sexe i estudis. Es va concloure que l'estudi en si mateix no era una tasca que els semblava divertida i que seria bo disposar d'eines que facilitin la productivitat de l'estudi, i que si és possible que tingués algun component divertit. Vam exposar la idea de l'aplicació i els va semblar que podia ser una bona eina d'aprenentatge.

També van parlar sobre que l'educació necessitava una evolució i que s'havia d'adaptar a les necessitats de cada estudiant. No tots tenim la mateixa capacitat d'aprenentatge ni ens agraden les mateixes formes d'estudiar. Per tant, personalitzar l'educació ho veuen fonamental.

L'estudi en comunitats d'estudiants està creixent cada vegada i creuen que seria recomanable millorar les comunitats d'estudiants on els professors estiguin implicats i també s'adaptin a aquestes noves tecnologies i a noves formes d'aprenentatge.

A banda vam poder observar com els alumnes més joves ja pràcticament utilitzaven les noves tecnologies per estudiar, cada cop utilitzen menys el paper. Mentre que els més veterans creuen que el paper és molt important per al seu aprenentatge, i els motius que van donar era que estaven acostumats a fer-ho així des de ben petits.

- Conclusions:
	- L'aprenentatge ha d'evolucionar i des de ben petits s'han d'utilitzar les noves tecnologies per millorar la productivitat de l'estudi.
	- L'estudi ha de ser personalitzat per a les característiques de cada estudiant i adaptar-se al seu estil de vida i necessitats.
	- Es veu amb bons ulls que l'aprenentatge sigui divertit.
	- La involucració dels professors és fonamental pel bon aprenentatge i fonamental per l'evolució del coneixement.
	- L'estudi col·laboratiu ha de fer un pas endavant, on els mateixos estudiants tinguin paraula i capacitat de decidir per a on s'ha d'encaminar.
- Enquestes: no vam utilitzar aquest mètode, ja que no disposem d'accés a una comunitat suficientment gran per realitzar-les. Sí que hi ha alguns grups a les xarxes socials d'estudiants però actualment no disposem de xarxes socials. A més, a una altra assignatura d'uns estudis diferents ho vam intentar fer i no hi va haver bon resultat degut a que pràcticament no vam obtenir cap resposta.
- Logging: aquest mètode no l'hem utilitzat, ja que no disposem dels mitjans suficients per portar-lo a terme.
- Anàlisi competitiva: aquest mètode el tenim ampliat a l'apartat de l'estudi de mercat d'altres aplicacions que funcionen, i actualment estan disponibles a l'store d'Android.
	- Justificació: creiem que veure quins resultats a escala de descàrregues tenen aplicacions similars a la que ens ocupa és fonamental per veure si el producte podria funcionar. A més també tenim a la nostra disposició comentaris públics que fan els usuaris sobre aquestes aplicacions i d'aquesta forma podem veure com millorar la nostra pròpia aplicació.
	- Plantejament: la idea, que la trobem ampliada a l'estudi de mercat, és mirar aplicacions de preguntes i respostes tant en l'àmbit d'educació com en altres àmbits.
	- Desenvolupament: mirarem la quantitat de descàrregues, les valoracions dels usuaris i els comentaris que fan sobre aquestes aplicacions.
	- Resultats: hem comprovat que hi ha diverses aplicacions de preguntes i respostes d'àmbits diferents del món universitari que tenen actualment molt d'èxit i estan molt ben implementades. Sobre les de temàtica relacionada amb la universitat o amb estudis creiem que es poden millorar els resultats. A més seria una bona tècnica de màrqueting de les mateixes universitats oferir una mica de contingut de les assignatures per a poder atraure a nous estudiants. Les valoracions negatives d'aquestes aplicacions anaven més encaminades amb el funcionament que amb el contingut.
	- Conclusions: creiem que hi ha capacitat de millora en les aplicacions relacionades amb el sector universitari dedicat al contingut de les assignatures. Hi ha molt bona valoració de les assignatures que permeten que els usuaris generin preguntes. Per tant, podem veure que és un mercat que es pot potenciar i millorar.

### **Perfils d'usuaris identificats**

Els perfils d'usuaris identificats els podem veure a les fitxes següents:

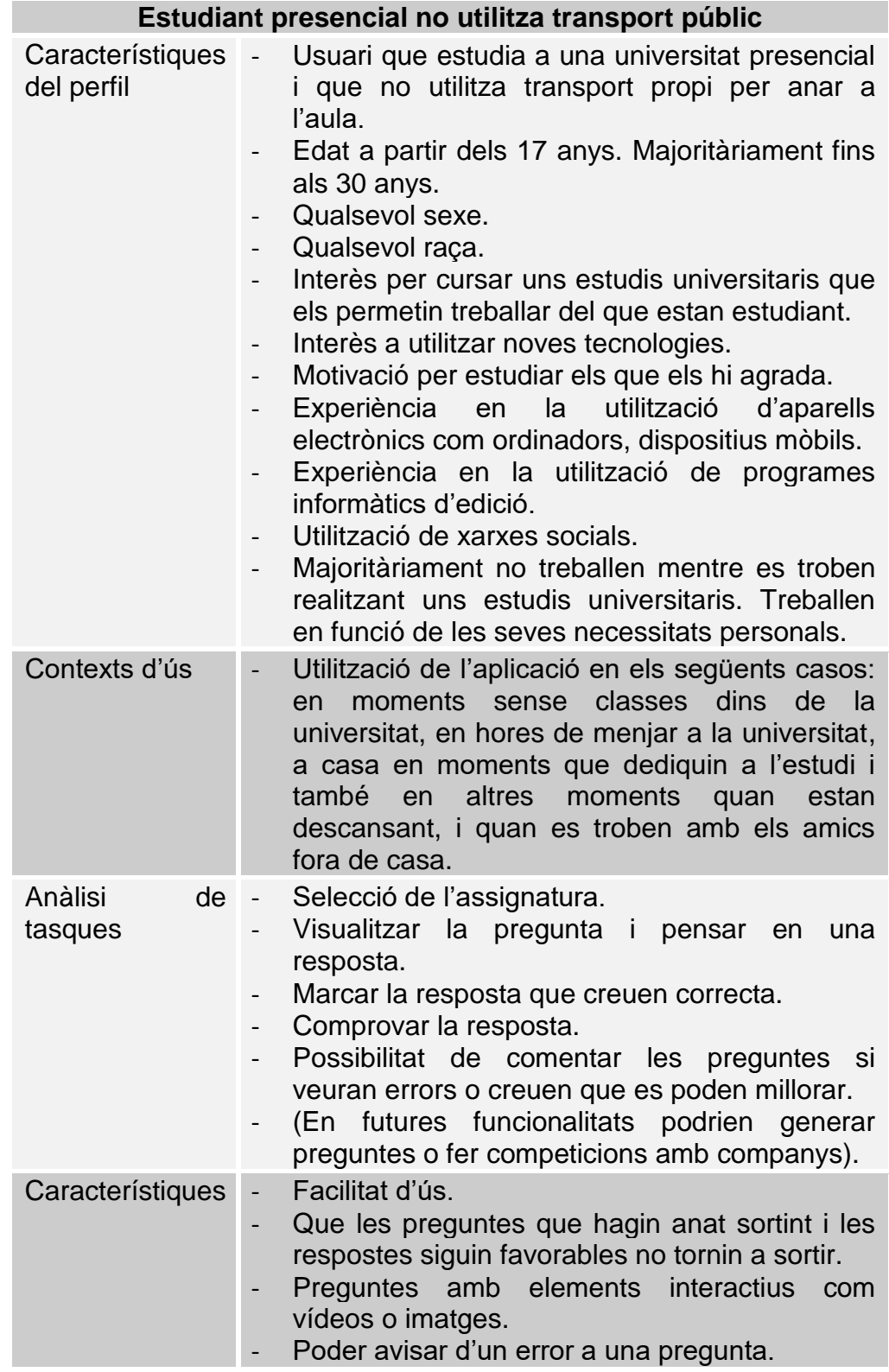

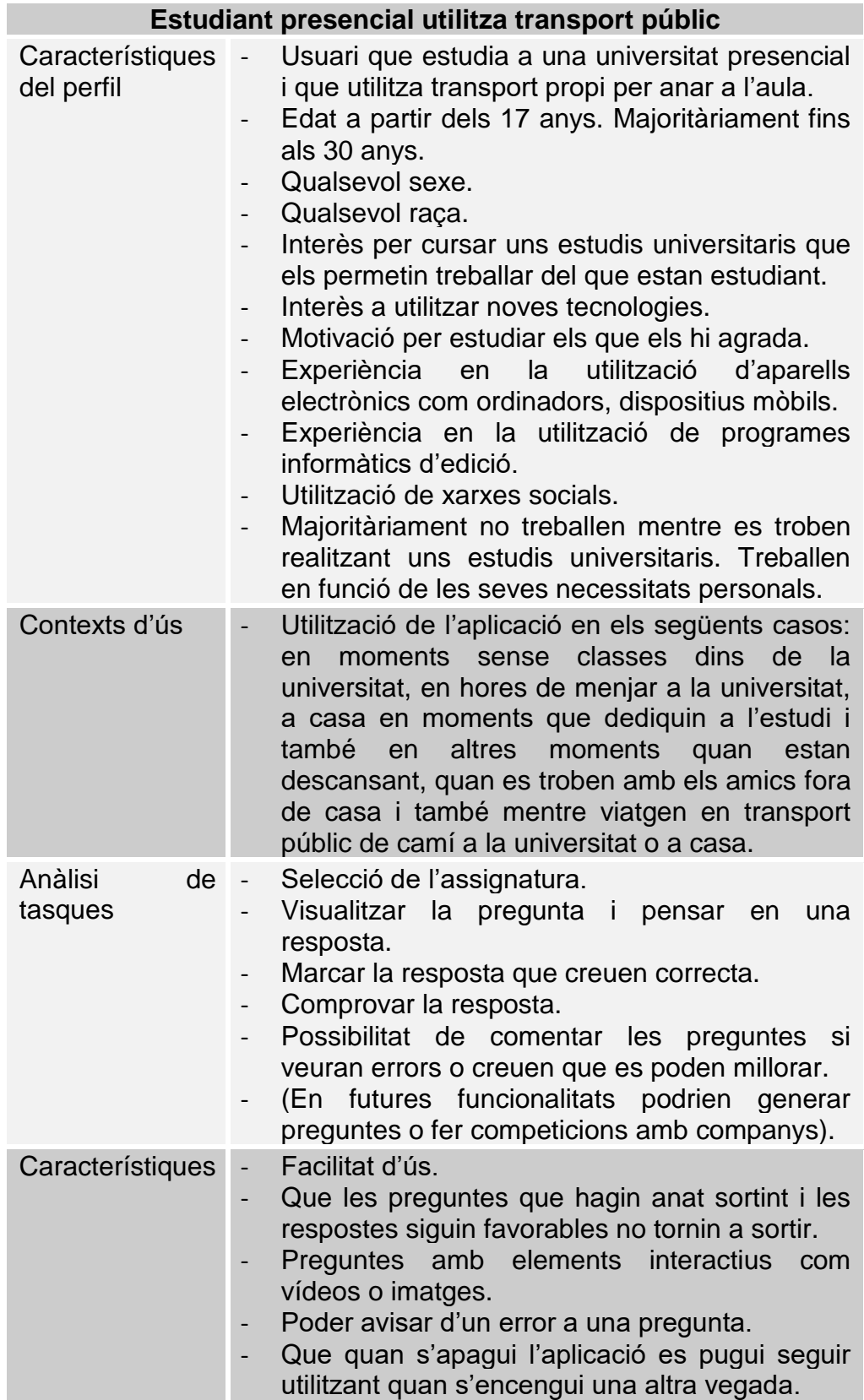

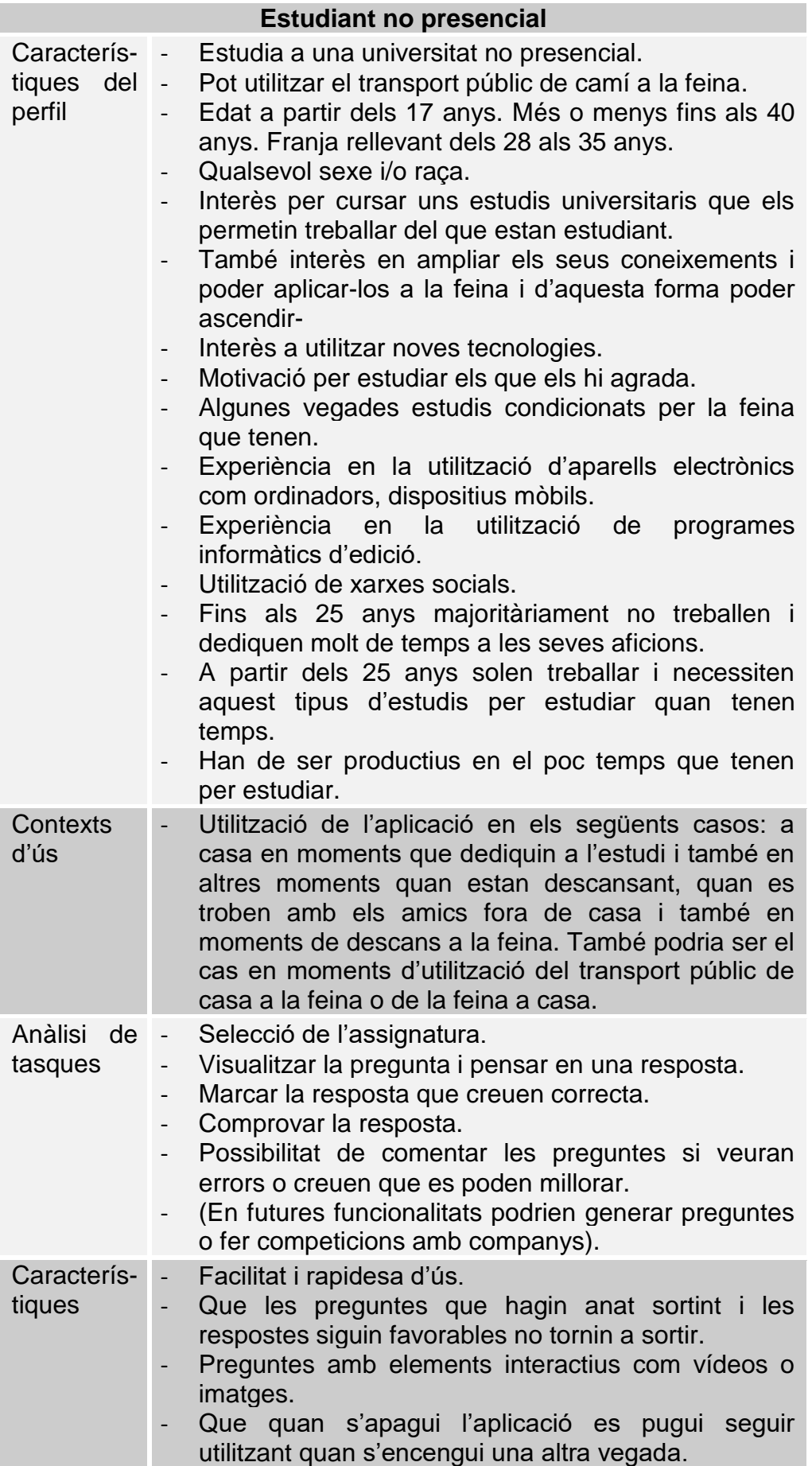

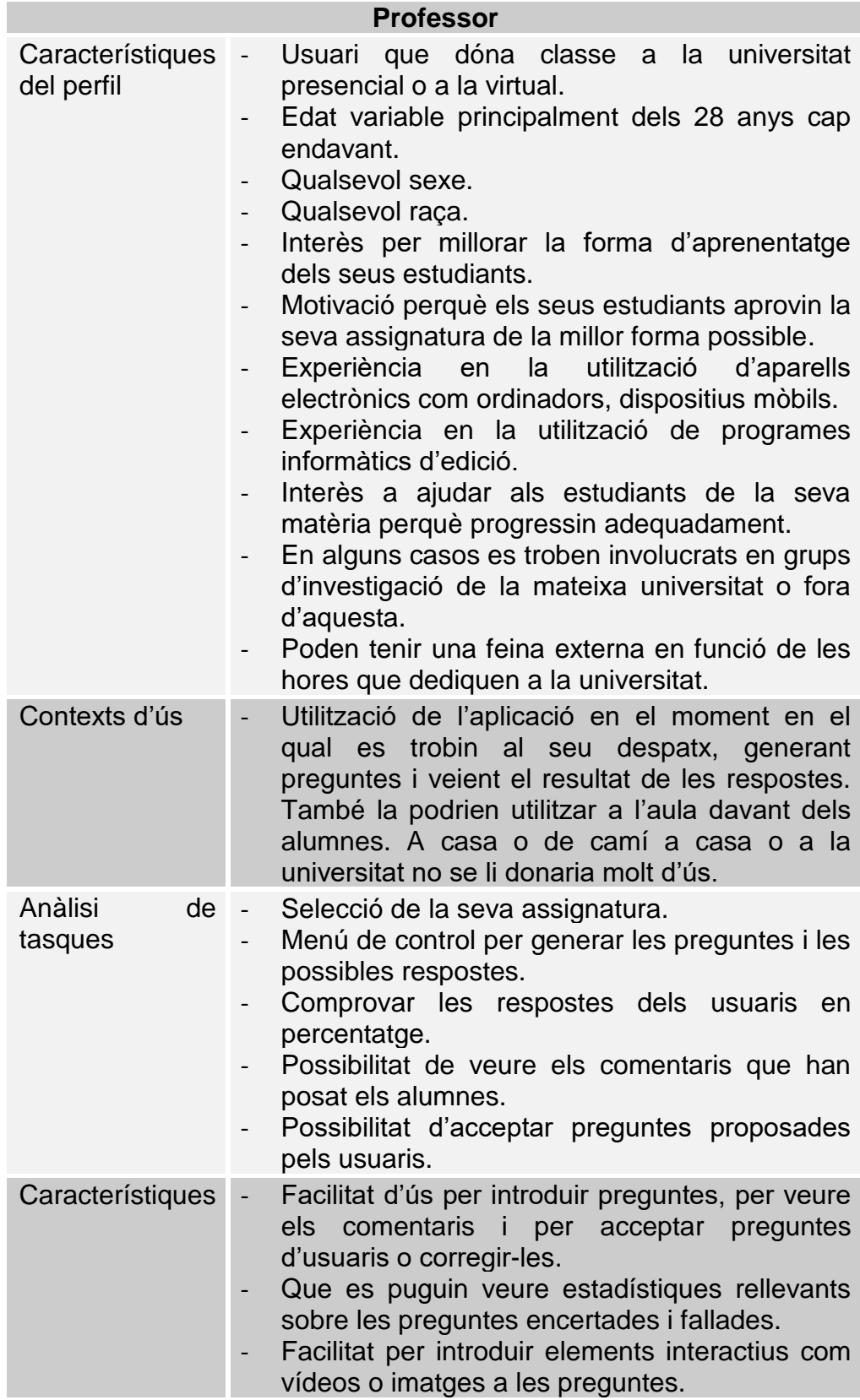

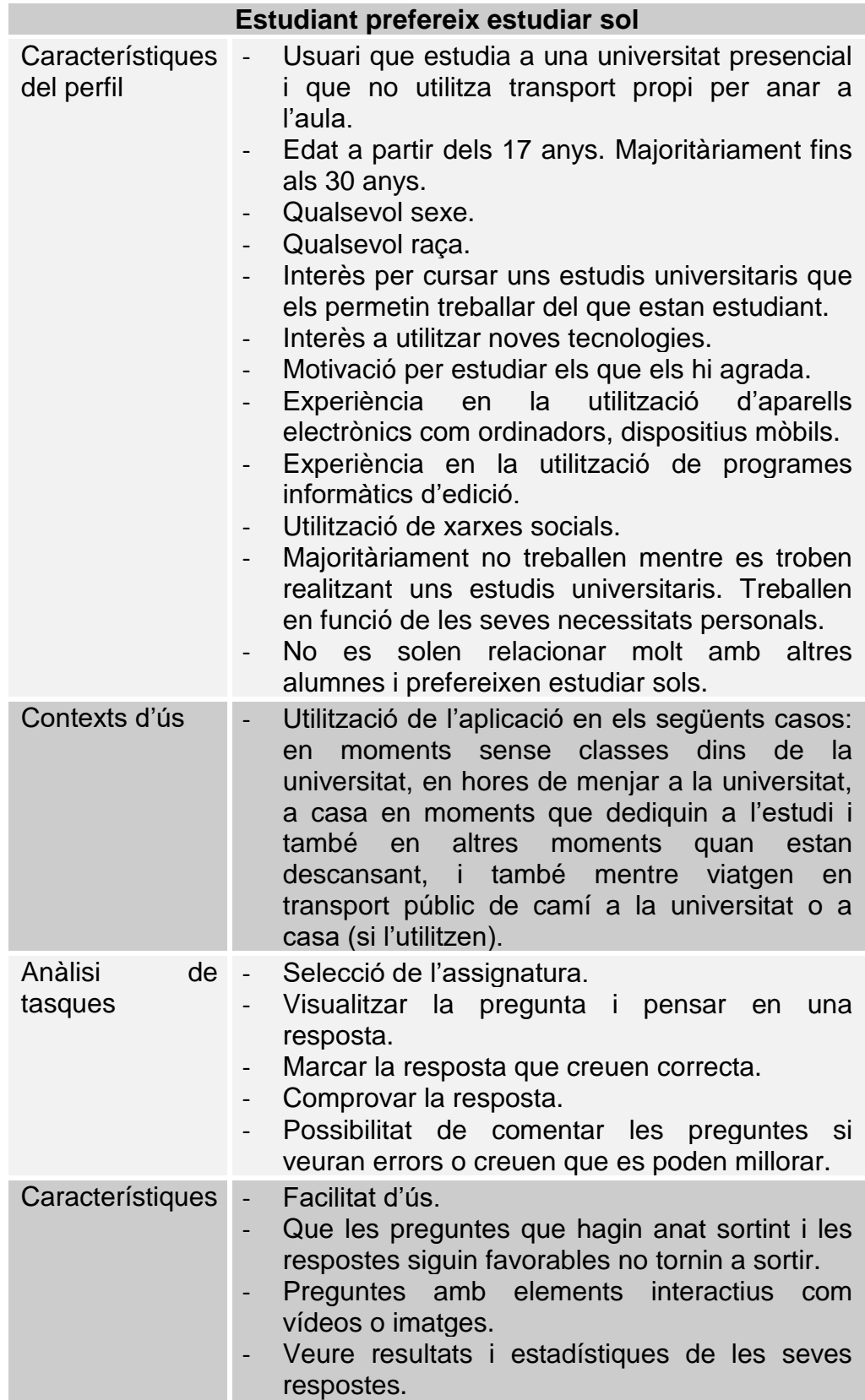

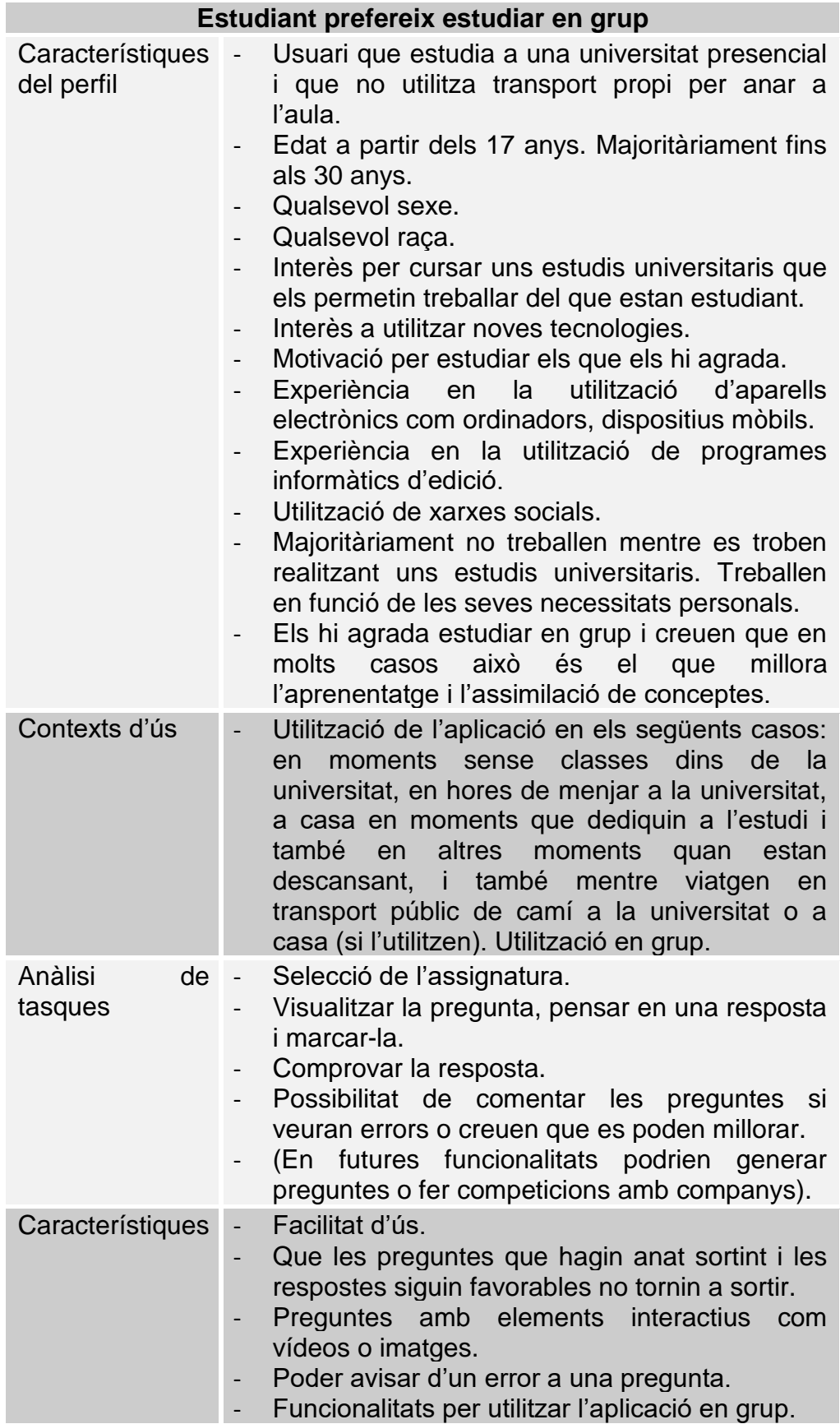

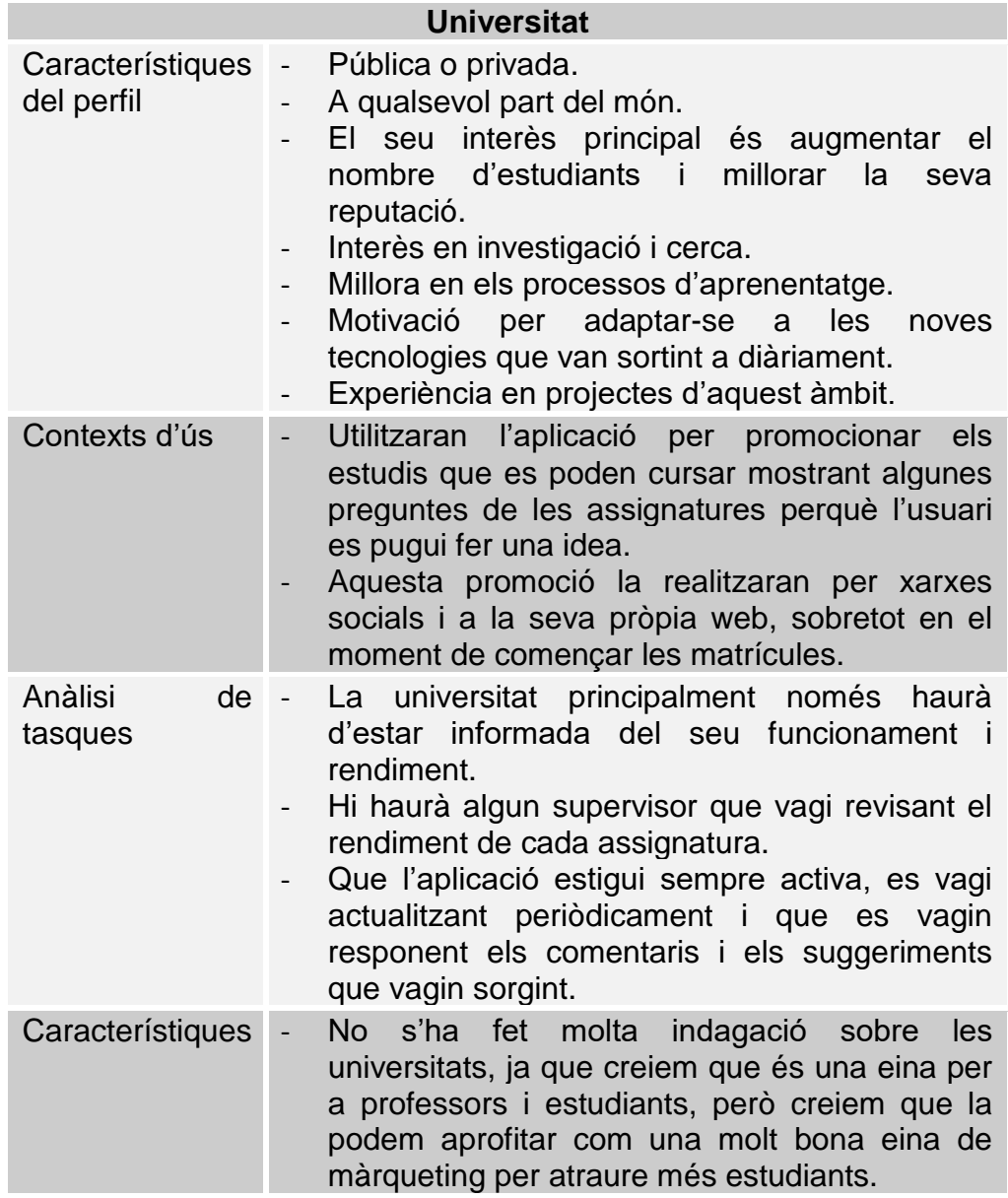

### 2.2 Disseny conceptual

### **Escenaris d'ús**

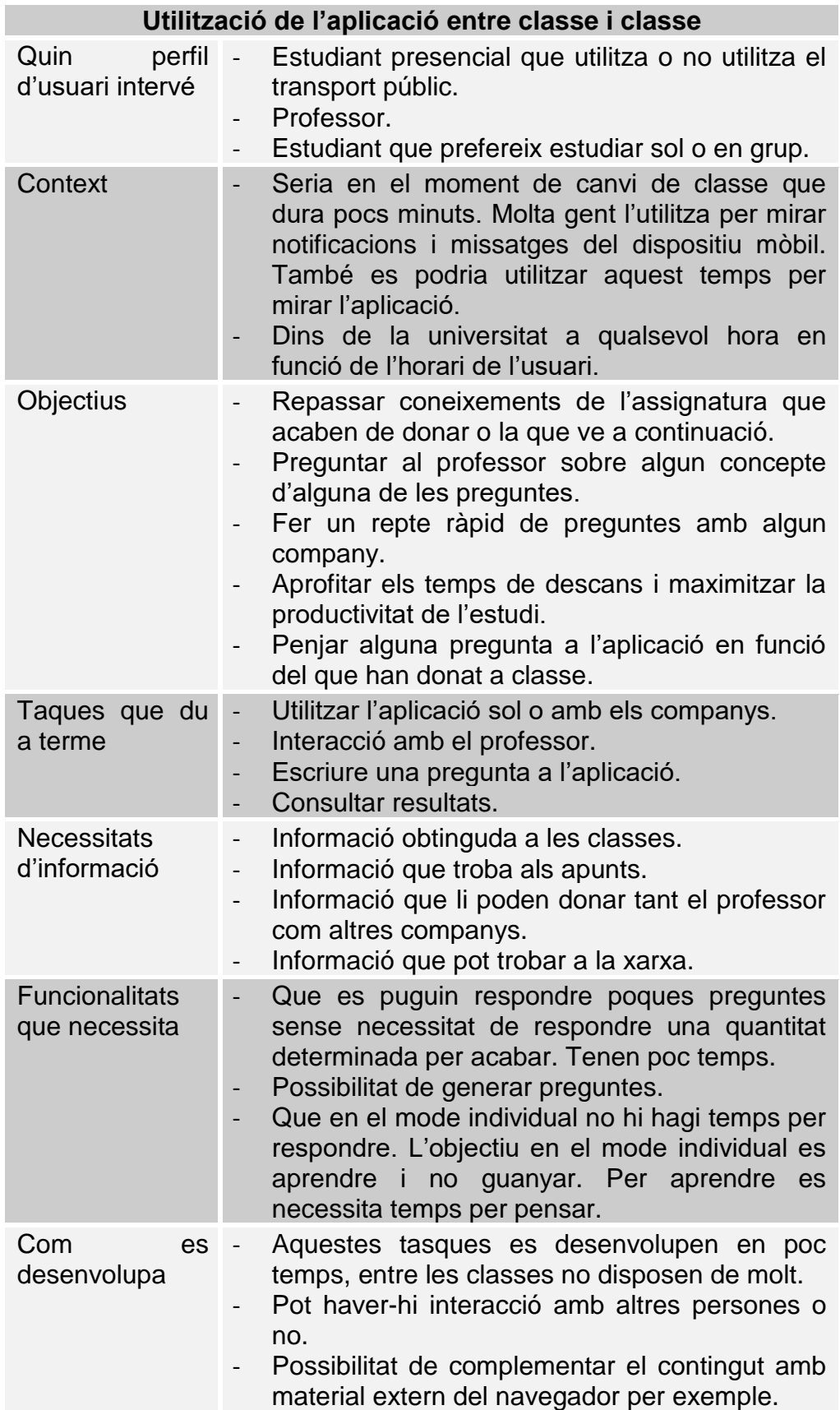

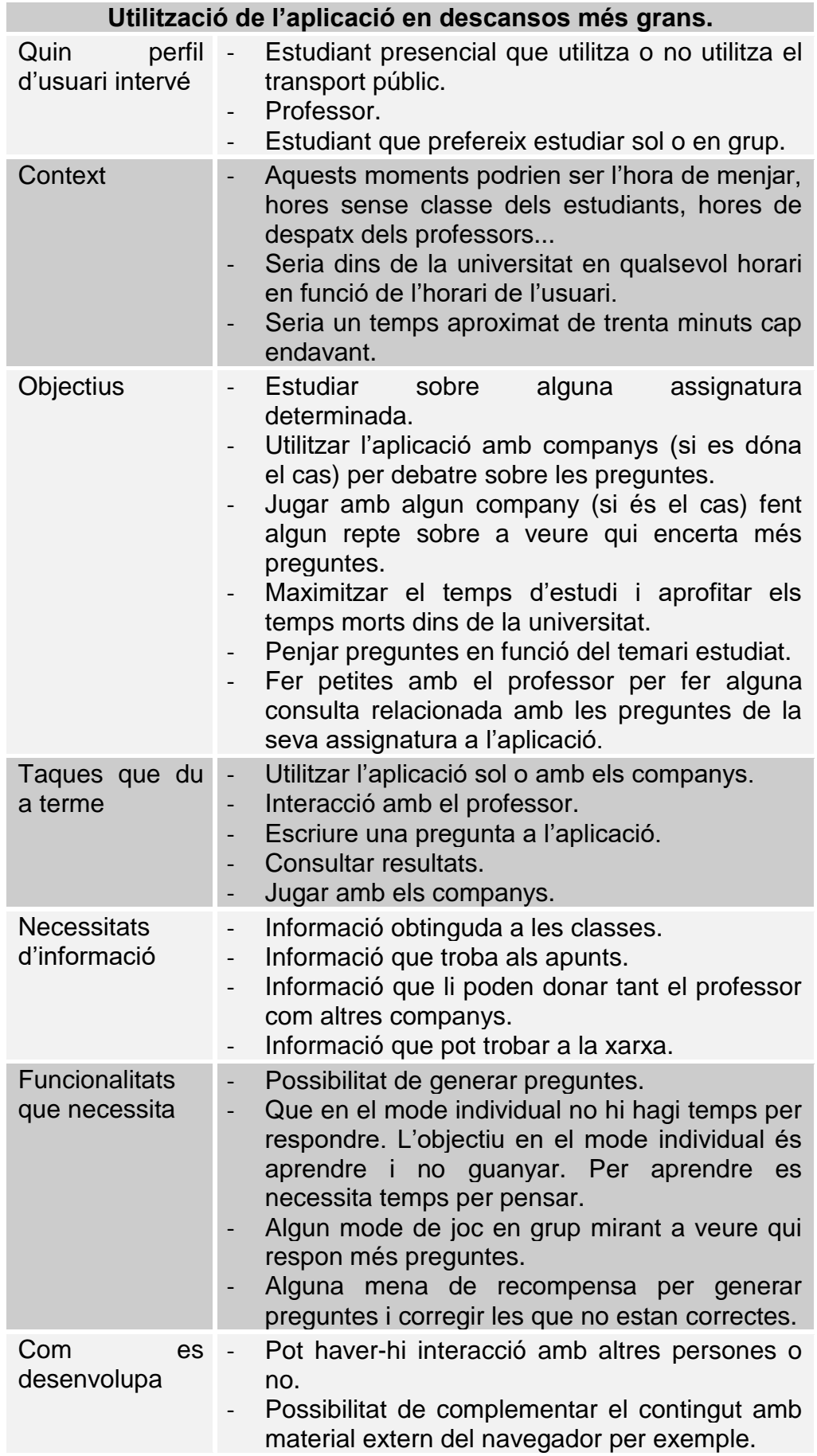

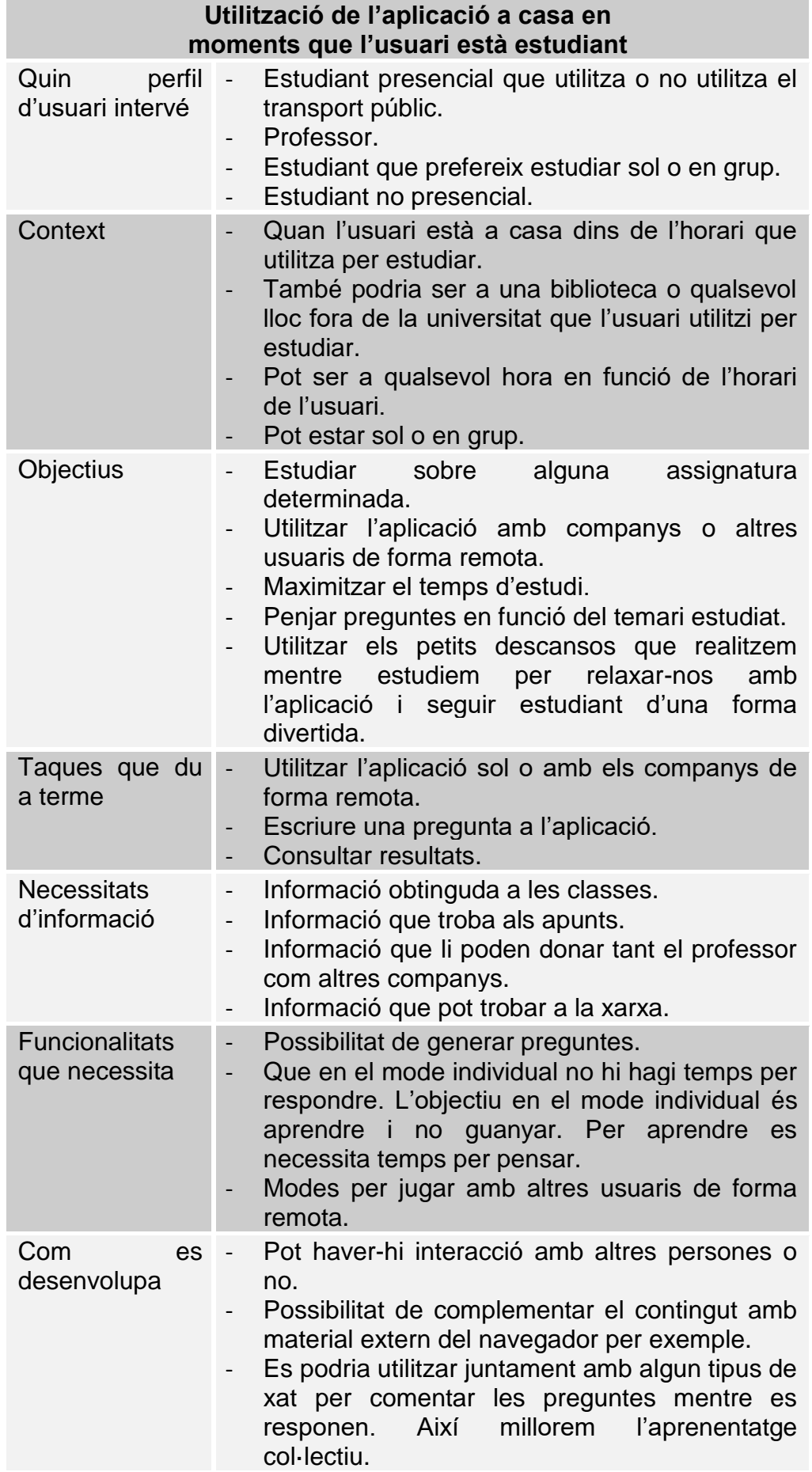

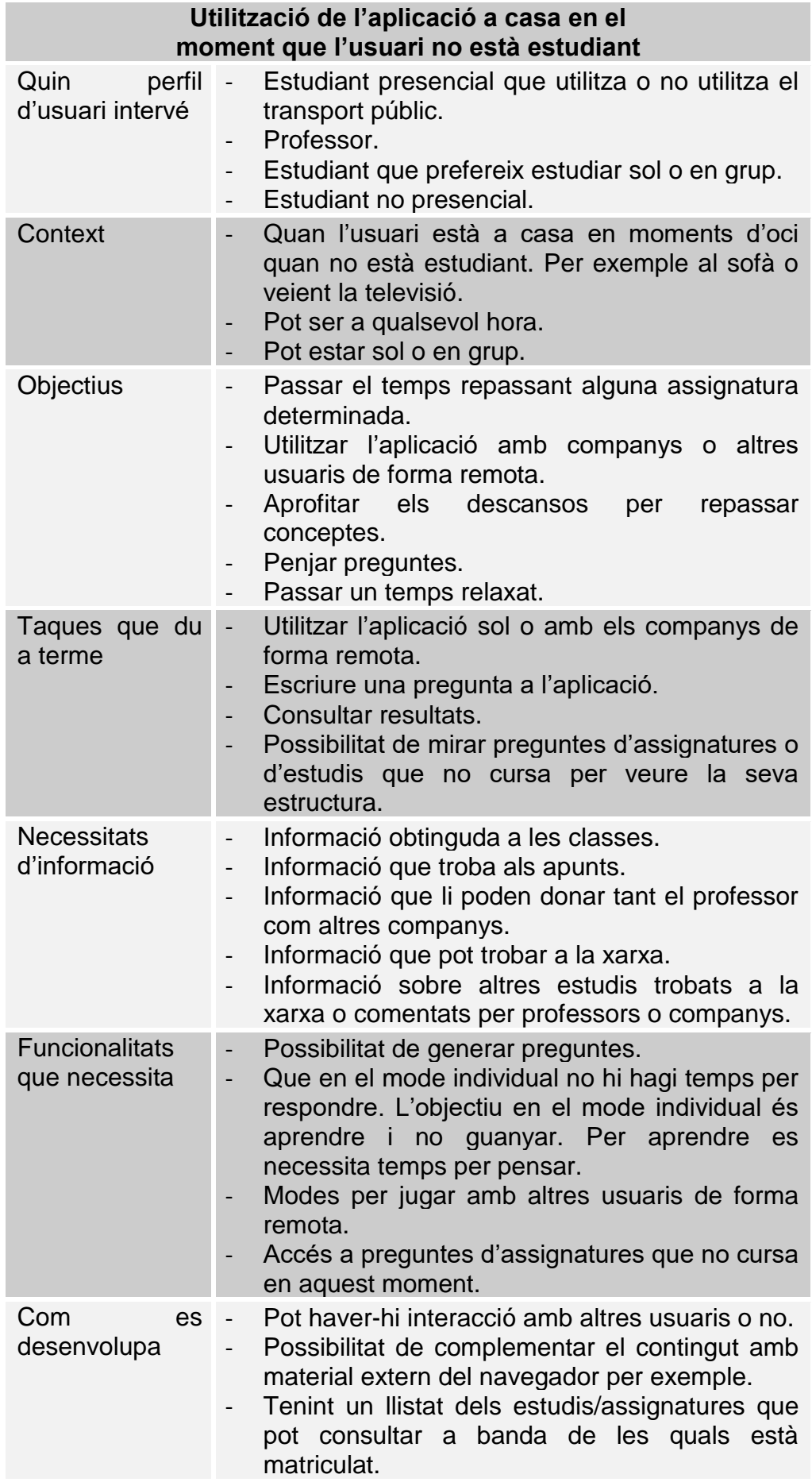

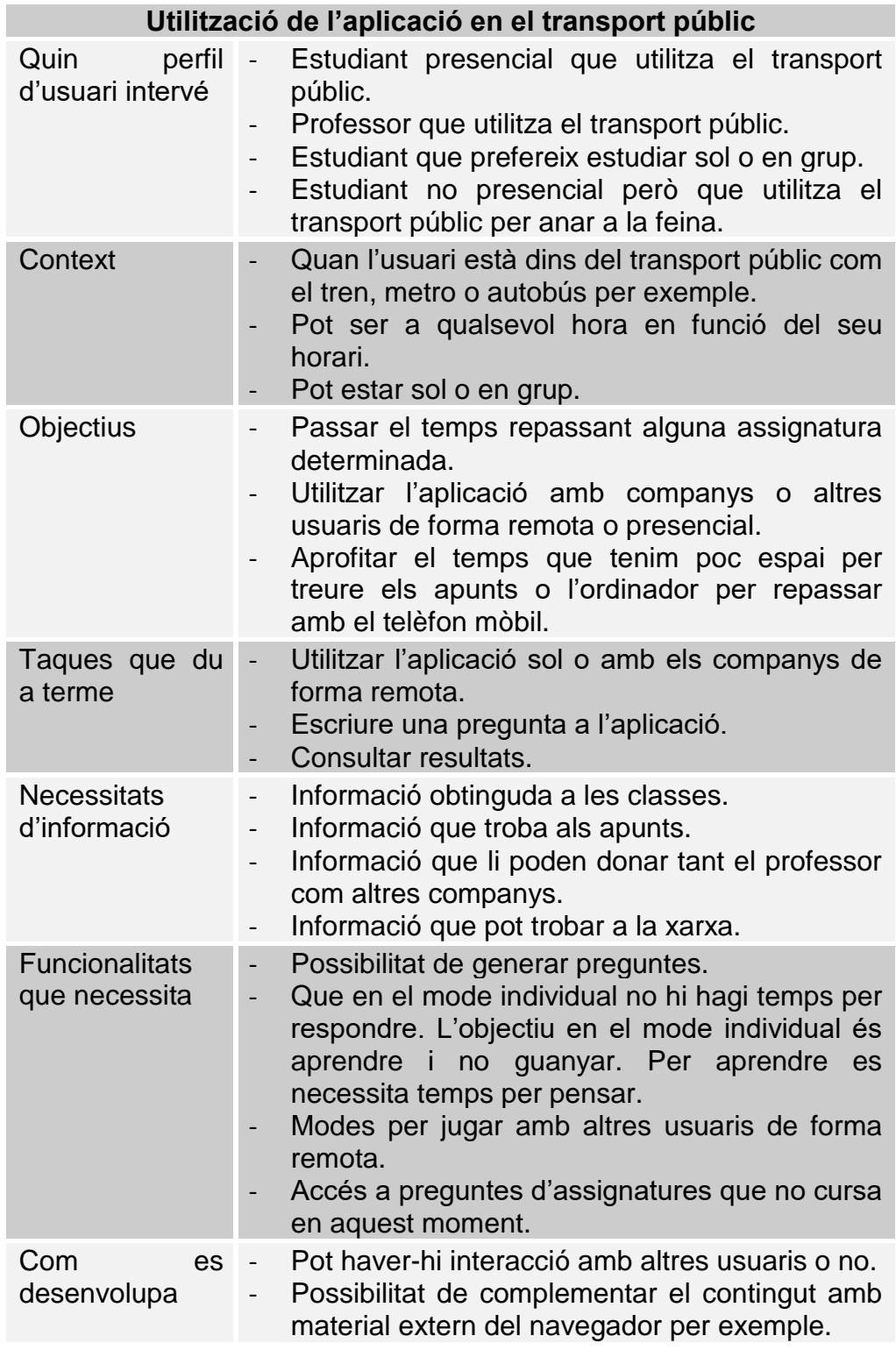
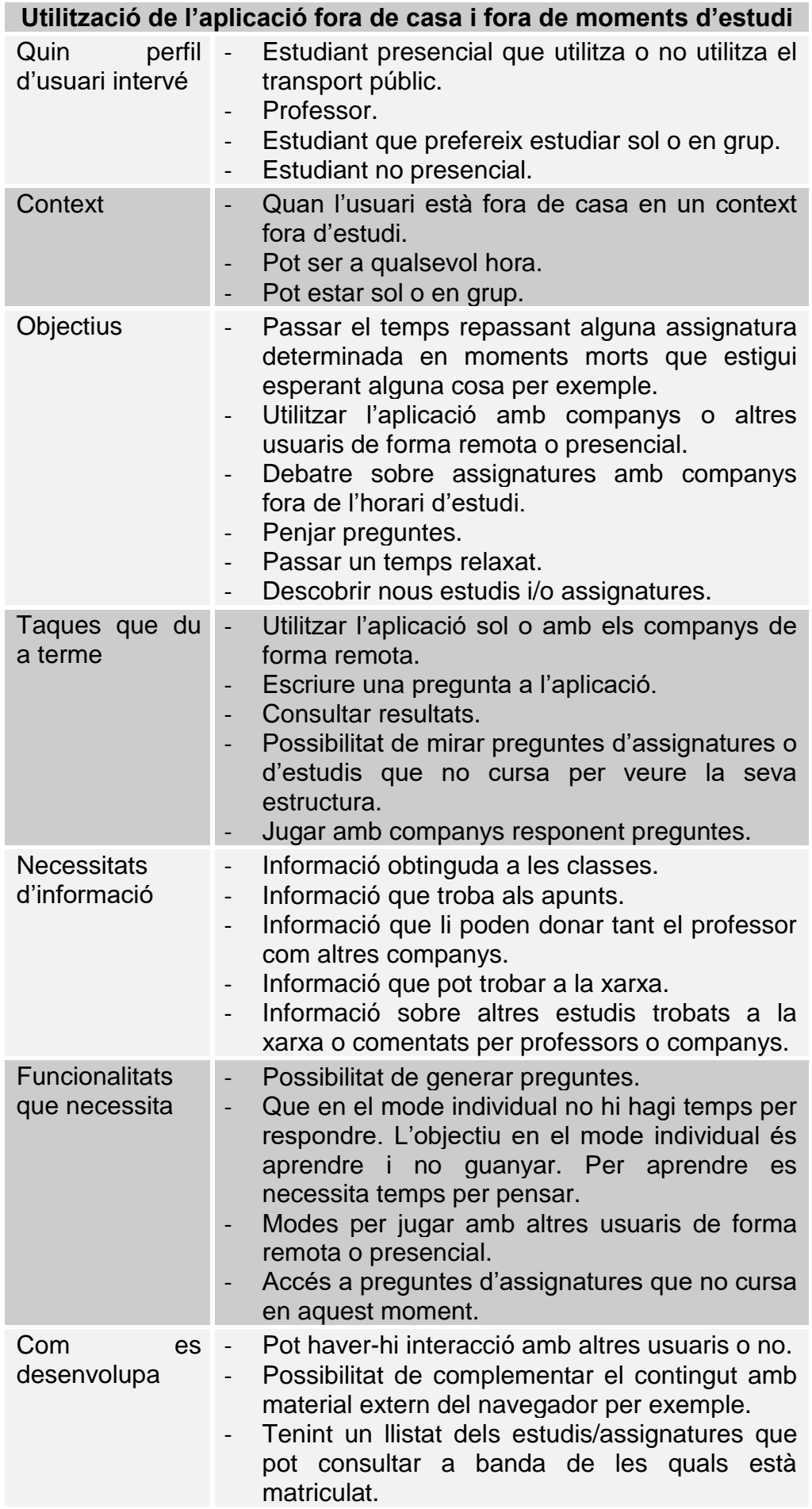

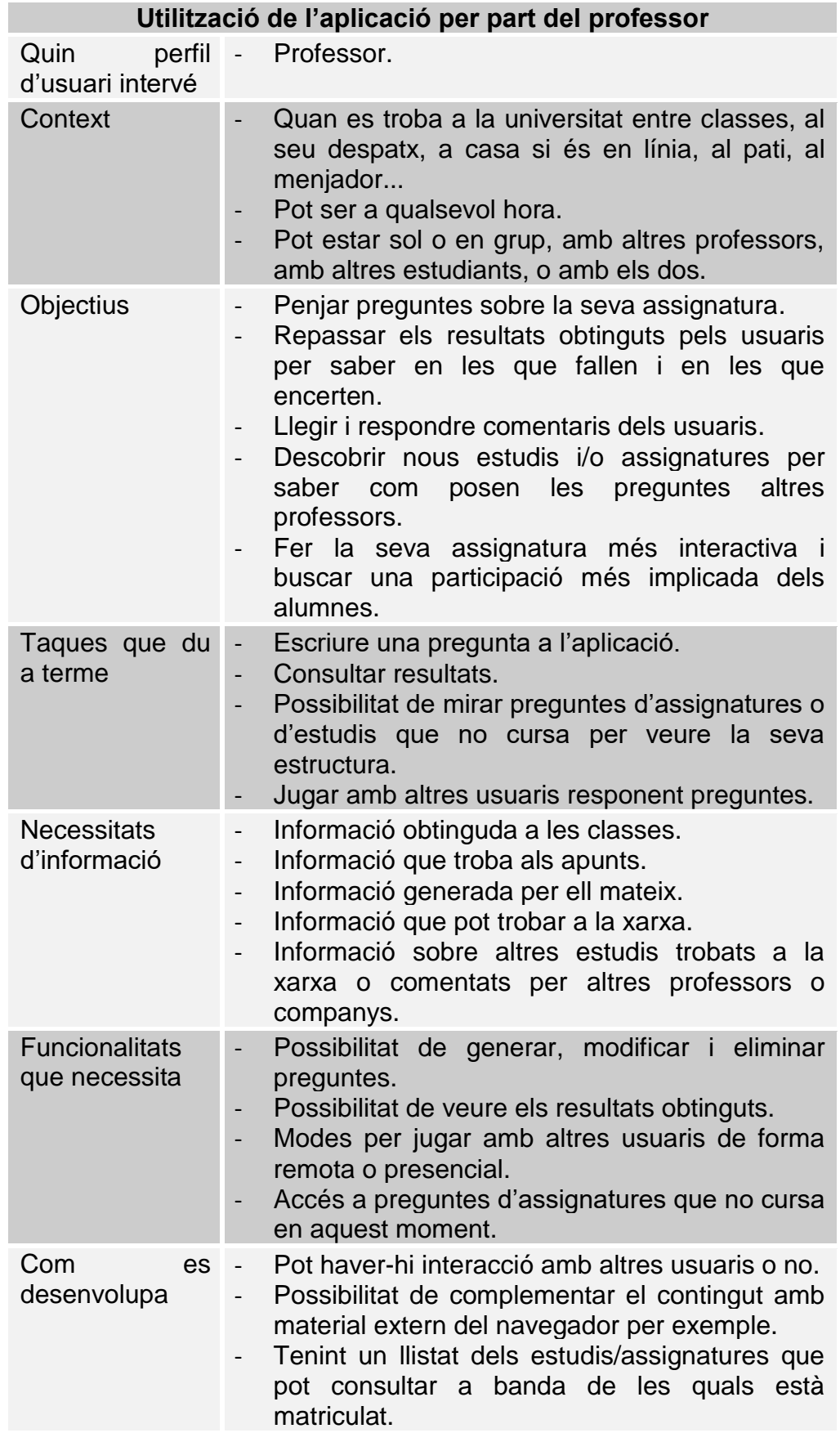

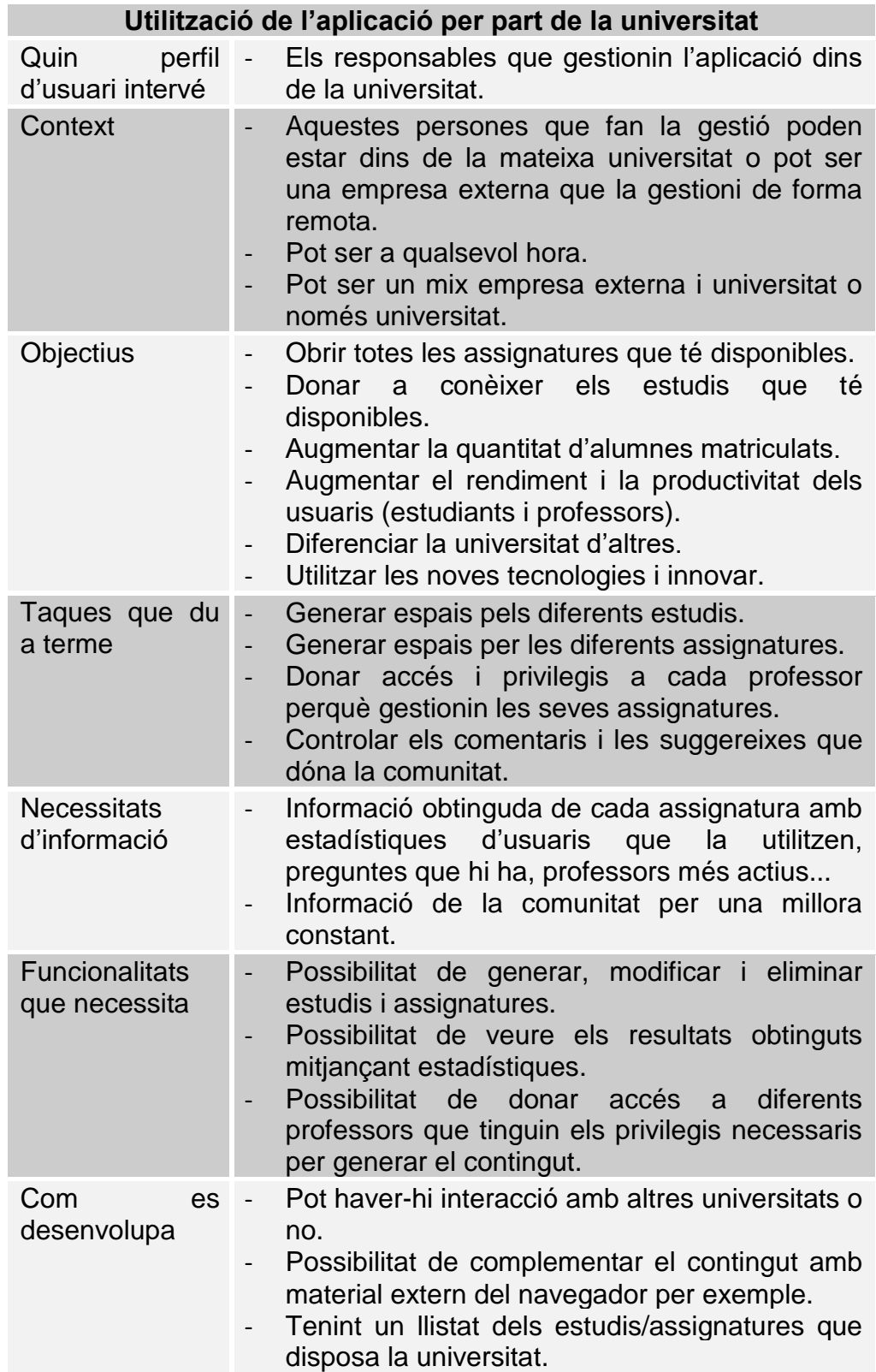

### **Fluxos d'interacció**

Podem separar els fluxos d'interacció en tres apartats: universitat, professor i alumne. En els següents esquemes podem veure a escala general el seu flux d'interacció amb l'aplicació.

La que ens interessarà més serà la de l'alumne, ja que en principi en aquest projecte només crearem algunes de les funcionalitats d'aquests usuaris.

#### UNIVERSITAT:

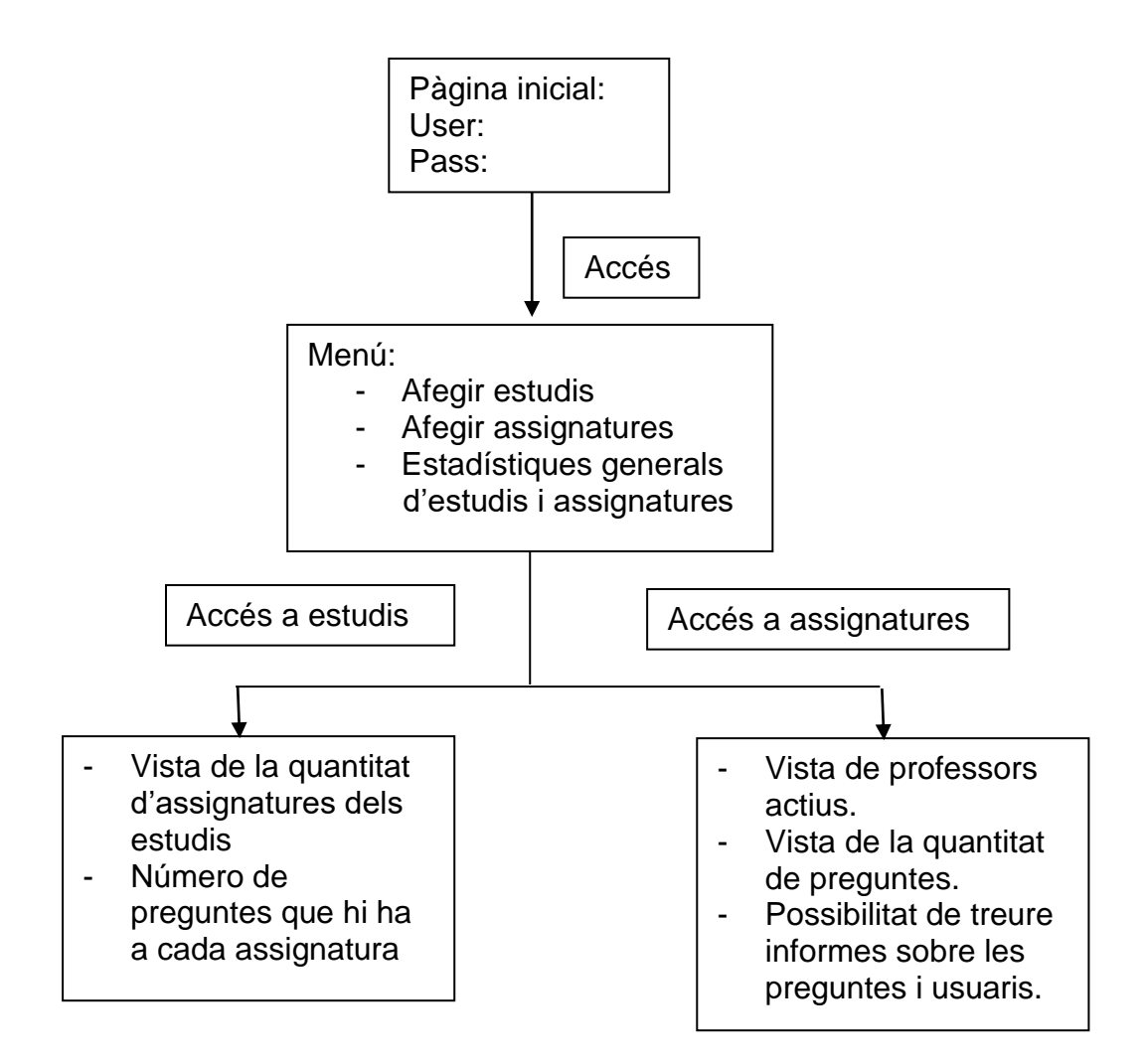

### PROFESSOR:

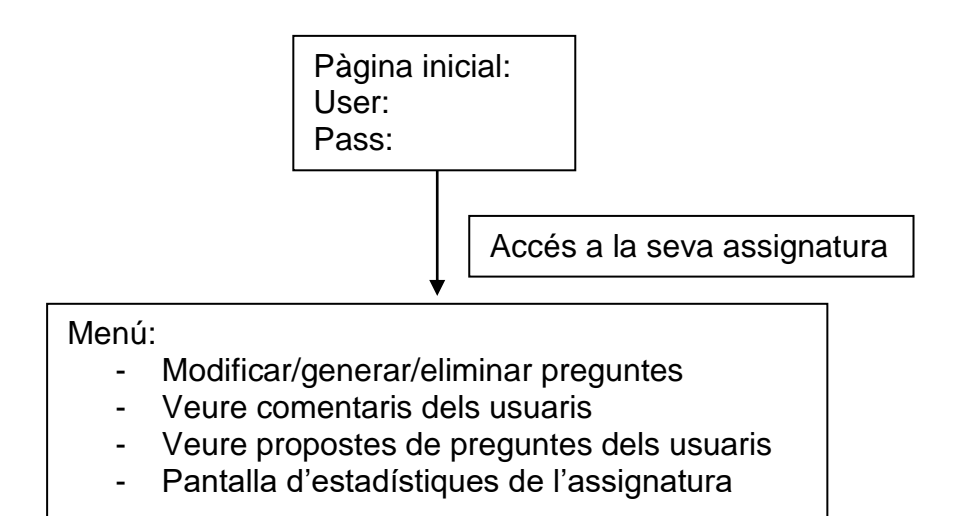

#### ALUMNE:

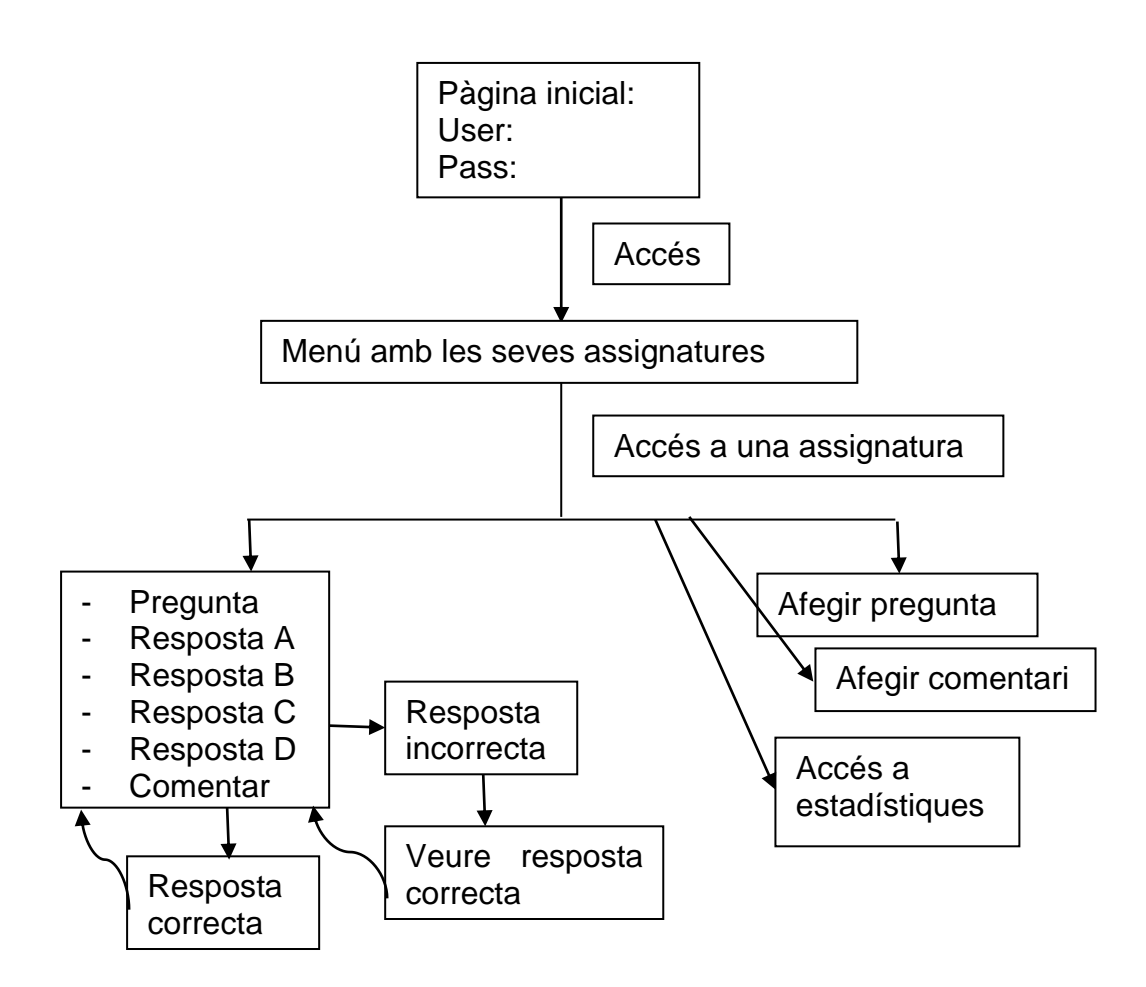

# 2.3 Prototipatge

### **Sketches fets a mà alçada**

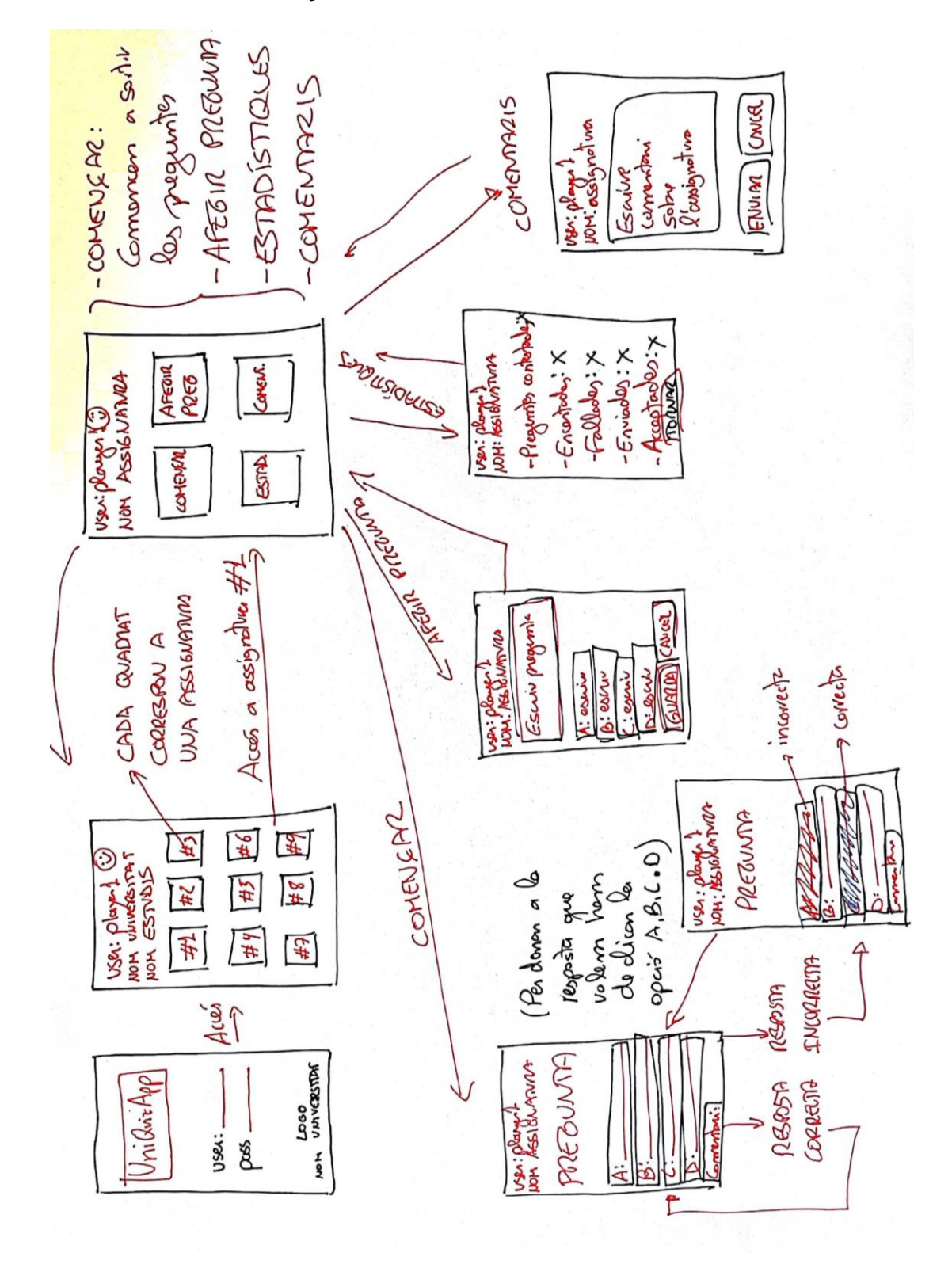

#### **Prototipus horitzontals d'alta fidelitat**

Pantalla d'inici. La imatge superior és el logotip de l'aplicació i la inferior de la universitat. En aquest cas de la UOC.

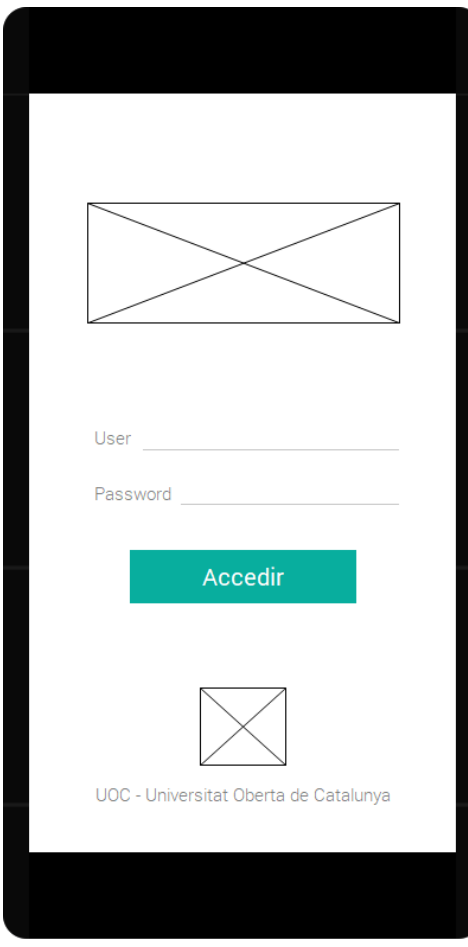

Una vegada hem accedit a l'aplicació podem veure el menú amb les assignatures que tenim disponibles. La imatge superior seria una imatge d'avatar de l'usuari.

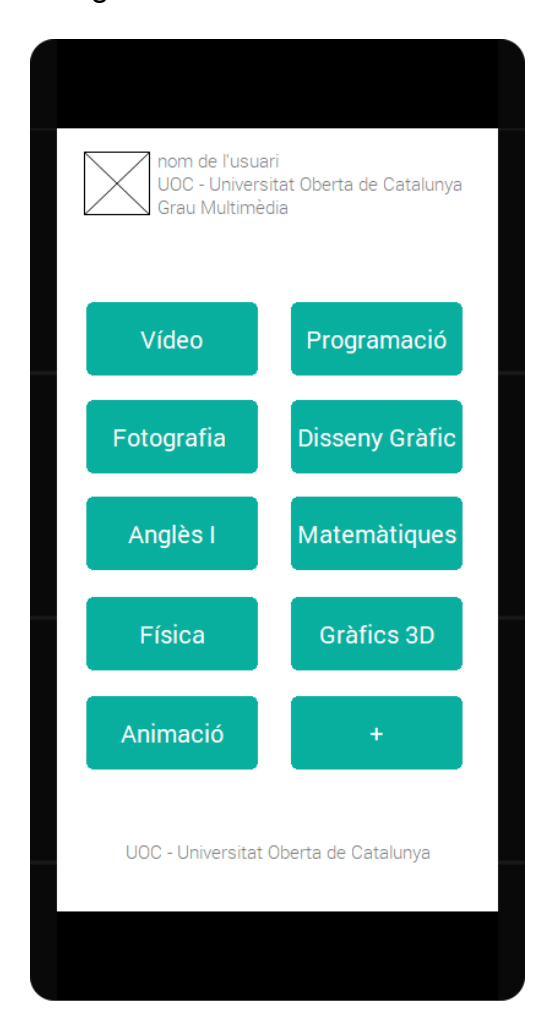

Aquesta és la pantalla quan accedim a una assignatura. Podem veure que hem<br>canviat el disseny tant canviat el d'aquesta pantalla com de l'anterior perquè creiem que la visualització és millor i més intuïtiva.

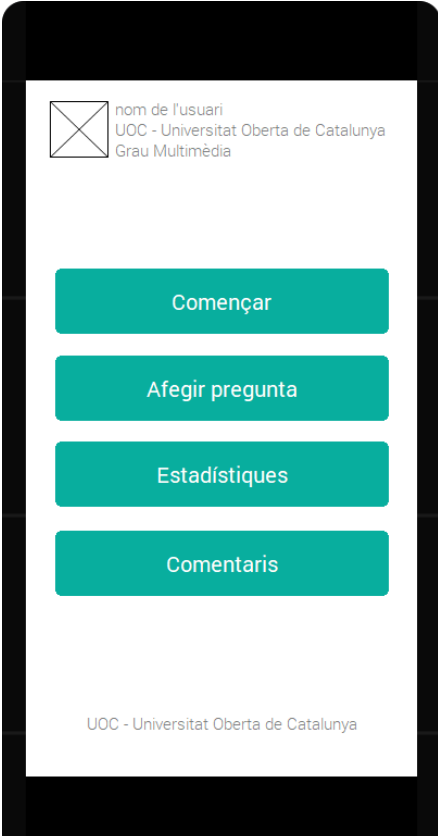

### A l'apartat de la pregunta també podrem afegir imatges o elements multimèdia.

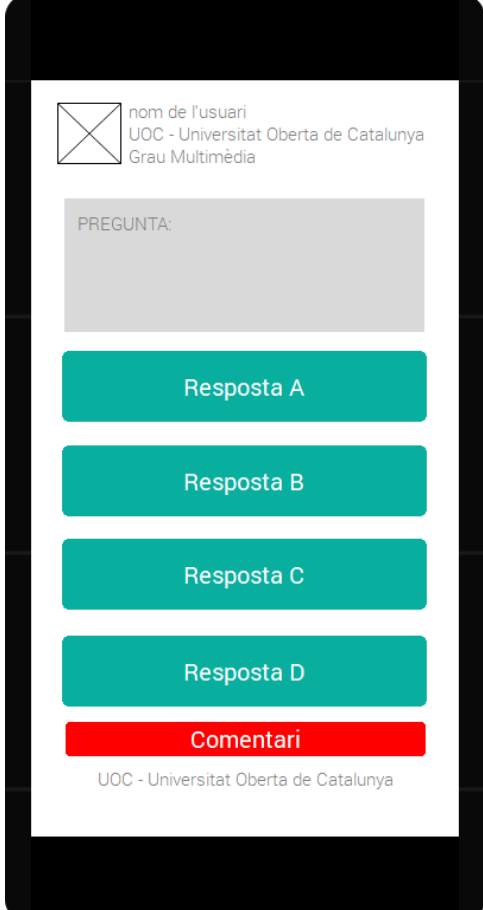

La resposta incorrecta la marquem amb un color vermell, mentre que la correcta amb un color verd.

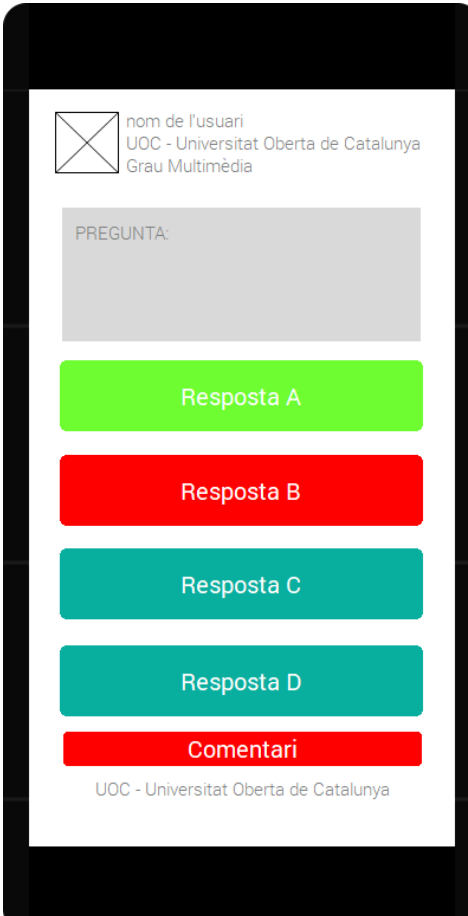

Aquesta seria la pantalla que veiem en l'afegir una pregunta:

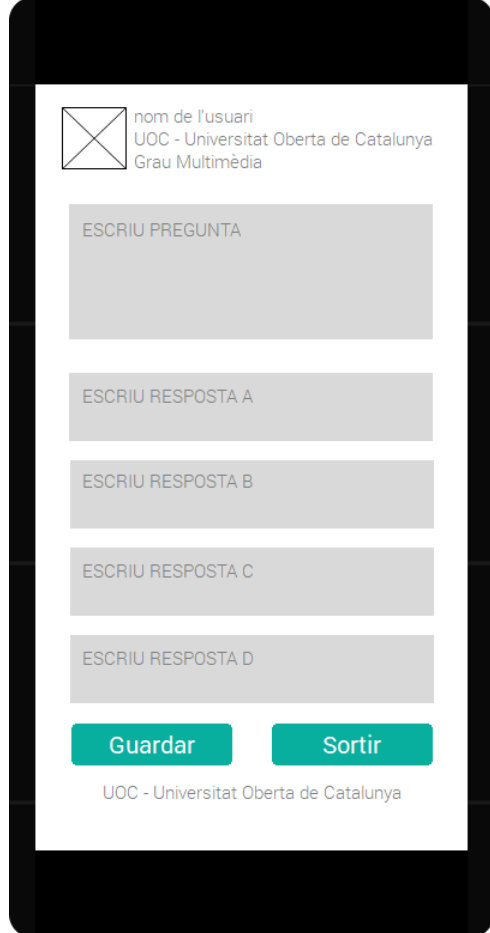

Aquesta podria ser una representació senzilla d'algunes estadístiques que podríem veure a l'aplicació:

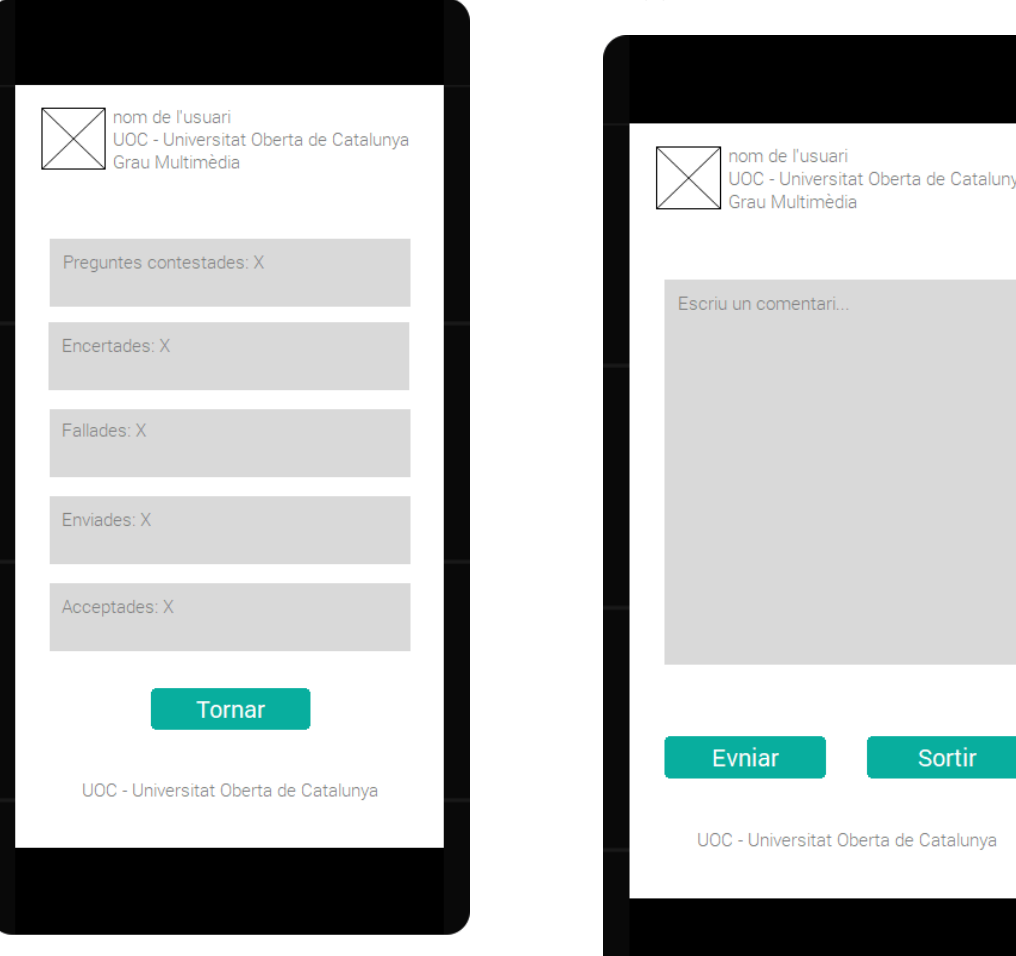

#### **Explicacions d'algunes solucions de disseny**

Només hem fet els sketches de l'alumne perquè en aquest projecte farem funcionalitats d'aquest usuari. En futures actualitzacions del producte es poden anar ampliant les funcionalitats i construir l'aplicació que està ideada en aquest projecte. En la memòria del treball anirem exposant totes aquestes funcionalitats i ideant com podria arribar a ser aquesta aplicació.

### **Recull de preguntes d'informació sobre l'usuari**

Considerem que deu preguntes son suficients per a fer aquest hipotètic test. Demanaríem que s'argumentessin cadascuna de les respostes donades.

- 1. Creus que la forma actual d'estudiar (en referència a estudis superiors) és l'adient tenint en compte les possibilitats tecnològiques que tenim avui dia?
- 2. Creus que aprendre pot ser divertit?
- 3. L'estudiant s'hauria d'involucrar en l'aprenentatge a la universitat o això es cosa de les universitats i els professors?
- 4. Creus que el telèfon mòbil és una bona eina per estudiar? Com creus que es podria maximitzar la seva utilització en l'àmbit de l'educació?
- 5. Creus que l'educació i l'aprenentatge s'han de personalitzar en funció de cada estudiant?
- 6. T'agradaria disposar d'una aplicació de preguntes i respostes sobre les assignatures que estàs cursant? (O si t'hagués agradat tenir-la en el moment que vas estudiar).
- 7. Quines característiques i funcionalitats hauria de tenir una aplicació de preguntes i respostes en l'àmbit de l'educació universitària?
- 8. Creus que una aplicació d'aquest tipus podria millorar l'aprenentatge de l'estudiant?
- 9. Quina valoració fas de l'aplicació?
- 10.Què canviaries d'aquesta idea?

Com hem comentat avanç sempre demanaríem una argumentació i el perquè de les seves respostes.

#### **Tasques que realitzarien els usuaris**

Com encara estem a la fase de prototipatge crearíem unes cartolines amb els prototips que hem creat en el punt anterior per simular la utilització de l'aplicació. Aniríem guiant a l'usuari en funció del que anés fent.

Les tasques que els hi faríem realitzar amb les cartolines dels prototips serien les següents:

- Entra a l'assignatura de vídeo i comença a respondre preguntes.
- Genera una pregunta nova de l'assignatura de programació.
- Envia un comentari al professor sobre algun contingut que creus que es podria millorar.
- Mira les teves estadístiques sobre les preguntes que ja has contestat.
- Apaga l'aplicació i torna a encendre-la.

### **Preguntes referents a les tasques**

Referent a les tasques podríem fer les següents preguntes:

- T'ha semblat complicat realitzar les tasques?
- Creus que les coses que s'han dement són senzilles de trobar?
- Creus que el disseny és l'adient o s'hauria d'afegir o treure alguna cosa?
- Els botons, textos... estan posats en el lloc correcte?
- La teva experiència en l'utilitzar l'aplicació ha estat bona?
- Que creus que es podria millorar?

Com es pot veure no hi ha moltes tasques, ja que les funcionalitats proposades són senzilles. Si ampliéssim en un futur les funcionalitats, podríem demanar alguna tasca com la que proposem a continuació:

- Fes una competició de preguntes amb un amic.
- Crea un registre amb les teves dades per tenir un avatar al joc.
- 

I les preguntes que faríem aniríem amb la mateixa línia que les anteriors.

2.5 Definició de casos d'ús

Els casos d'ús són els següents:

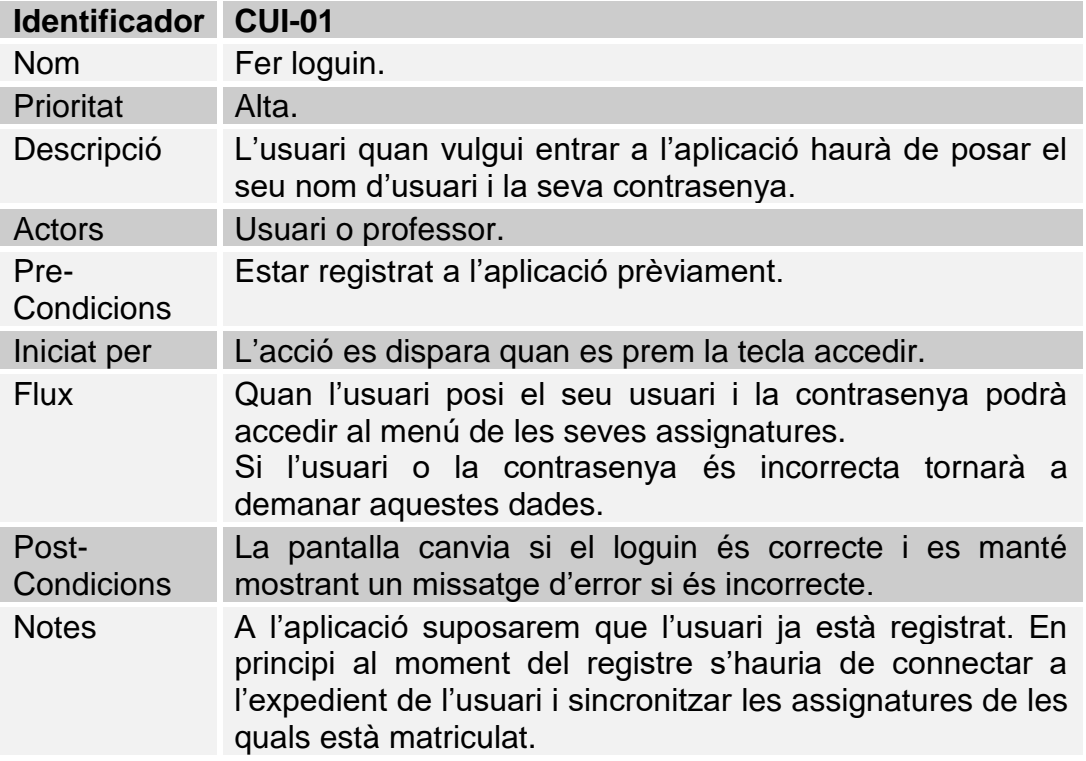

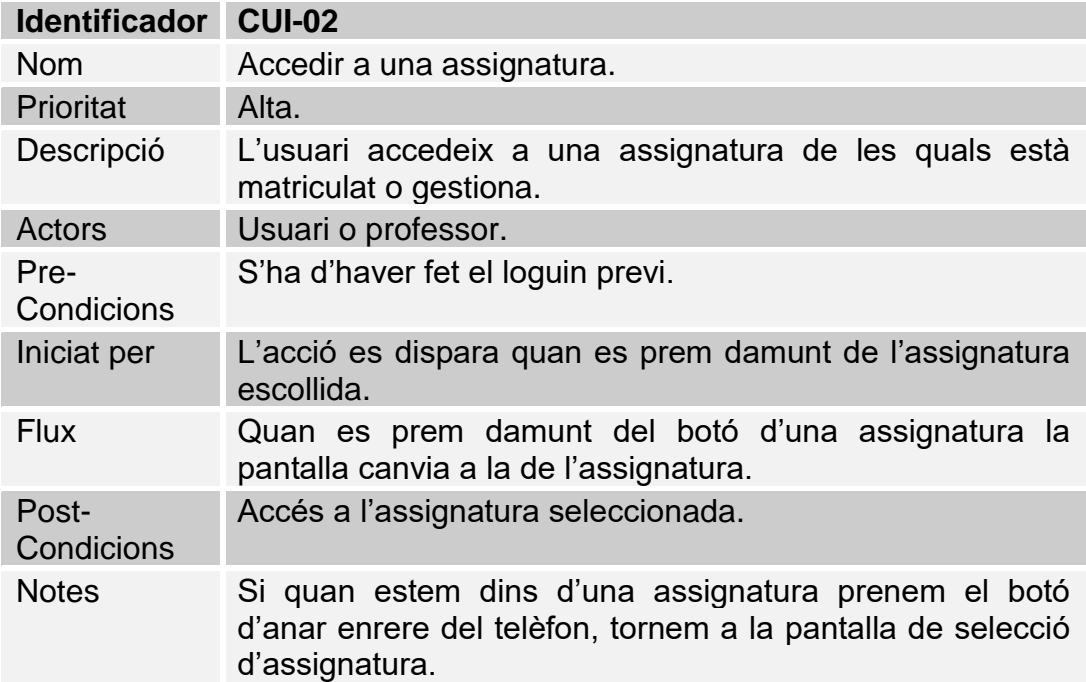

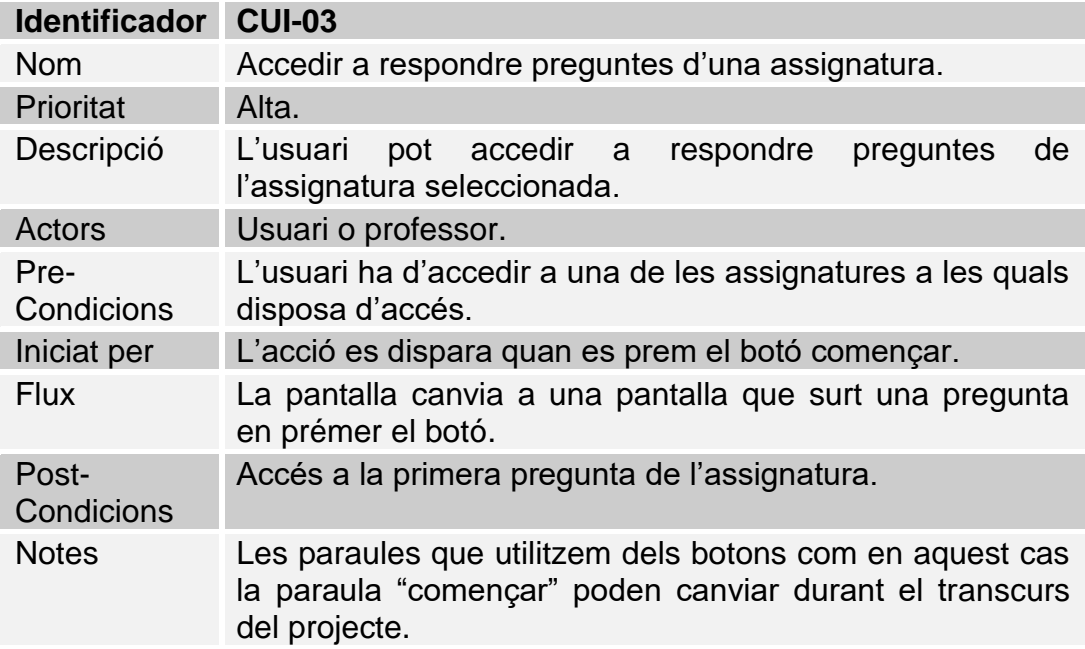

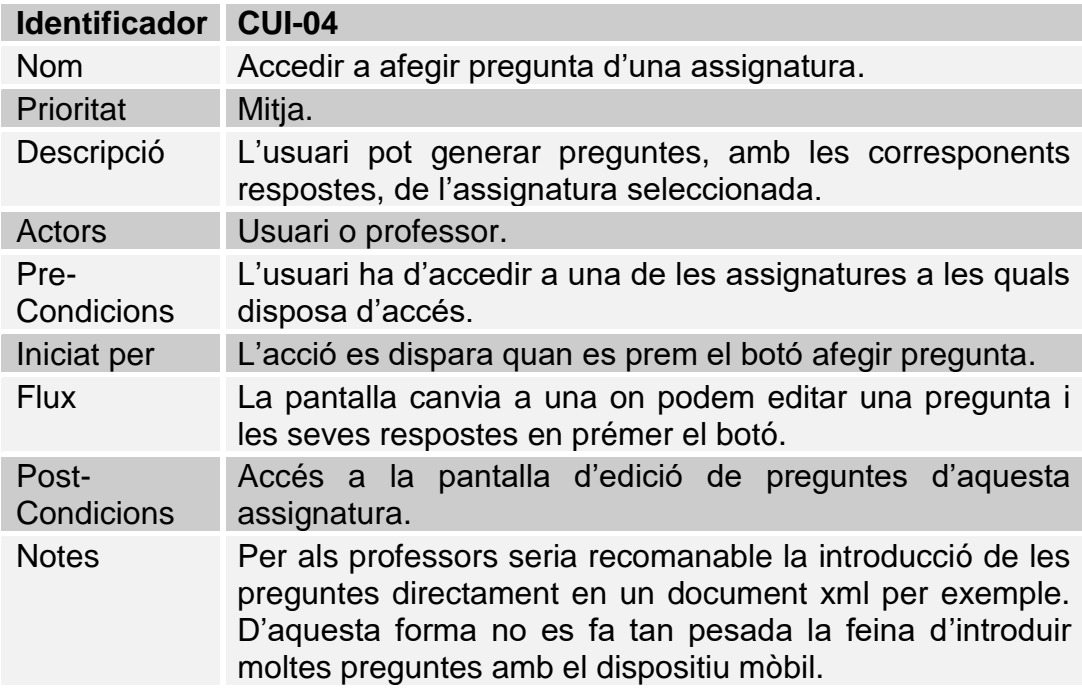

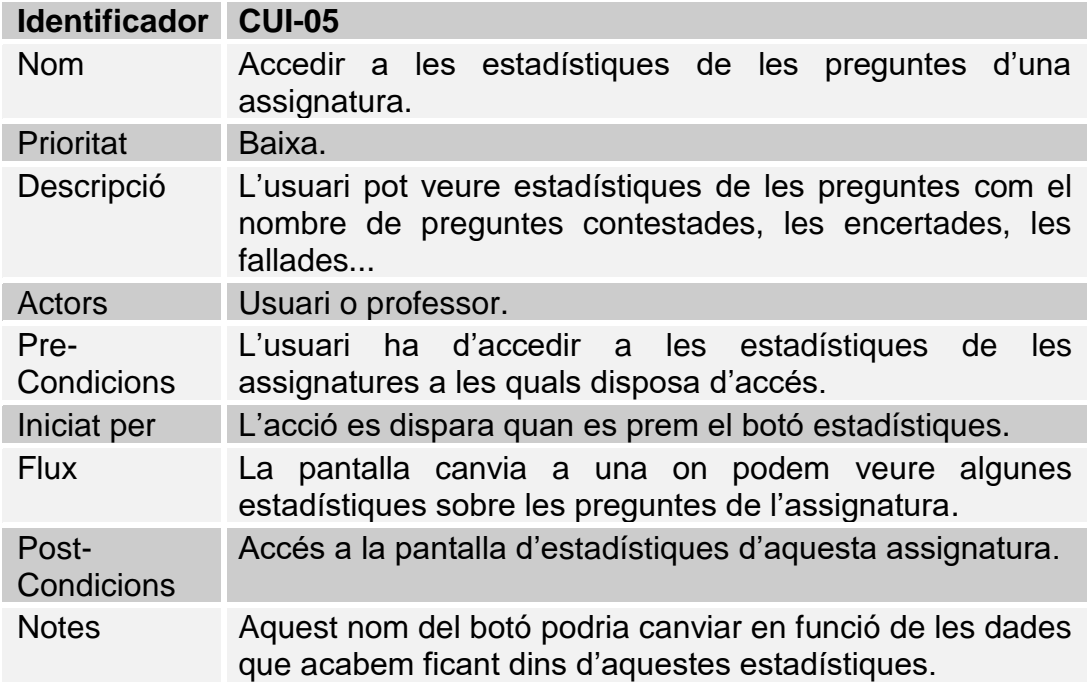

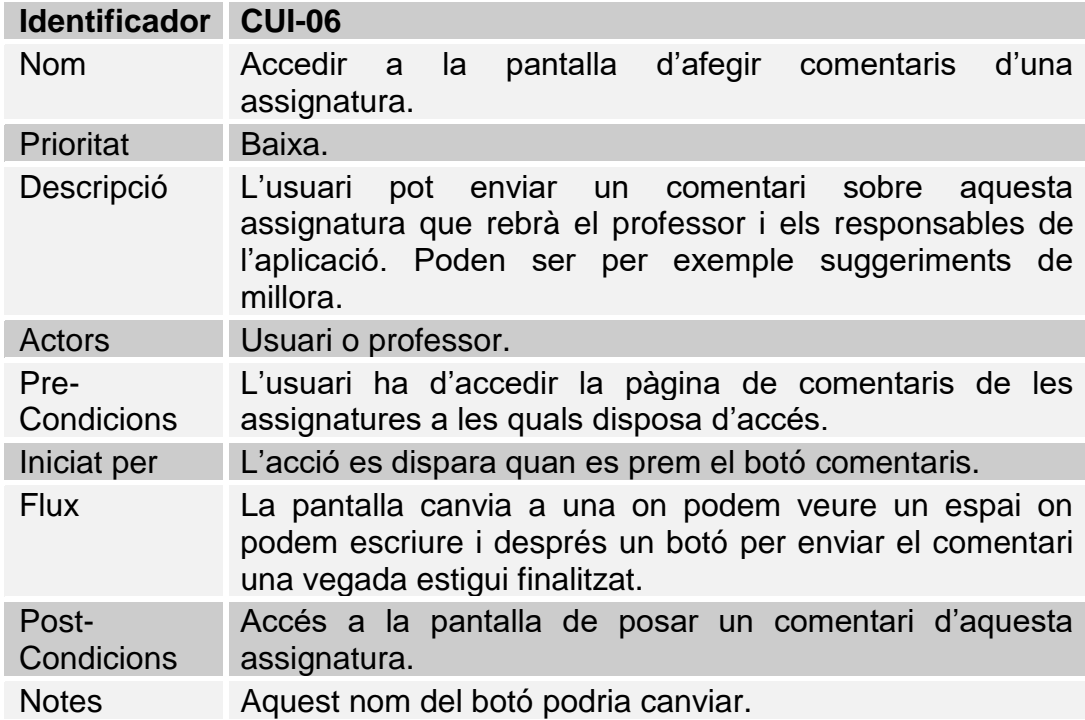

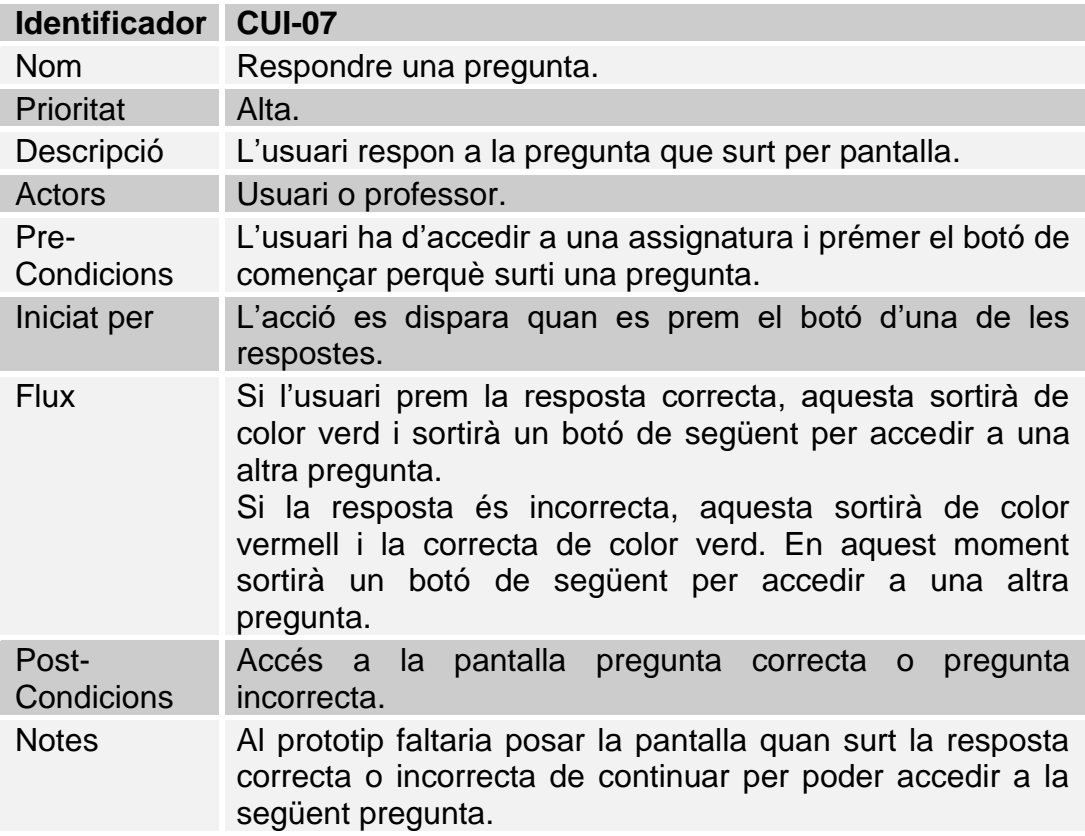

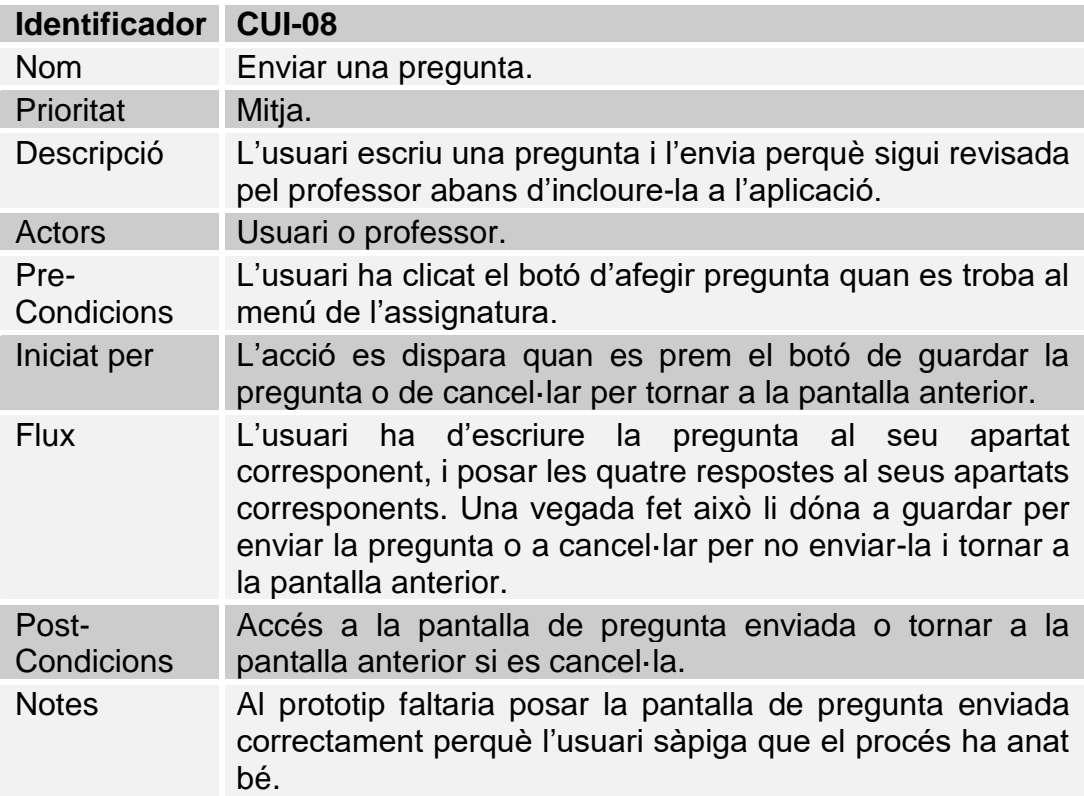

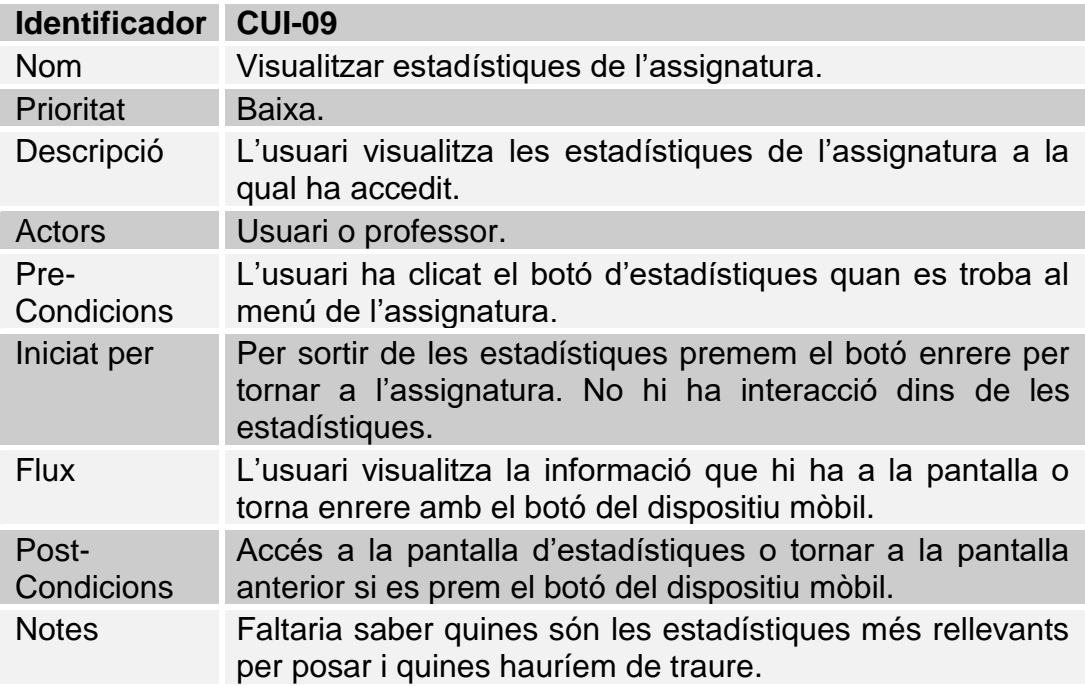

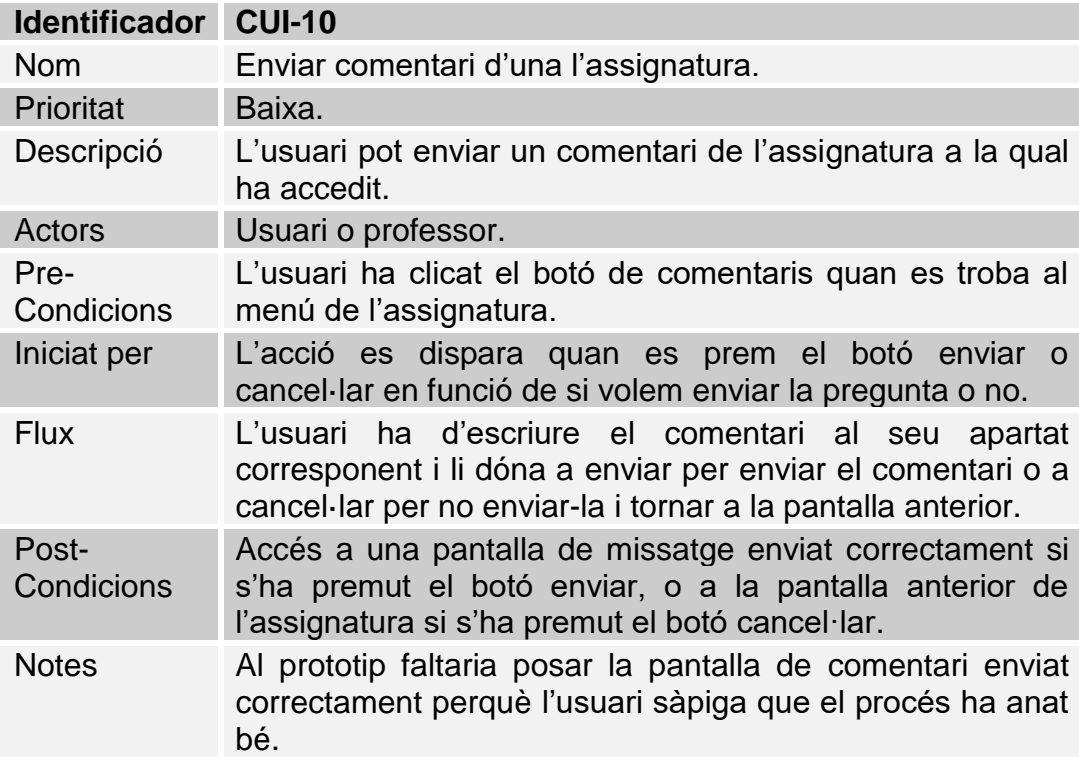

## 2.6 Disseny de l'arquitectura

**Diagrama UML de la base de dades de les entitats i les classes.**

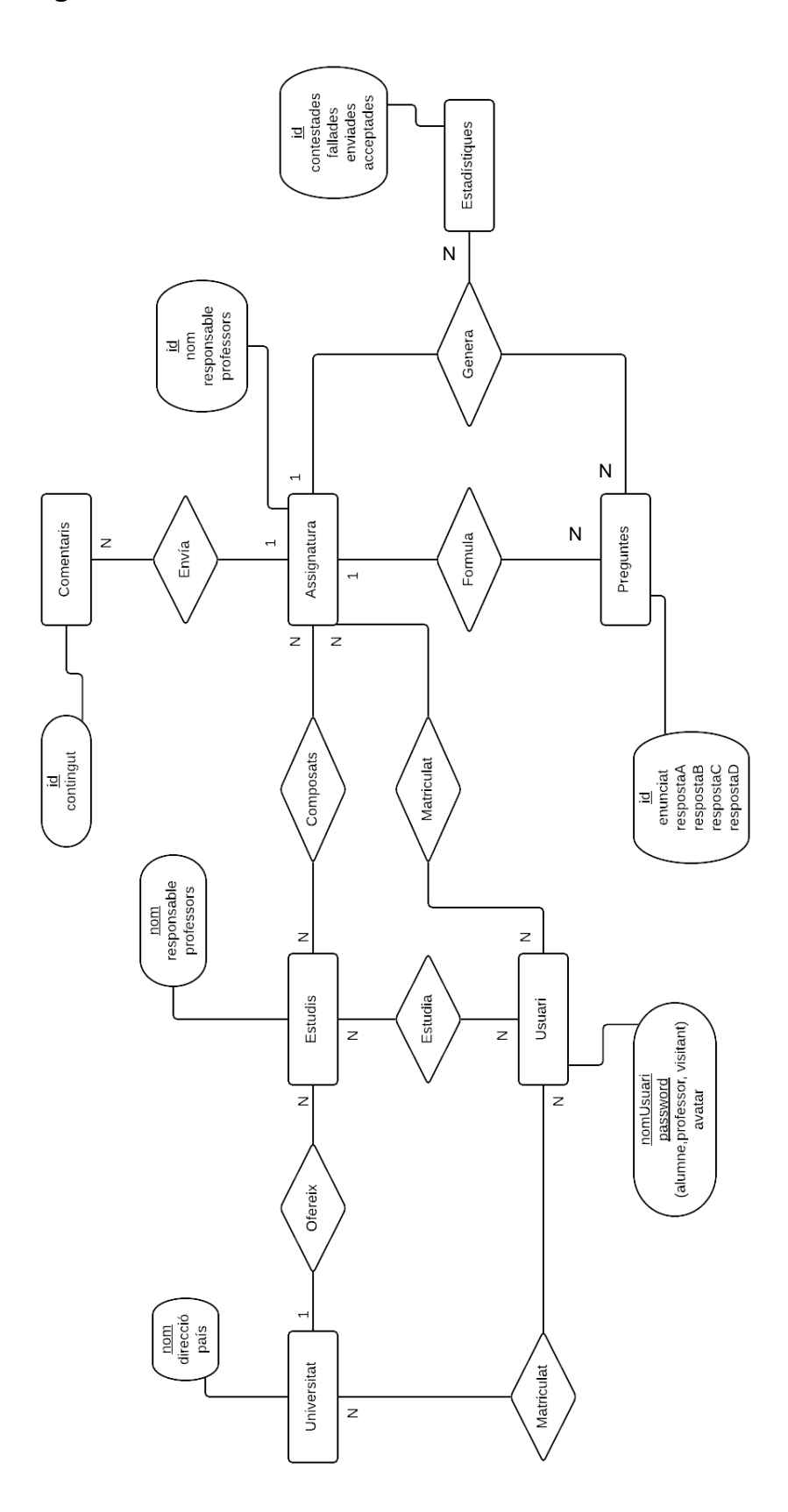

L'explicació de les relacions de les classes del diagrama UML és la següent:

- Una universitat pot tenir diferents estudis i un estudi pot estar dins d'una universitat, ja que considerem que cada estudi que s'ofereix a cada universitat és diferent.
- Un estudi està compost de diferents assignatures, i una mateixa assignatura pot estar dins de diferents estudis.
- Una assignatura pot rebre diferents comentaris, però un comentari només pot anar encaminat a una assignatura.
- Una assignatura pot formular moltes preguntes, però una pregunta només pot estar englobada dins d'una assignatura.
- Una assignatura pot generar estadístiques de diferents preguntes, les estadístiques de les preguntes són d'una assignatura i les preguntes d'una assignatura poden generar diferents estadístiques.
- Un usuari pot estar matriculat a diferents universitats i una universitat té diferents estudiants matriculats.
- Un usuari pot cursar diferents estudis i uns estudis tenen matriculats diferents estudiants.
- Un usuari pot estar matriculat de diferents assignatures i una assignatura pot tenir diversos estudiants.

(Es pot donar el cas que per exemple hi hagi alguna assignatura amb només un alumne matriculat o que un alumne només hagi contestat a una pregunta. Per això al posar N al diagrama expressem aquesta variabilitat).

Els atributs de les diferents classes son els següents:

- Universitat: nom que és l'identificador, direcció i país.
- Estudis: nom que és l'identificador, responsable i professors.
- Assignatura: id que és l'identificador, nom, responsable i professors.
- Comentaris: id que és l'identificador i contingut.
- Estadístiques: id que és l'identificador, contestades, fallades, enviades i acceptades.
- Preguntes: id que és l'identificador, enunciat, respostaA, respostaB, respostaC i respostaD.
- Usuaris: nomUsuari que és l'identificador, un enumerat on un usuari només pot ser alumne, professor o visitant i un avatar que seria la imatge que posem,

Aquest estudi pot arribar a ser molt més ampli en funció de les funcionalitats que s'acabaran aplicant a l'aplicació, però de moment és suficient per entendre el funcionament.

# **Diagrama explicatiu de l'arquitectura del sistema.**

A continuació podem veure un model senzill MVC (model-vistacontrolador) de l'aplicació.

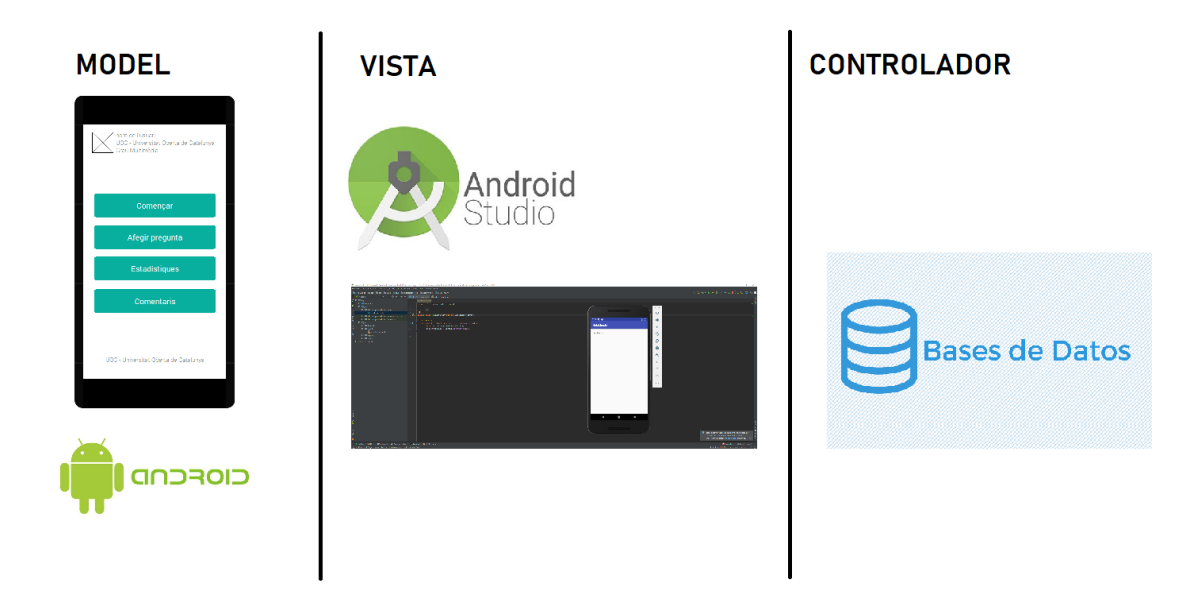

# 3. Desenvolupament de l'aplicació

3.1 Descripció d'eines, editors i APIs utilitzats

Per a implementar l'aplicació hem decidit utilitzar l'Android Studio. Aquesta eina ens ofereix les eines necessàries per poder realitzar aplicacions de qualitat i amb una gran quantitat de recursos disponibles. Aquesta aplicació ens la podem descarregar de forma gratuïta al següent lloc web:<https://developer.android.com/studio/>

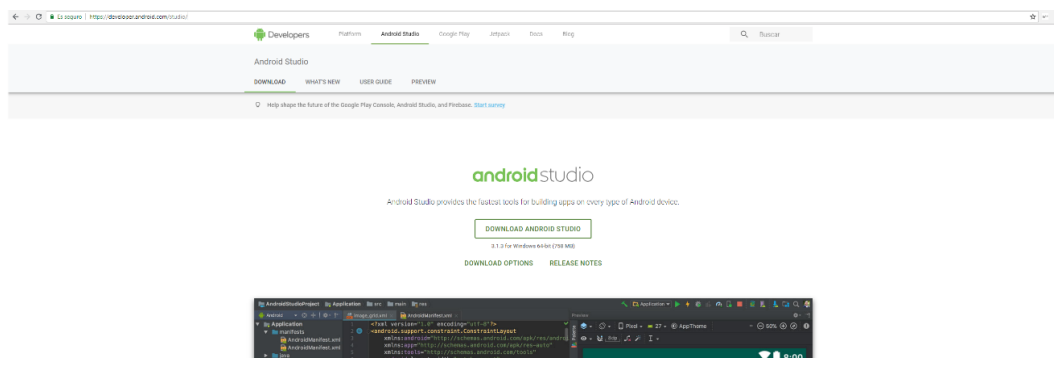

Una descripció detallada la podem trobar a: [https://es.wikipedia.org/wiki/Android\\_Studio](https://es.wikipedia.org/wiki/Android_Studio) on ens descriu l'Android Studio de la següent forma:

"Android Studio és un entorn de desenvolupament integrat oficial per la plataforma Android. Va ser anunciat el 16 de maig de 2013 a la conferencia Google I/O, i va reemplaçar Eclipse com l'IDE oficial per al desenvolupament d'aplicacions Android. La primera versió estable va ser publicada el desembre de 2014.

Està basat en el software IntelliJ IDEA de JetBrains i ha estat publicat de forma gratuïta a través de la llicència Apache 2.0. Està disponible per a les plataformes Microsoft Windows, macOS i GNU/Linux. Ha estat dissenyat específicament per al desenvolupament d'Android

A la versió estable actual podem trobar les següents característiques:

- Integració de ProGuard i funcions de signatura d'aplicacions.
- Renderitzat en temps real.
- Consola de desenvolupador: consells d'optimització, ajuda per a la traducció, estadístiques d'ús.
- Suport per a la construcció basada en Gradle.
- Refactorització específica d'Android i reparacions ràpides.
- Un editor de disseny enriquit que ens permet als usuaris arrossegar i deixar components de la interfície d'usuari.
- Eines Lint per a detectar problemes de rendiment, usabilitat, compatibilitat de versions i altres problemes.
- Plantilles per crear dissenys comuns d'Android i altres components.
- Suport per a programar aplicacions per a Android Wear.
- Suport integrat per a Google Cloud Plataform, que permet la integració de Google Cloud Messaging i App Engine.
- Un dispositiu virtual d'Android que s'utilitza per a executar i provar aplicacions."

Aquesta aplicació la vam provar a la PAC1 realitzant la prova de mostra de l'Hola Món. A partir d'aquest moment es va continuar utilitzant per a la realització del projecte, i vam obtenir molta informació i aprenentatge de diverses webs d'internet i de tutorials de YouTube (tota informació consultada la podem trobar a la bibliografia).

Com hem pogut veure a algunes de les característiques que disposa, hem de dir que és una aplicació molt potent, que utilitzen la majoria de desenvolupadors d'aplicacions Android. A escala personal, podem dir que és bastant senzilla d'utilitzar, i les ajudes que proposa a l'hora d'escriure codi o a l'hora de localitzar error són molt efectives per augmentar la productivitat de la feina.

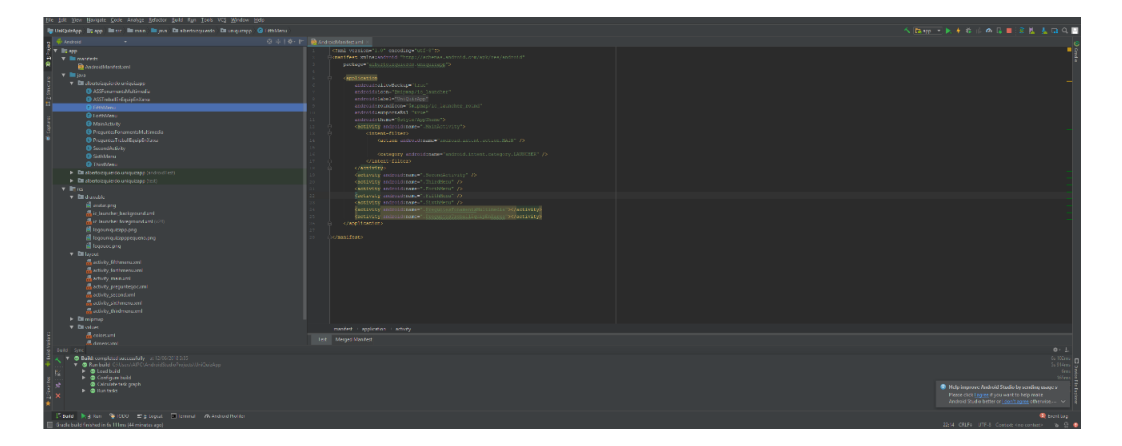

A continuació podem veure alguna captura de pantalla del projecte:

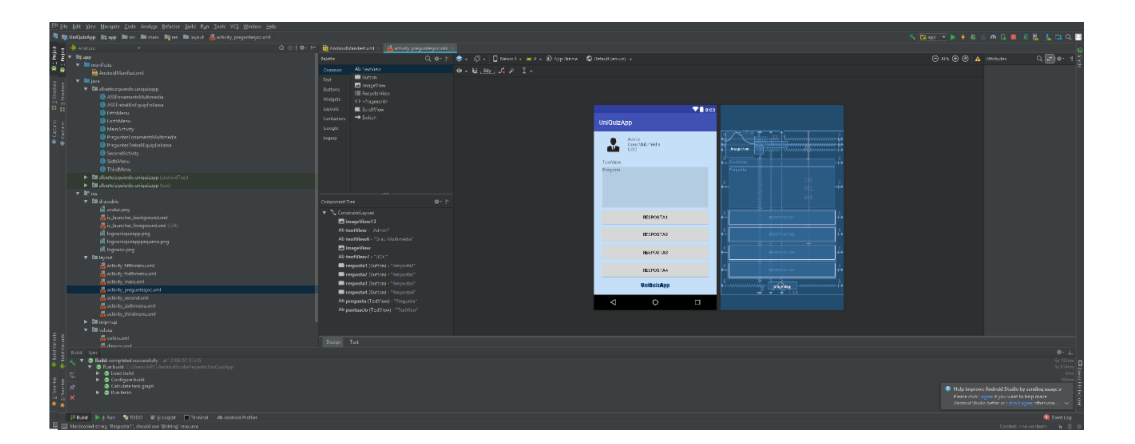

Podem veure que disposa d'escriptura de codi i també d'un editor més gràfic que ens permet afegir elements com poden ser els botons o el text d'una forma més ràpida, senzilla i visual.

L'API utilitzada ha estat l'API 19: Android 4.4 KitKat. El principal motiu d'escollir aquesta és la seva distribució per sobre del 90% de dispositius mòbils actualment. A més totes les característiques que volíem aplicar en aquest projecte les podem trobar a aquesta versió. Un altre element que ens ha fet prendre aquesta decisió és la bona estabilitat d'aquesta versió. Podem veure les característiques que ens mostra l'Android Studio:

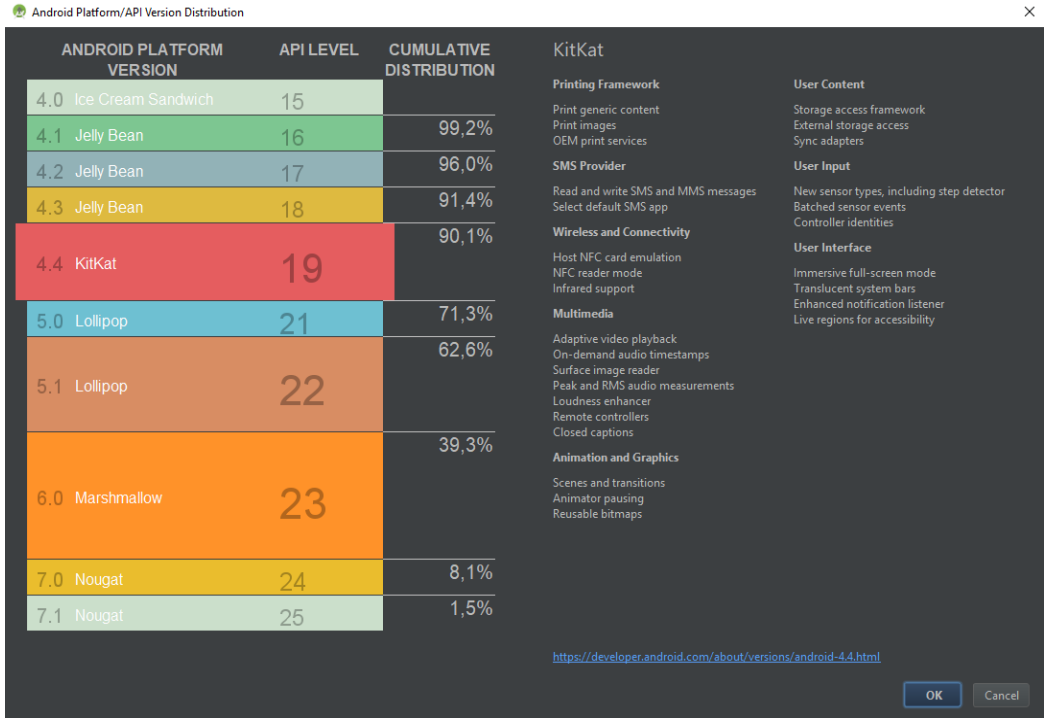

Podem ampliar la informació sobre aquesta API a la pàgina oficial d'Android Studio: [https://developer.android.com/about/versions/android-](https://developer.android.com/about/versions/android-4.4?hl=es-419)[4.4?hl=es-419](https://developer.android.com/about/versions/android-4.4?hl=es-419)

Finalment, també hem de comentar que per a realitzar la implementació de l'aplicació també hem utilitzat programes del paquet Adobe com el Photoshop o l'Ilustrator. Els hem fet servir per editar o generar imatges per a la nostra aplicació. El motiu d'haver utilitzat aquests programes és que són els que hem fet servir al llarg del Grau Multimèdia, i creiem que són els més adients per desenvolupar les tasques que necessitem.

3.2 Funcionalitats realitzades

El projecte es troba en un estat funcional pràcticament finalitzat, només haurem de repassar algunes coses de disseny, i també hem d'acabar de posar les preguntes de totes les assignatures. Hem de tenir en compte que s'han realitzat algunes modificacions del projecte que hem cregut que aniríem millor. Les derivacions del projecte que podrà tenir en un futur les descrivim al següent apartat. Les funcionalitats que té l'aplicació i el disseny són els següents (anirem fent una comparació amb els prototips creats):

- Pantalla de login: com podem veure el disseny és molt similar. Posem un logo de l'aplicació, dos espais per introduir el nom d'usuari i la contrasenya, el botó accedir a l'aplicació, i en aquest cas el logo de la UOC, ja que estem fent l'aplicació per al Grau Multimèdia d'aquesta universitat. Per accedir l'usuari és admin i la contrasenya també és admin. Quan s'entregui el projecte es ficarà a aquesta pantalla aquesta informació per accedir ràpidament.

Com podem veure el disseny és molt senzill i molt millorable, però el que busquem és tenir una aplicació funcional que serveixi com a mostra a les universitats mostrant les seves funcionalitats i el seu potencial.

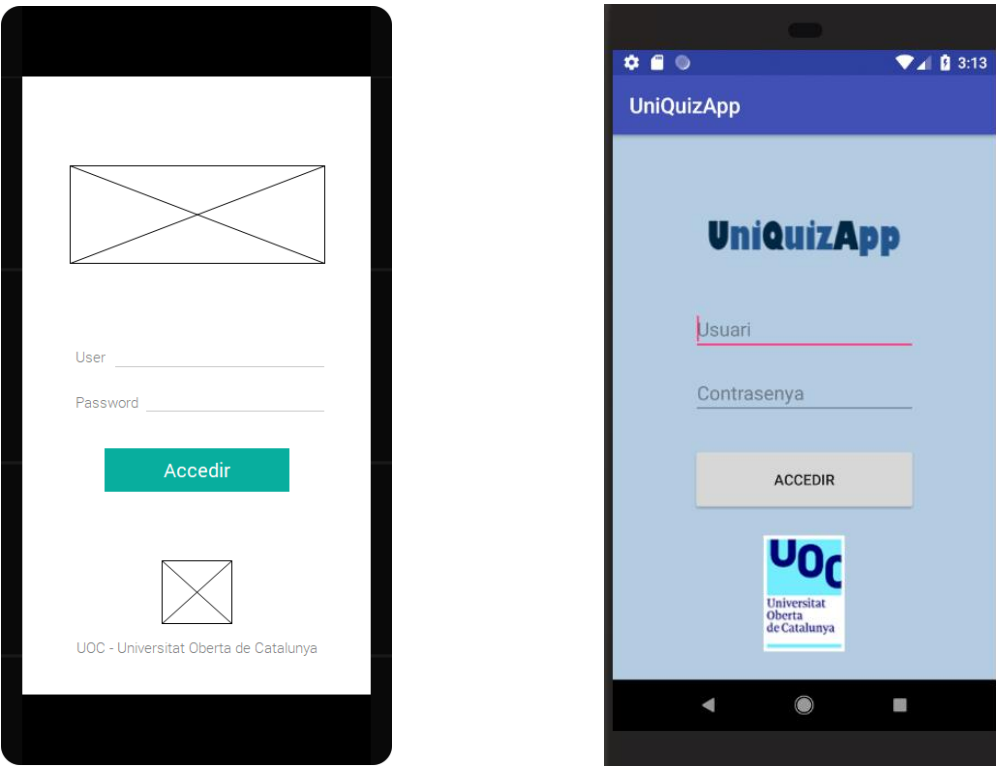

- Pantalla de menú d'assignatures: el prémer el botó accedir de la pantalla del login anem al menú de les assignatures. A la part superior hem ficat una imatge de mostra que seria la fotografia de l'avatar que es posés l'usuari el fer el registre. També hem posat el seu nom d'usuari (en aquest cas admin), el nom dels estudis i el nom de la universitat. Per sota veiem els botons on podrem accedir a cadascuna de les assignatures. Com podem veure el disseny del prototip és bastant semblant, només hem canviat els tons verds i blancs, per blaus i grisos. També hem posat el logotip de l'aplicació a la part inferior ja que creiem que era necessari que sortís a totes les pantalles.

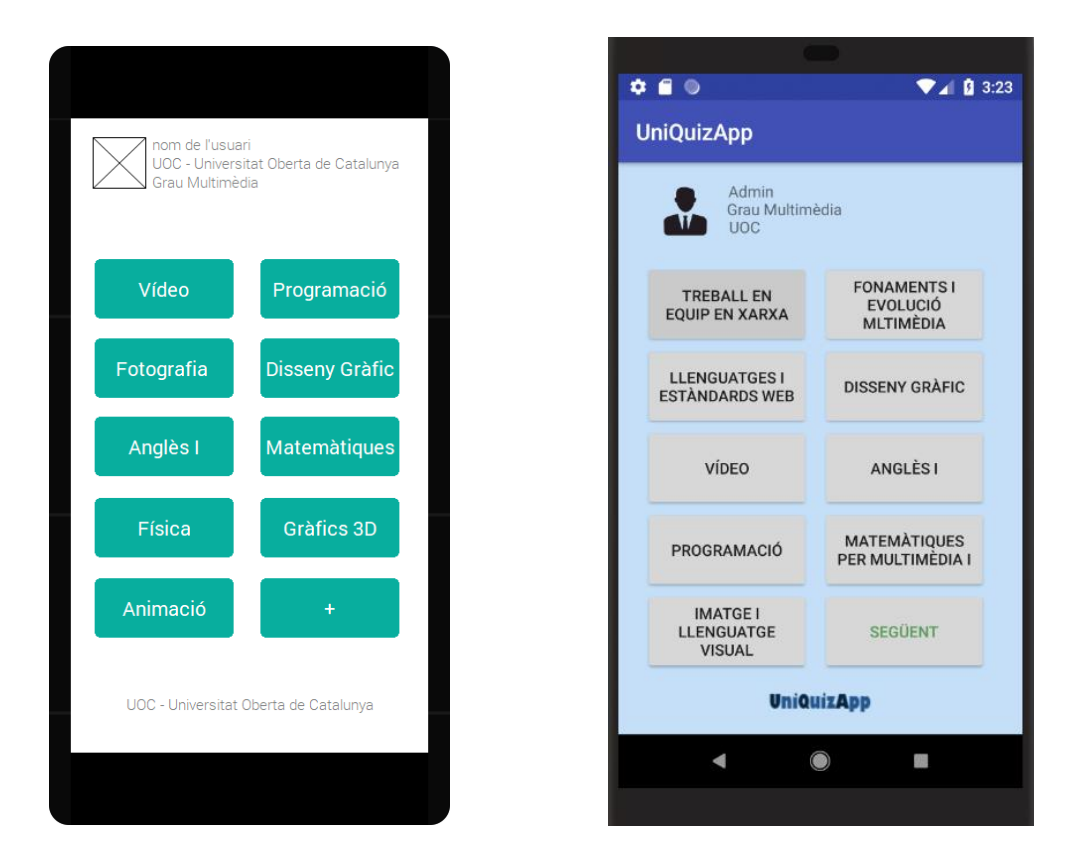

Pantalla d'una assignatura: quan premem el botó d'una assignatura anem directament a respondre les preguntes. Hem fet algunes petites modificacions respecte el prototip inicial. El botó de comentaris s'inclourà en futures actualitzacions de l'aplicació perquè hem de trobar una altra forma de col·locar-lo a la pantalla, i d'aquesta forma no traure espai per a les preguntes i les respostes.

Una altra cosa que hem canviat ha estat la forma en la qual surten les preguntes encertades i fallades. Si encertem una pregunta, passem a la següent. Creiem que aquesta és una forma més ràpida de funcionament. I si la pregunta és incorrecta, ens sortirà una finestra emergent que ens ho indicarà. Veient les formes que hem trobat per mostrar això, aquesta s'adapta perfectament al que volem.

També hem de dir que encara que les estadístiques no estiguin implementades en una pantalla pròpia, hem posat un comptador de preguntes encertades i fallades que ens servirà com a principi

d'aquesta funcionalitat. A més al final podrem veure una pantalla emergent amb aquesta informació, i que a més ens preguntarà si volem tornar a començar o si volem anar al menú. Podem veure les imatges dels prototips inicials i del resultat a continuació:

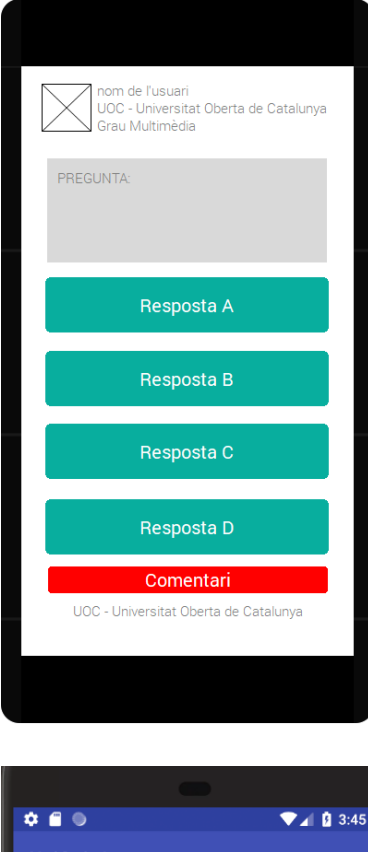

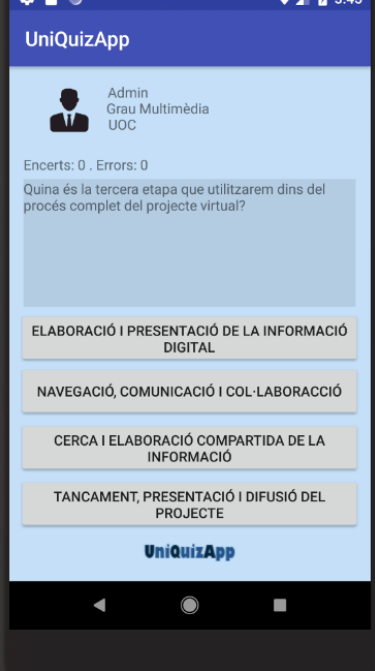

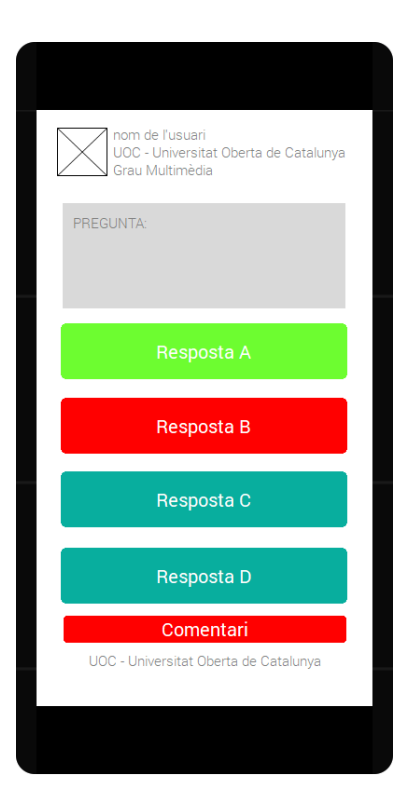

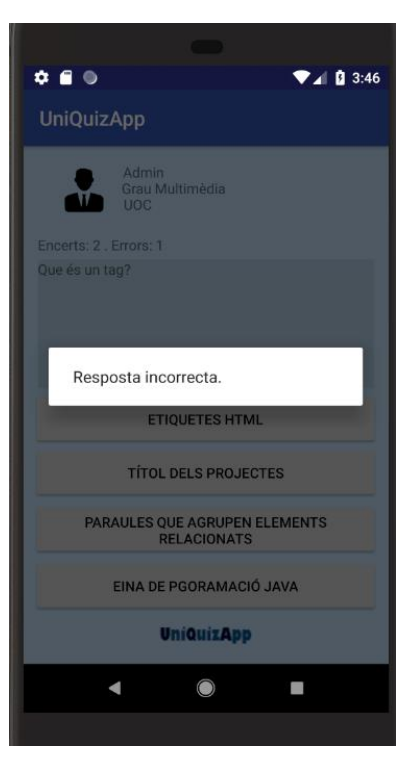

 $\overline{a}$ 

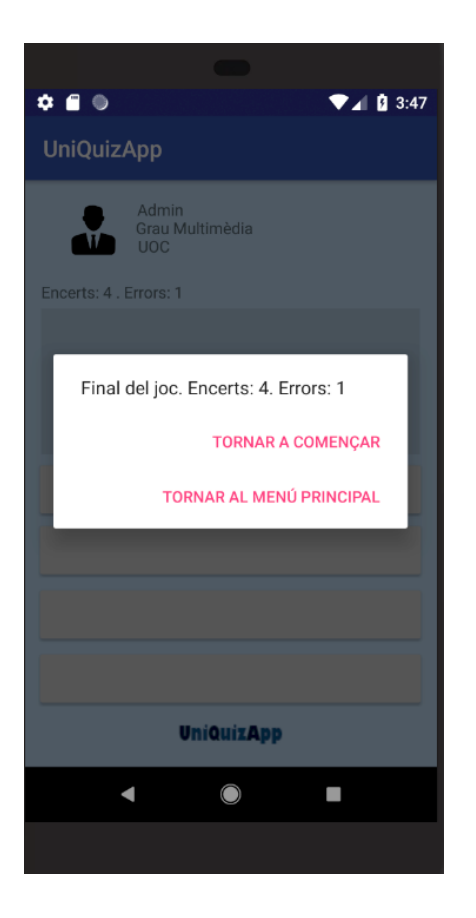

Com hem pogut veure l'aplicació es troba en un estat funcional bastant semblant com es va fer al disseny i a la fase de prototipatge. Hi ha algunes coses que es van plantejar per a un futur com els comentaris o les estadístiques, però creiem que s'ha obtingut un bon resultat. El disseny és senzill i s'ha intentat buscar una mica els colors de la UOC, sabem que aquest es un aspecte a millorar en futures actualitzacions.

#### 3.3 Proves

Les proves les realitzem dins de l'Android Studio, concretament ho hem provat amb l'emulador del telèfon PIXEL API 27 (Android 8.1.8, API 27). Aquesta opció ens ha anat molt bé i no ens ha generat problemes durant el procés d'implementació de l'aplicació.

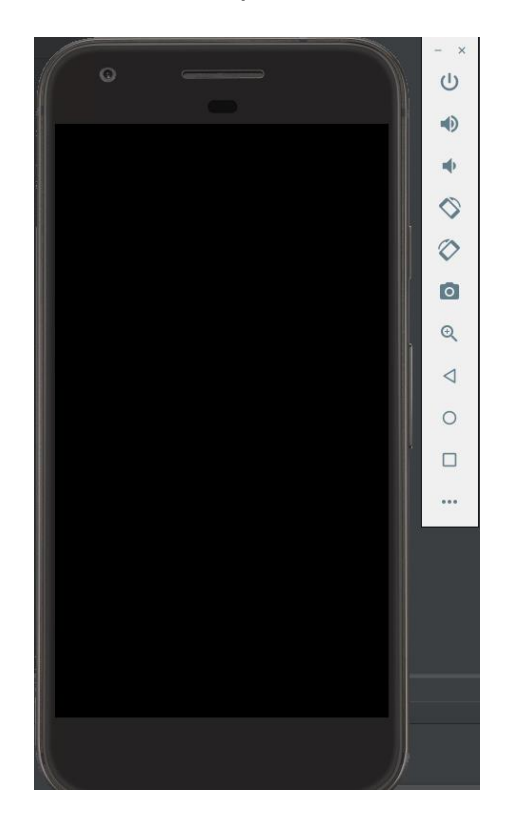

Les proves que s'ha realitzat són les següents:

- o Moviments pels diferents menús de l'aplicació. Per realitzar aquesta prova simplement hem anat enrere i endavant pel menú comprovant que no sorgeixen errors. La prova ha anant bé i no ens hem trobat complicacions.
- o Començar el joc de preguntes de les dos assignatures que estan completament implementades (Treball en Equip en Xarxa i Fonament i Evolució Multimèdia) i comprovar que el joc funciona sense problemes. La seqüència de les respostes per aquestes dos assignatures és la mateixa: a, b, c i d. Per realitzar aquesta prova hem provat moltes vegades combinacions de respostes diferents, inclús arribant a fallar més de cent vegades les quatre preguntes per veure si surt algun error. Tot ha anat segons el previst. Podem veure una captura de pantalla d'aquesta prova de les errades.

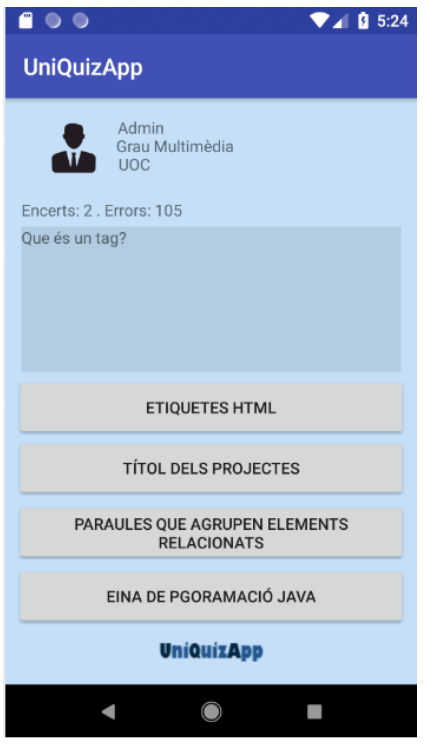

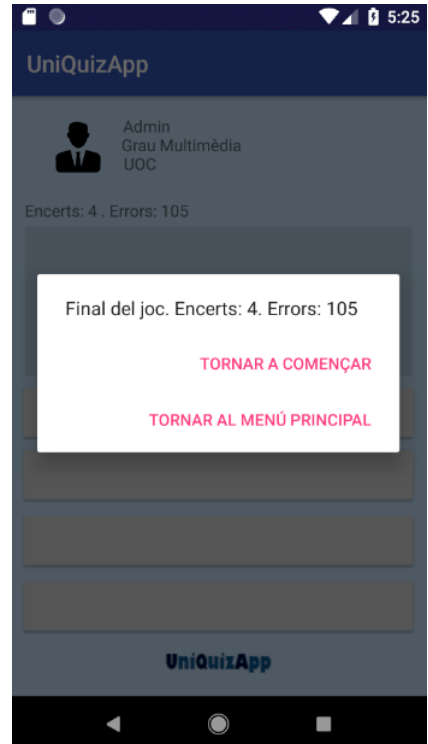

3.4 Instruccions de compilació

L'aplicació l'hem empaquetat mitjançant l'opció Build Project de l'Android Studio. Ens ha donat un arxiu anomenat app-debug.apk que ens servirà per obrir-lo a l'emulador.

Aquest arxiu s'adjunta amb aquest document dins d'una carpeta anomenada debug.

Per obrir l'aplicació .apk només hem d'anar a l'opció Profile or Debug APK dins del menú File.

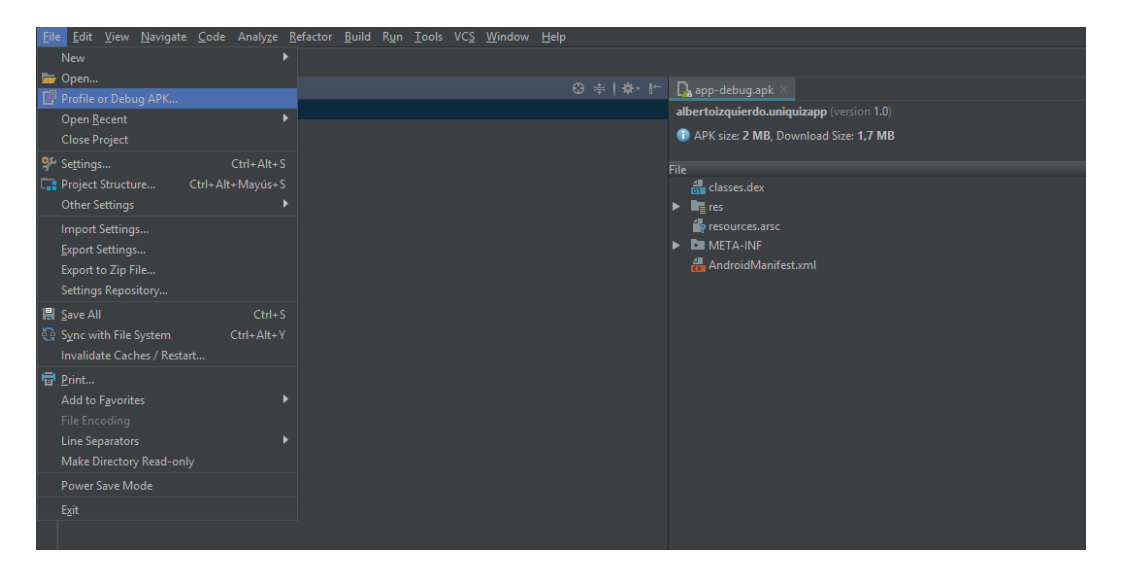

Una vegada se'ns debuga li donem al botó Run i executarà la nostra aplicació. Hem de tenir en compte que l'emulador que hem utilitzat és el Pixel API 27.

# 4. Idees per a la millora de l'aplicació

Aquí analitzarem les derivacions del projecte que hem anat realitzant respecte al disseny inicial i el prototipatge i que esperem que s'incloguin en actualitzacions futures:

- En aquest moment només accedim a l'aplicació amb el nom d'usuari admin i la contrasenya admin. En un futur hi hauria possibilitat de crear un usuari que estigui relacionat amb una universitat i amb unes assignatures. També hi hauria nivells superiors d'edició de l'aplicació per als usuaris que fossin professors. Finalment, també hi hauria l'usuari que no està matriculat, però que es descarrega l'aplicació per veure com són les assignatures i d'aquesta forma que pugui ser com una eina de màrqueting per a la universitat per captar futurs estudiants.
- En futures revisions de l'aplicació afegirem el menú de l'assignatura. En aquest menú tindrem la possibilitat d'afegir les preguntes, de mirar les estadístiques i d'enviar comentaris. Referent a les estadístiques com hem pogut veure hem fet un petit marcador en finalitzar cada assignatura per veure les preguntes encertades i fallades. Per tant, podem veure que s'ha començat a desenvolupar la funcionalitat de les estadístiques. Les següents pantalles del prototip encara no es troben funcionals.

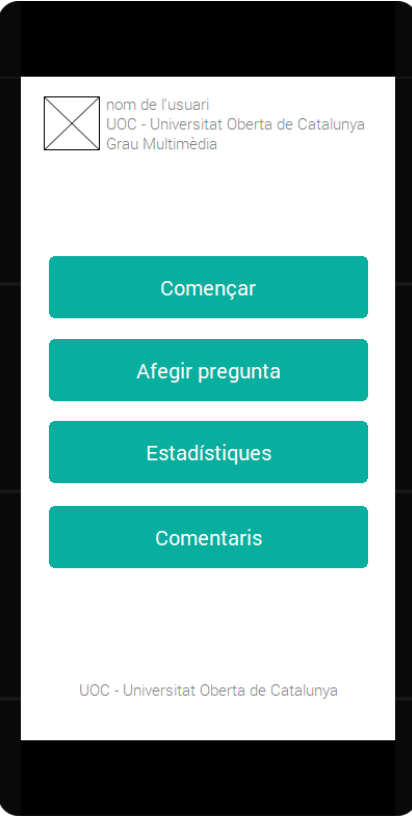

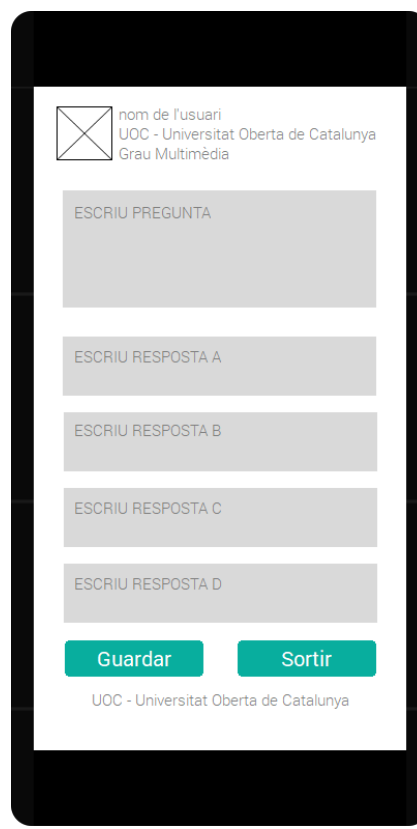

 $\overline{a}$ 

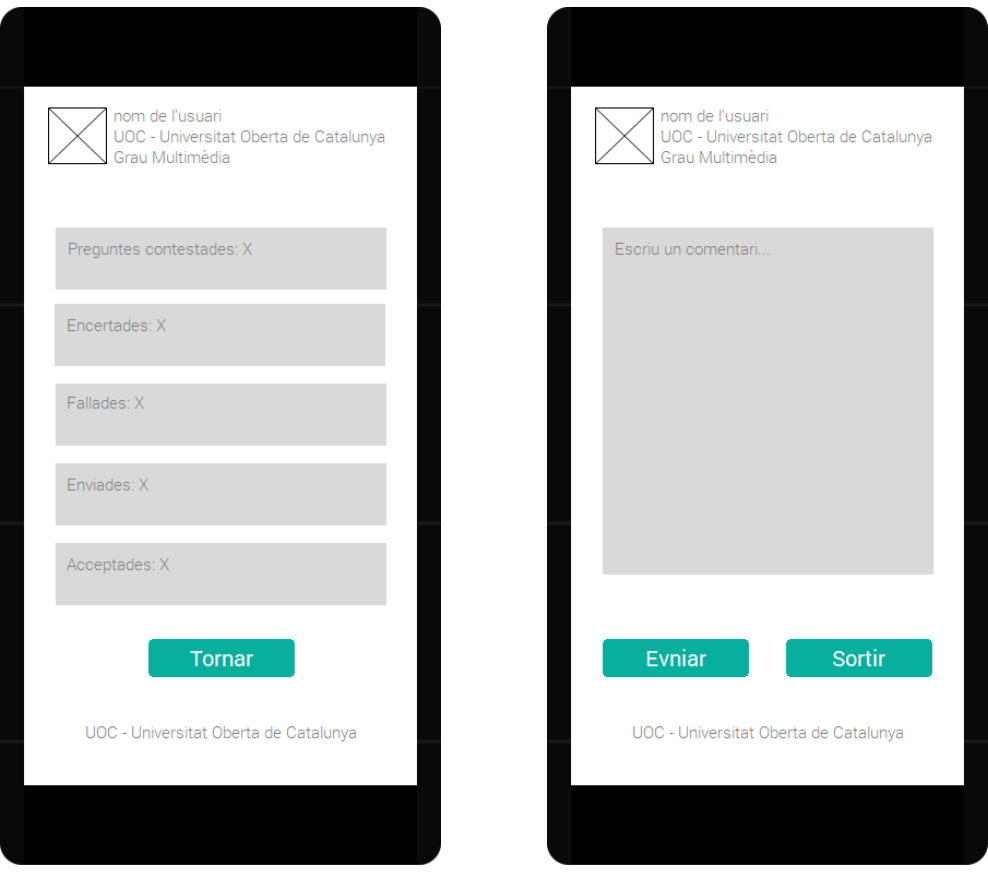

- En una futura actualització també aplicarem color a les respostes encertades i a les fallades.

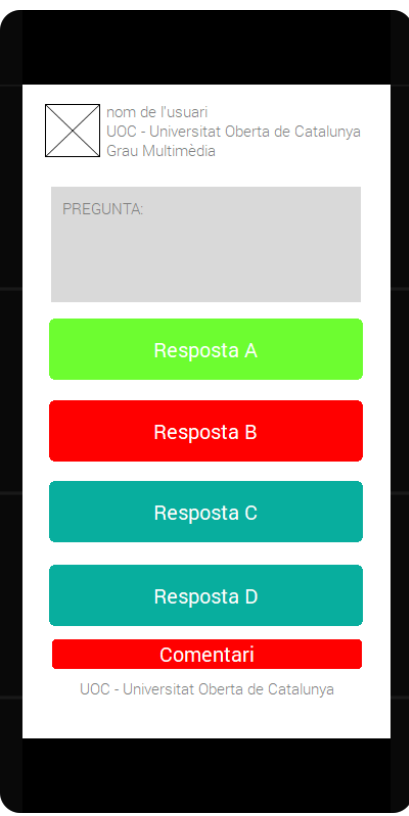

- També s'implementarà la funcionalitat de joc contra un altre usuari que ens permetrà jugar mirant a veure qui respon avanç les preguntes o jugant amb un comptador de temps.
- També aplicarem la funcionalitat que les preguntes surtin de forma aleatòria, ja que millorarà l'experiència de joc.
- També podríem fer que un usuari generi una nova assignatura i posi ell mateix el contingut, d'aquesta forma es podrien crear preguntes sobre contingut propi.

Totes aquestes funcionalitats haurien de permetre poder expandir aquesta aplicació a qualsevol tipus d'estudi. Des de màsters i cicles formatius, a estudis infantils.

# 5. Conclusions

Una vegada finalitzada la primera versió de l'aplicació hem de dir que el resultat ha sigut satisfactori. Es va partir de la situació de desconeixement sobre la creació d'aplicacions i finalment s'ha aconseguit generar una APP funcional i amb molts dels objectius plantejats inicialment. A banda d'aprendre sobre creació d'aplicacions també hem pogut veure el funcionament d'un projecte d'aquesta envergadura.

Realitzar un projecte d'aquest tipus significa fer una planificació amb totes les tasques que s'han de fer, com s'han de fer i quan s'han de fer. Potser aquest ha estat un dels punts més complicats de realitzar, ja que el desconeixement sobre aquesta àrea de desenvolupament ens va generar dubtes sobre quin camí havíem de triar. Tot el material proporcionat i l'ajuda dels consultors ha servit per fer aquesta tasca més senzilla.

Hem pogut comprovar que un projecte professional té uns límits temporals que s'han d'assolir. Sobre aquest projecte s'ha pogut assolir l'entrega final a temps, però no les entregues parcials. El principal motiu és la mala planificació inicial d'un projecte d'aquesta envergadura. Dels errors s'ha d'aprendre, i en aquest cas hem après que les planificacions estan per complir-les si es vol que el projecte tingui el temps necessari per a ser desenvolupat.

També ha estat un punt molt favorable la realització d'aquesta memòria del treball, ja que ens ha servit de guia per saber per on hem d'anar i com ha d'avançar el projecte. Hem pogut veure que documentar la informació que es va generant és un aspecte molt positiu, per si en un futur volem continuar amb la feina o si algú altre la vol continuar. També hem de comentar que la metodologia utilitzada ha estat l'adequada per a la consecució del treball.

Els objectius inicials s'han acabat assolint, encara que si haguérem realitzat una millor planificació hauríem pogut aplicar algunes funcionalitats addicionals. Aquestes funcionalitats les hem exposat en l'apartat cinc d'aquesta memòria. Allà hem plasmat idees que podrien millorar l'aplicació en un futur, i també poder portar-la a altres sectors formatius fora de la universitat.

La conclusió final sobre la realització d'aquest Treball Fi de Grau és que ens ha servit per veure que som capaços de dur a terme un projecte que es podria arribar a comercialitzar i per tant, que ens pogués generar una feia, que principalment és el motiu pel qual vam començar a realitzar aquests estudis.

# 6. Glossari

- **Android:** [1] Android es un sistema operatiu inicialment pensat per a dispositius mòbils, igual que iOS, Symbian i Blackberry OS. El que el fa diferent es que està basat en Linux, un nucli de sistema operatiu lliure, gratuït i multipataforma.

El sistema permet programar aplicacions a una variació de Java anomenada Dalvik. El sistema operatiu proporciona totes les interfícies necessàries per a desenvolupar aplicacions que accedeixin a les funcions del dispositiu mòbil (com el GPS, les trucades, la agenda, etc.) de una forma molt senzilla en un llenguatge de programació molt conegut com es Java.

- **Android Studio**: [3] Android Studio és un entorn de desenvolupament integrat oficial per la plataforma Android. Va ser anunciat el 16 de maig de 2013 a la conferencia Google I/O, i va reemplaçar Eclipse com l'IDE oficial per al desenvolupament d'aplicacions Android. La primera versió estable va ser publicada el desembre de 2014.

Està basat en el software IntelliJ IDEA de JetBrains i ha estat publicat de forma gratuïta a través de la llicència Apache 2.0. Està disponible per a les plataformes Microsoft Windows, macOS i GNU/Linux. Ha estat dissenyat específicament per al desenvolupament d'Android

- API: [6] les API són un conjunt de comandes, funcions i protocols informàtics que permeten als desenvolupadors crear programes específics per a sistemes operatius concrets. Les API simplifiquen el treball d'un creador de programes, ja que no han d'escriure codi des de zero. Aquestes permeten a l'informàtic utilitzar funcions predefinides per a interactuar amb el sistema operatiu o amb un altre programa.
- App: [2] una App es una aplicació de software que s'instal·la en dispositius mòbils o tablets per ajudar a l'usuari a una tasca concreta, ja sigui de caràcter professional o d'oci i entreteniment, a diferencia d'una webaoo que no es instal·lable. L'objectiu d'una App es facilitar-nos la consecució d'una tasca determinada o assistir-nos en operacions i gestions del dia a dia. Existeixen infinitat de tipus d'aplicacions: de noticies, jocs, eines de comunicació, promocions comercials, comerç electrònic...
- **DCU (Disseny centrat en l'usuari):** [4] el concepte de DCU apareix moltes vegades en el context de la creació de productes usables, encara que a l'hora de portar-lo a la pràctica resulta evident que no existeix consens sobre el qual es pot considerar exactament com DCU. El procés va encaminat al disseny de productes (generalment

de software) que responguin a les necessitats dels usuaris finals. Ho podríem definir com una filosofia de disseny i un procés en el qual les necessitats, desitjos i limitacions dels usuaris finals d'un producte, reben una gran atenció a cada etapa del procés de disseny.

- **Logging (referent al DCU):** [5] són tècniques de registre informàtic que es basen en la monitorització de les activitats dels usuaris i consisteixen a recollir i analitzar les dades del registre de la seva activitat a un sistema o lloc web.
- **Sketch:** [7] un skecth és un primer esbós que es realitza al projecte digital que volem realitzar. Són aquelles primeres pinzellades sobre una fulla de paper.
- **UML:** [8] L'UML va ser creat per a realitzar un llenguatge modelat visual comú, semàntica i sintàcticament ric per a l'arquitectura, el disseny i la implementació de software. És comparable als plànols utilitzats en altres camps i consisteix de diferents tipus de diagrames. En general, descriuen els límits, l'estructura i el comportament del sistema i els objectes que conté.
## 7. Bibliografia

- [1] Per a le definició d'Android: Alejandro González (2011). ¿Qué es Android? | Xatakandroid.com (Visita: febrer 2018).
- [2] Per a la definició d'APP: Blog de Qode (2012). ¿Qué es una app? Blog de Tecnología Qode Apps. <http://qode.pro/blog/que-es-una-app/> (Visita: febrer 2018).
- Imatge Android: Android. Aplicaciones para Móviles de Android. Google Play ¿Qué es Android? | Frikipandi - Blog de Tecnología - Lo más Friki de la red. <http://www.frikipandi.com/android/> (Visita: febrer 2018)
- Logo Android Studio: Frikipandi Blog de Tecnología Lo más Friki de la red. (2018). Android. Aplicaciones para Móviles de Android. Google Play ¿Qué es Android?. [online] Available at: <http://www.frikipandi.com/android/> (Visita: març 2018).
- Imatge logo de base de dades: Bases de datos relacionales -Aprendre a programar - Codejobs [https://www.codejobs.biz/es/blog/2014/03/06/bases-de-datos](https://www.codejobs.biz/es/blog/2014/03/06/bases-de-datos-relacionales)[relacionales](https://www.codejobs.biz/es/blog/2014/03/06/bases-de-datos-relacionales) (Visita: abril 2018).
- Creació del login: Android Studio Tutorial Español 1.7 | Crear Login con múltiples Activities Android I YouTube [https://www.youtube.com/watch?v=115ew49WsP4\(](https://www.youtube.com/watch?v=115ew49WsP4)Visita: abril 2018).
- Revisió d'errors d'Andoid Studio: Error message 10: error: reached end of file ehile parsing | Treenhouse Community [https://teamtreehouse.com/community/error-message-10-error](https://teamtreehouse.com/community/error-message-10-error-reached-end-of-file-while-parsing-1-error)[reached-end-of-file-while-parsing-1-error](https://teamtreehouse.com/community/error-message-10-error-reached-end-of-file-while-parsing-1-error) (Visita: maig 2018). Creació del login: Simple Login App Tutorial Using Android Studio 2.3.3 (NEW) | YouTube [https://www.youtube.com/watch?v=lF5m4o\\_CuNg](https://www.youtube.com/watch?v=lF5m4o_CuNg) (Visita: abril 2018).
- Passar d'un activity a un altre: [Tutorial] Cómo pasar de un Activity a otro en una aplicación Android Studio | YouTube | <https://www.youtube.com/watch?v=41SYosZP708> (Visita: abril 2018).
- Revisió d'errors Android Studio: IDEA: How to suppress warnings for<br>spelling typos? | YouTube | spelling typos? | YouTube [https://stackoverflow.com/questions/14048936/idea-how-to-suppress](https://stackoverflow.com/questions/14048936/idea-how-to-suppress-warnings-for-spelling-typos)[warnings-for-spelling-typos](https://stackoverflow.com/questions/14048936/idea-how-to-suppress-warnings-for-spelling-typos) (Visita: maig 2018).
- Tutorial sobre la realització d'un quiz: Develop simple Quiz in Android Studio: [https://www.youtube.com/watch?v=JA9s\\_Fntg\\_4](https://www.youtube.com/watch?v=JA9s_Fntg_4) (Visita: abril 2018).
- Icona de l'administrador: Mensh Symbol Kostenlos von Internet and web flat icons free <https://icon-icons.com/de/symbol/Mensch/71855> (Visita: juny 2018).
- Casting String Int: How Java? | How do I convert a String an int in Java? | Stack Overflow: [https://stackoverflow.com/questions/5585779/how-do-i-convert-a](https://stackoverflow.com/questions/5585779/how-do-i-convert-a-string-to-an-int-in-java)[string-to-an-int-in-java](https://stackoverflow.com/questions/5585779/how-do-i-convert-a-string-to-an-int-in-java) (Visita: abril 2018).
- Longitud cadena: How to get String lenght | Stack Overflow | [https://stackoverflow.com/questions/10050906/how-to-get-string](https://stackoverflow.com/questions/10050906/how-to-get-string-length)[length](https://stackoverflow.com/questions/10050906/how-to-get-string-length) (Visita: maig 2018).
- Canviar color botó: Cambiar color botón al pulsarlo | Nosoloandroid.blogspot.com [http://nosoandroid.blogspot.com/2013/01/cambiar-color-al-pulsar](http://nosoandroid.blogspot.com/2013/01/cambiar-color-al-pulsar-boton.html)[boton.html](http://nosoandroid.blogspot.com/2013/01/cambiar-color-al-pulsar-boton.html) (Visita: maig 2018).
- Tutorial d'aprenentatge sobre botons en Android Studio: James Revelo | Controles: Tutorial de Botones en Android | Hermosa Programación: +50 Tutoriales Desarrollo Android | [http://www.hermosaprogramacion.com/2016/02/controles-tutorial](http://www.hermosaprogramacion.com/2016/02/controles-tutorial-botones-android/)[botones-android/](http://www.hermosaprogramacion.com/2016/02/controles-tutorial-botones-android/) (Visita: abril 2018).
- Informació TextView: en Android Studio Theme Editor Cambiarl color del TextView | Cambiar color del TextView, Smal text, en Android Studio Theme editor | Stack Overflow en espanyol [https://es.stackoverflow.com/questions/10534/cambiar-color-del](https://es.stackoverflow.com/questions/10534/cambiar-color-del-textview-smal-text-en-android-studio-theme-editor)[textview-smal-text-en-android-studio-theme-editor](https://es.stackoverflow.com/questions/10534/cambiar-color-del-textview-smal-text-en-android-studio-theme-editor) (Visita: abril 2018).
- [3] Definició Android Studio: Android Studio | Es.wikipedia.org | [https://es.wikipedia.org/wiki/Android\\_Studio](https://es.wikipedia.org/wiki/Android_Studio) (Visita: juny 2018).
- Informació sobre firmar aplicació: Ejecutar apps en el emulador de Android | Android Developers <https://developer.android.com/studio/run/emulator?hl=es-419> (Visita: juny 2018).
- Compilació i execució APP: Firmar tu aplicación | Android Developers | <https://developer.android.com/studio/publish/app-signing?hl=es-419> (Visita: juny 2018).
- [4] Definició DCU: Jordi S&aacutenchez | En busca del Diseño Centrado en el usuario (DCU): definiciones, técnicas i una propuesta | nosolousabilidad.com | <http://www.nosolousabilidad.com/articulos/dcu.htm> (Visita: juny 2018).
- [5] Definició logging: [https://www.exabyteinformatica.com/uoc/Informatica/Interaccion\\_pers](https://www.exabyteinformatica.com/uoc/Informatica/Interaccion_persona_ordenador/Interaccion_persona_ordenador_(Modulo_3).pdf) [ona\\_ordenador/Interaccion\\_persona\\_ordenador\\_\(Modulo\\_3\).pdf](https://www.exabyteinformatica.com/uoc/Informatica/Interaccion_persona_ordenador/Interaccion_persona_ordenador_(Modulo_3).pdf) (Visita: juny 2018).
- [6] Descripció API Kit Kat: Android 4.4 API Android Developers | Android Developers <https://developer.android.com/about/versions/android-4.4?hl=es-419> (Visita: juny 2018).
- [7] Definició sketch: Diferencias entre sketch, wireframe, mokup y prototipo | Juan Carlos M | [https://juanca.e](https://juanca.e-lexia.com/2014/05/diferencias-entre-sketch-wireframe-mockup-y-prototipo/)[lexia.com/2014/05/diferencias-entre-sketch-wireframe-mockup-y](https://juanca.e-lexia.com/2014/05/diferencias-entre-sketch-wireframe-mockup-y-prototipo/)[prototipo/](https://juanca.e-lexia.com/2014/05/diferencias-entre-sketch-wireframe-mockup-y-prototipo/) (Visita: juny 2018).
- [8]Definició UML: Qué es el lenguaje uinficado de modelado (UML) | Lucidchart | [https://www.lucidchart.com/pages/es/qu%C3%A9-es-el](https://www.lucidchart.com/pages/es/qu%C3%A9-es-el-lenguaje-unificado-de-modelado-uml)[lenguaje-unificado-de-modelado-uml](https://www.lucidchart.com/pages/es/qu%C3%A9-es-el-lenguaje-unificado-de-modelado-uml) (Visita: juny 2018).

A banda de tot el comentat anteriorment també s'ha fet servir tot el material estudiat aquests darrers anys a totes les assignatures cursades del Grau Multimèdia.

## 8. Annexos

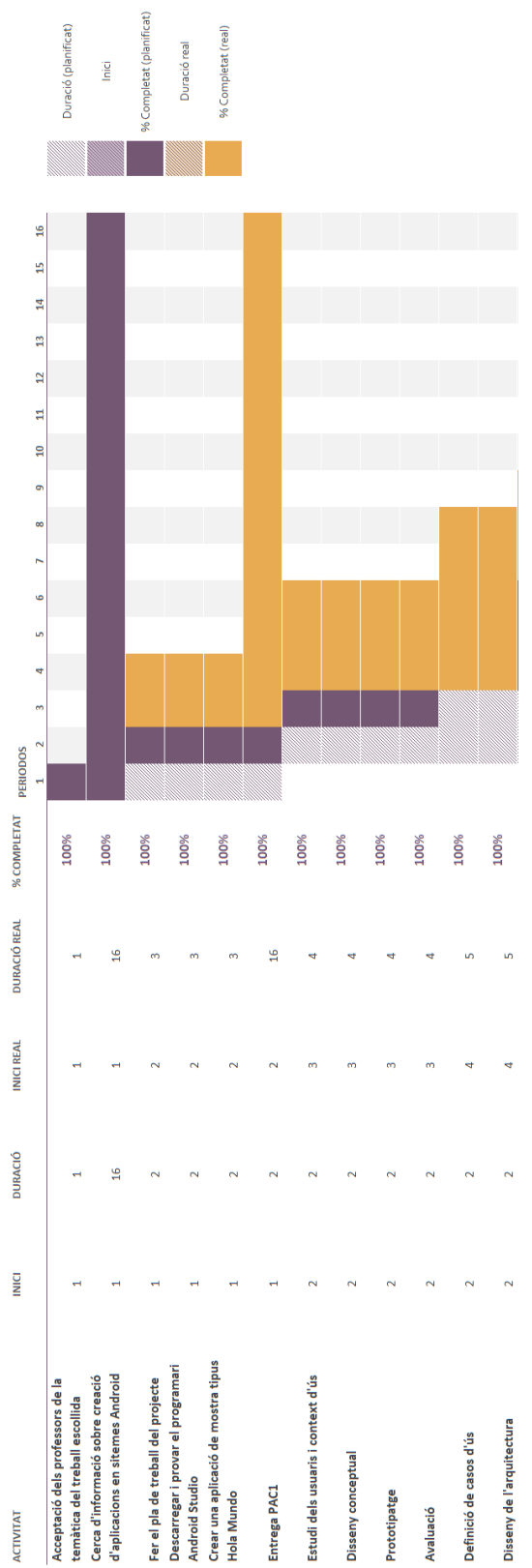

8.1 Diagrama de Gantt de la temporització del projecte

UniQuizApp

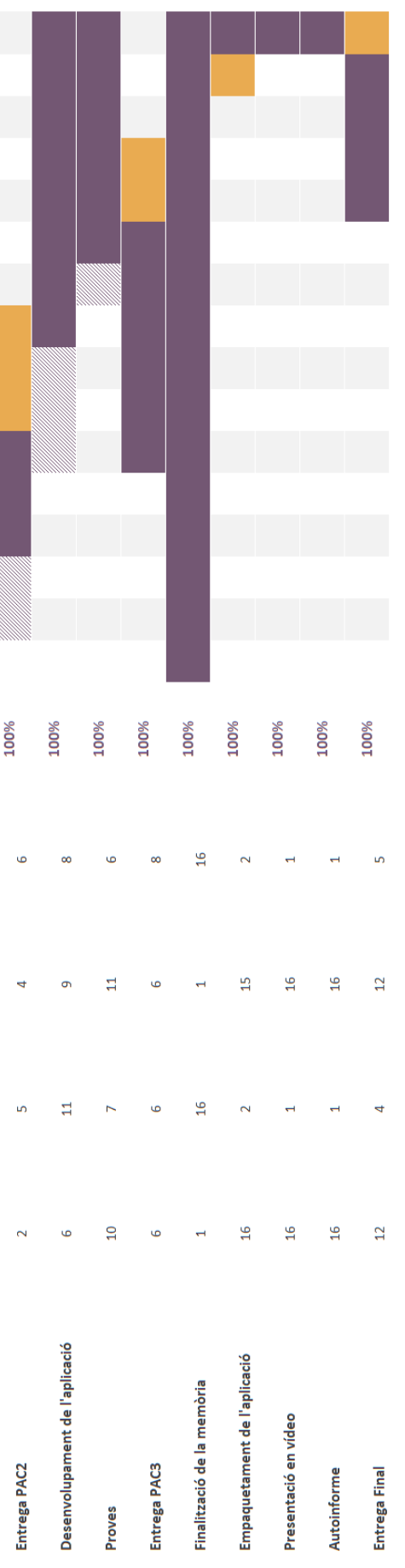

8.2 Manual d'usuari de l'aplicació

L'aplicació l'hem empaquetat mitjançant l'opció Build Project de l'Android Studio. Ens ha donat un arxiu anomenat UniQuizApp\_AlphaVersion.apk que ens servirà per obrir-lo a l'emulador.

Aquest arxiu s'adjunta amb aquest document dins d'una carpeta anomenada Aplicació.

Per obrir l'aplicació .apk només hem d'anar l'Android Studio i seleccionar l'opció Profile or Debug APK dins del menú File. Ens sortirà aquesta pantalla:

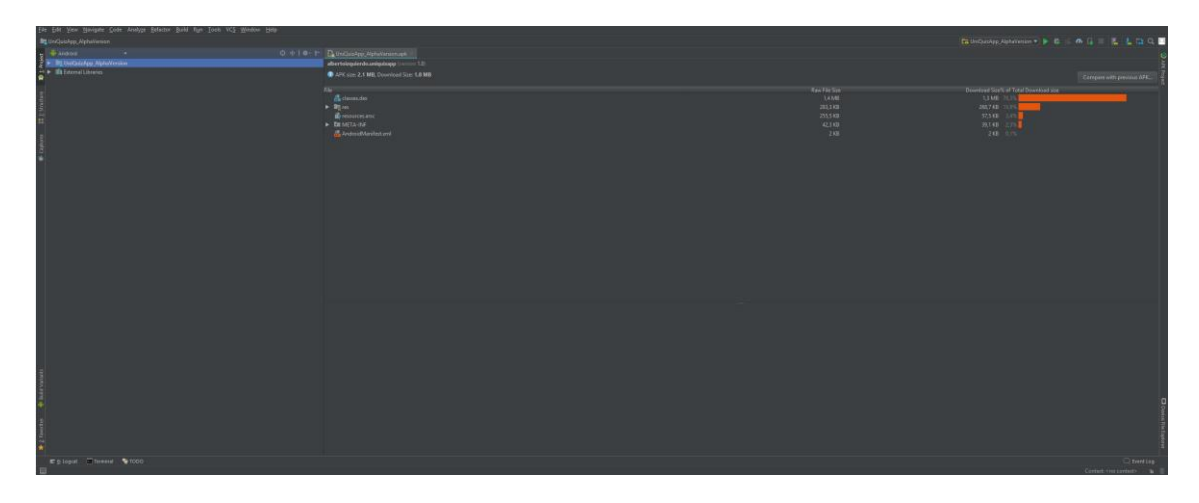

Una vegada se'ns debuga li donem al botó Run i executarà la nostra aplicació. Hem de tenir en compte que l'emulador que hem utilitzat és el Pixel API 27 (hem d'instal·lar aquesta API previament). Podem instal·lar aquesta API anant al menú tools i després on posa AVD.

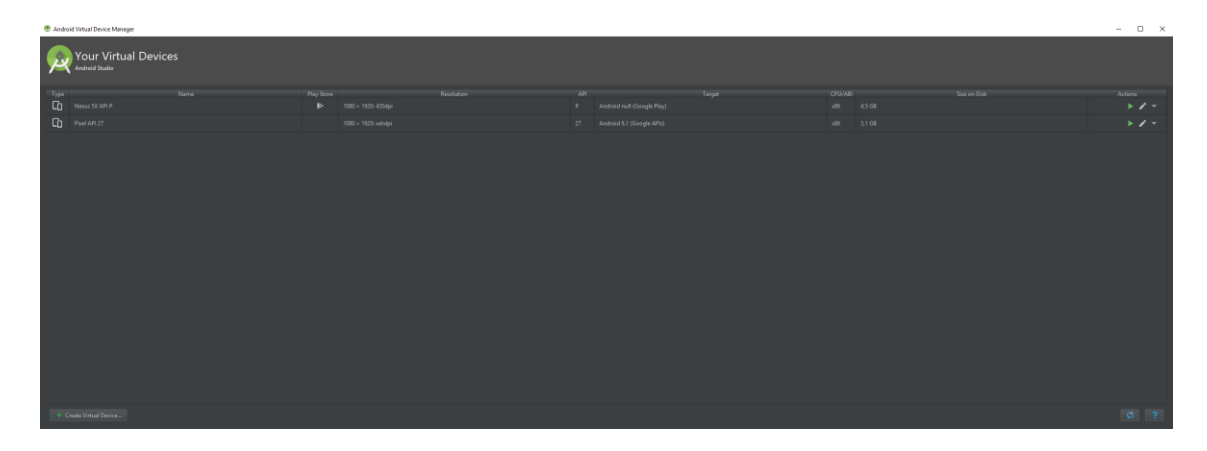

Dins d'aquest menú anem a la part inferior esquerra i cliquem a Create Virtual Device. Fem la selecció com surt a la següent imatge i li donem a Next per seguir els passos i fer la instal·lació.

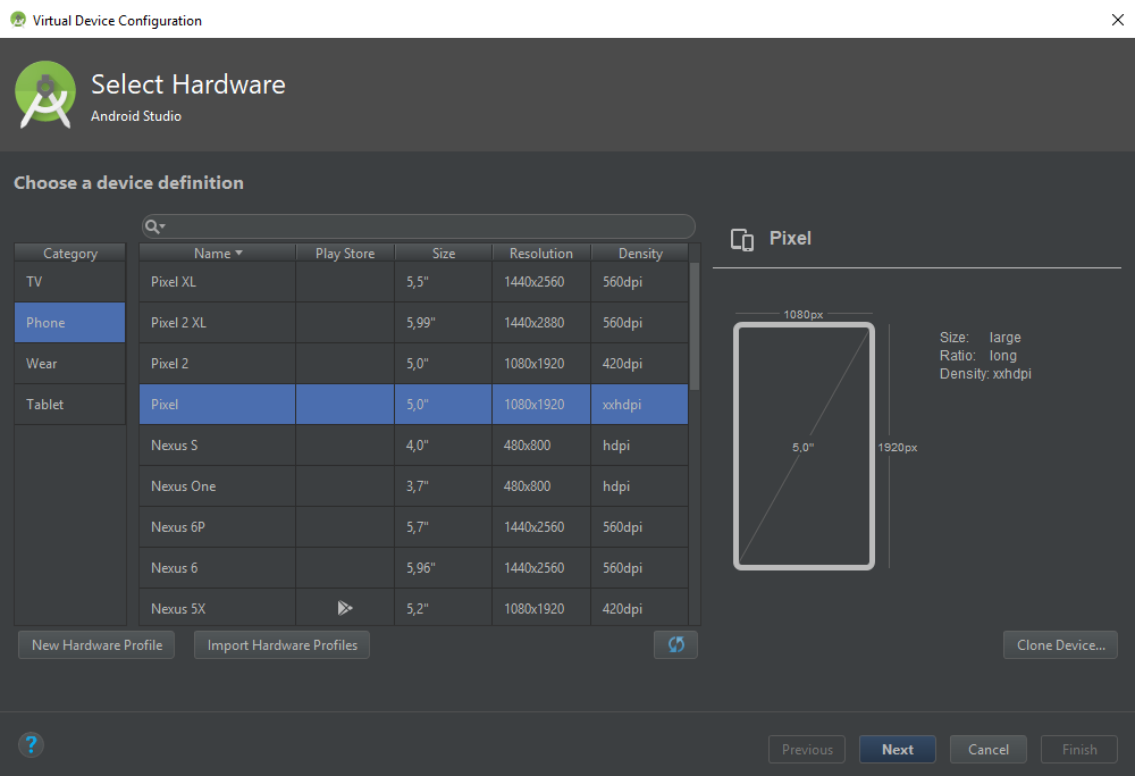

Quan ho tenim instal·lat fem clic a Run 'UniQuizApp\_AlphaVersion' dins del menú Run i ja podrem provar l'aplicació.

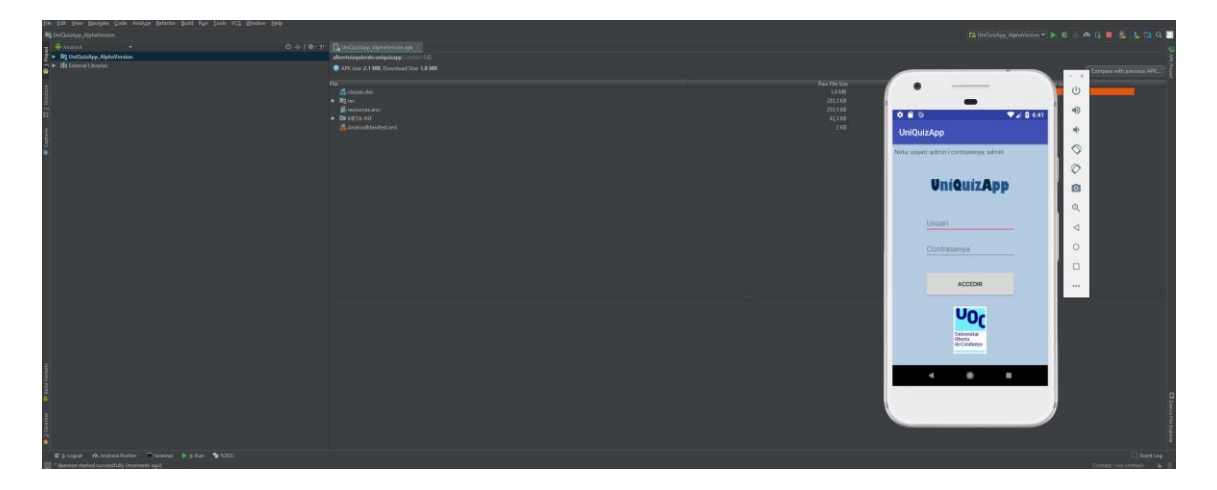

Primer de tot hem de posar el nom de l'usuari i la contrasenya, que en els dos casos serà admin. Quan ho fem accedirem al menú de les assignatures.

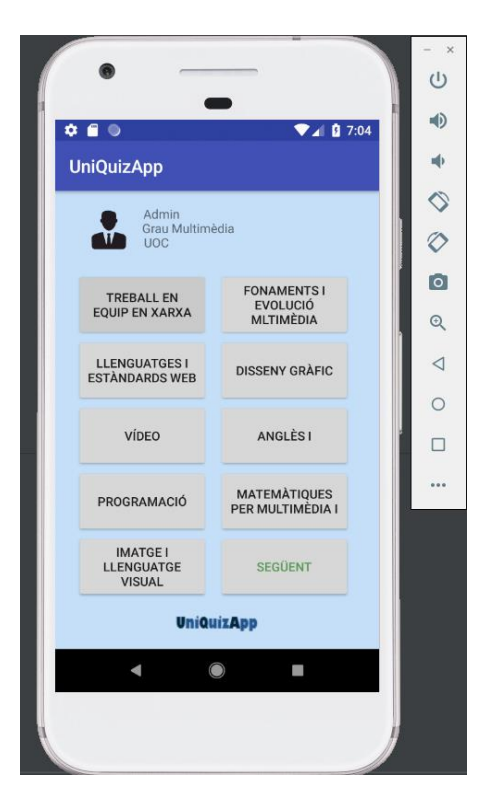

Amb els botons següent i tornar ens podem moure pels diferents menús de les assignatures.

Si accedim a una assignatura començarem a respondre les preguntes. Si l'encertem passarem a la pregunta següent, i si fallem ens sortirà una finestra emergent indicant que la resposta és incorrecta.

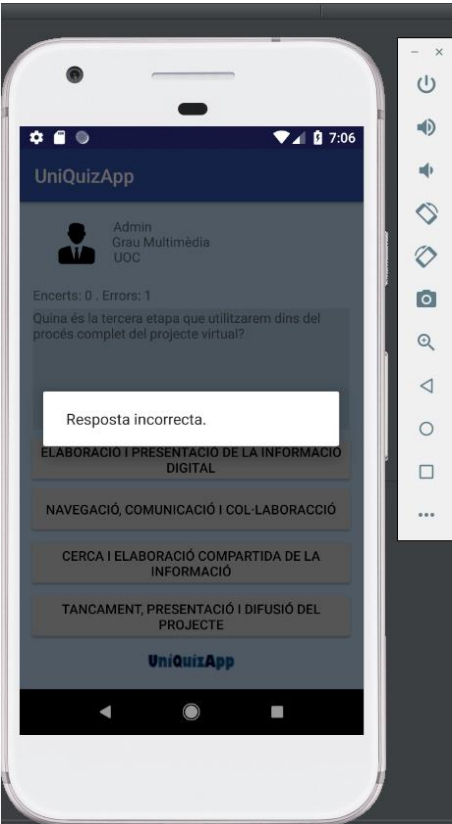

Podem veure a la part superior un comptador dels encerts i dels errors.

En aquest moment l'aplicació només disposa de quatre preguntes de cada assignatura. Quan les responem totes ens sortirà una pantalla indicant si volem tornar a començar o si volem anar al menú principal.

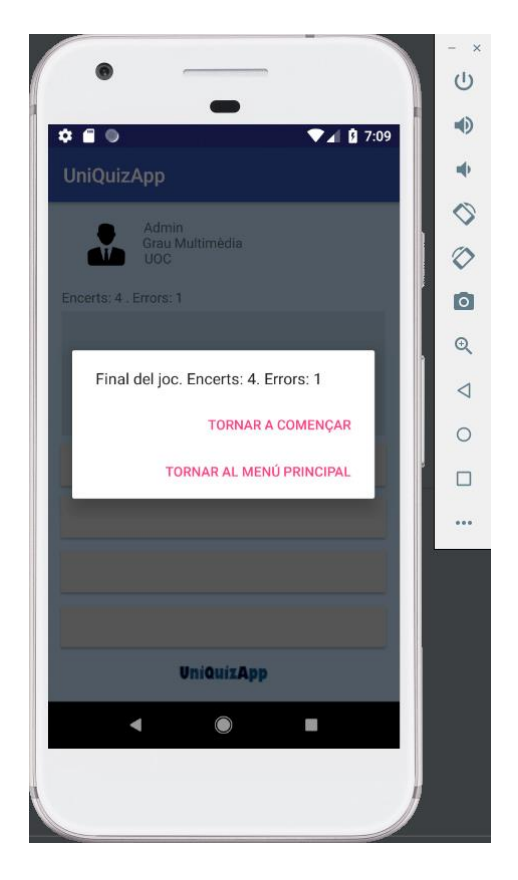

Referent a la llicència del codi creat hem utilitzat la següent llicència:

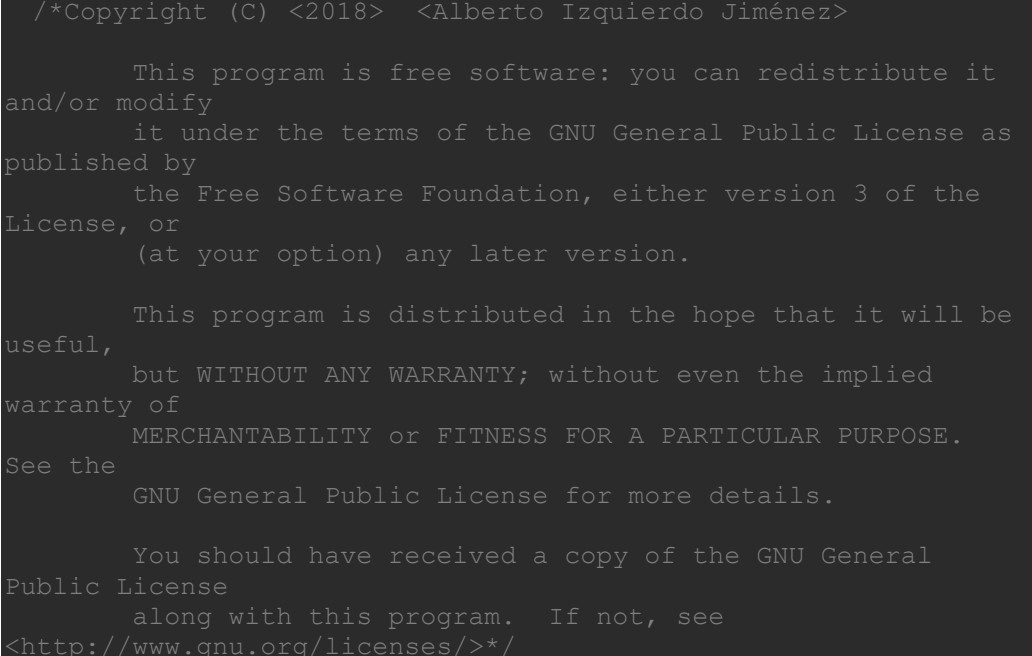